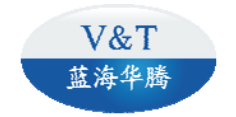

# **USER'S MANUAL**

# **VTS30 Series Universal Variable Speed AC Drives**

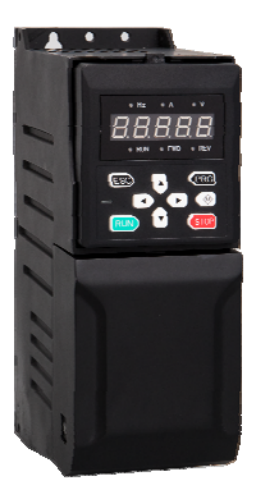

# **Foreword**

First of all, thank you for purchasing the VTS series products of SHENZHEN V&T TECHNOLOGIES CO., LTD.

This manual is to be used for model selection, installation, parameter setting, commissioning and fault diagnosis of the AC drive.

To guarantee safe operation of the equipment, please read this manual carefully before connecting power to the AC drive. Keep this manual at hand and distribute to all users for reference.

When using the drive together with optional products, also read the manuals for those products. Note that this manual and the manual for each optional product to be used should be delivered to the end user.

If you have any questions, please consult our technical support personnel or distributor for help.

Due to continuous improvement of products, the information provided by the company is subject to change without notice.

VTS30 series AC drive:

- $\bullet$  0.75kW  $\sim$  3.7kW: support sensor-less vector control (without encoder speed feedback) and sensor vector control (with encoder speed feedback, the encoder card is optional).
- 5.5kW and higher power class: only support sensor-less vector control (without encoder speed feedback). If you need sensor vector control (with encoder speed feedback) products, please order VTS400 series AC drive.

## Abundant and Flexible Function

#### **System control mode**

- ◆ Speed control
- ◆ Torque control

### ■ Speed reference source

- ◆ Modbus communication
- $\blacklozenge$  Keypad
- $\triangle$  Analog
- Multi-step speed reference
- ◆ External digital inputs UP/DN
- ◆ Process close loop PID reference
- Main speed reference and auxiliary speed reference calculation
- ◆ Simple PLC
- $\triangle$  CAN
- ◆ PROFIBUS DP (optional)
- ← EtherCAT (optional)

#### ■ Run command reference source

- ◆ Modbus communication
- $\blacklozenge$  Keypad
- ◆ External digital input
- $\triangleleft$  CAN
- ◆ PROFIBUS DP (optional)
- ◆ EtherCAT (optional)

## **LED Keypad and LCD Keypad**

- ◆ Modbus-RTU communication
- The Keypad and control board can be connected by standard network cable
- The Keypad can be used to upload and download parameters, convenient for commissioning
- The keypad can be set a password and/or the keypad keys can be locked to avoid the non-professional personnel from changing the parameters by mistake

## **Communication mode**

- ◆ Modbus-RTU, CAN
- ◆ Host computer can be used to upload and download parameters

## **Safety Precautions**

**DANGER**: **Dangerous warning** warns of high voltage which can cause physical injury and/or damage to the equipment, even could be lethal. Extreme care is necessary at all times when working with or adjacent to the drive.

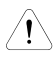

**WARNING**: **General warning** warns about conditions, other than those caused by electricity, which can result in physical injury and/or damage to the product.

■ USE

**DANGER**

- This series of drives is used to control the operation of three-phase motors. It cannot be used to control single-phase motors or for other purposes, otherwise it may cause drive fault or fire.
- This series of drives cannot be easily applied to applications such as medical devices that are directly related to personal safety.
- This series of drives is manufactured under a strict quality management system. If a drive fault occurs, it can cause a major accident or loss. Safety measures such as redundancy or bypass need to be set, just in case.

■ Arrival Inspection

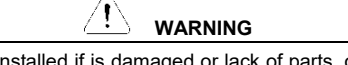

 The drive cannot be installed if is damaged or lack of parts, otherwise an accident may occur.

## ■ Installation

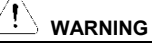

- When handling and installing, please hold the bottom of the product. Do not hold the enclosure only, Otherwise, your feet may be injured and/or the drive may be damaged.
- The drive should be mounted on the fire-retardant surface such as metal, and keep away from flammable objects and keep away from heat producer.
- Do not drop drilling residue into the drive during installation work. Otherwise drive fault may occurs.
- When the drive is installed in the electrical control cabinet, the electrical control cabinet shall be equipped with fan and ventilation port. And air-cooling duct shall be constructed in the cabinet to facilitate heat dissipation.

### ■ Wiring

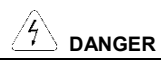

- Wiring must be performed by a qualified electrical engineer, otherwise there is a risk of electric shock or damage to the drive.
- Make sure that the power is off before wiring, otherwise there is a danger of electric shock or fire.
- The grounding terminal PE must be grounded reliably, otherwise, the drive enclosure may become live.
- Do not touch the main circuit terminals. The main circuit terminals wiring of the drive must not be contacted to the enclosure, otherwise, risk of electric shock may occur.
- The connection terminals of the brake resistor are "+" and "PB". Do not connect terminals other than these, otherwise, risk of fire may occur.
- The leakage current of the drive is greater than 3.5mA, and the specific value is determined by the conditions of use. For safety reasons, the drive and motor must be grounded.

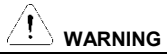

- The three-phase power supply cannot be connected to the output terminals U, V, W, otherwise the drive will be damaged.
- It is absolutely prohibited to connect a capacitor or phase lead LC/RC noise filter to the output terminal of the drive, otherwise the internal components of the drive will be damaged.
- Please confirm the number of power phases and rated input voltage match the nameplate, otherwise the drive may be damaged.
- The withstand voltage test cannot be performed on the drive, otherwise the drive may be damaged.
- The main circuit terminal wiring and control circuit terminal wiring of the drive should be arranged separately or vertically, otherwise the control signal will be interfered.
- For the wiring cable of the main circuit terminal, use the cable lug with an insulating sleeve.
- The sectional area of input and output cables should be selected according to the drive power.
- When the cable length between the drive and the motor exceeds 100 meters, it is recommended to use an output reactor to avoid over-current fault caused by excessive distributed capacitance.
- The terminal connection of the main circuit must be reliable, otherwise it may cause fire and/or short circuit.

## ■ Operation

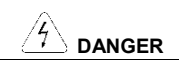

- Only after the drive wiring is completed and the cover is installed, it can be powered. It is forbidden to remove the cover when the power is on, otherwise there is danger of electric shock.
- Before running, confirm that the mechanical installation is reliable, otherwise, it may cause physical injury and/or damage to the equipment.
- Before running, must confirm all personnel are in a safe position, otherwise, it may cause physical injury and/or damage to the equipment.
- If automatic fault reset or automatic start after power ON is set, safety isolation measures should be taken for mechanical equipment, otherwise, it may cause physical injury and/or damage to the equipment.
- After the drive is powered on, even if it is in the stop status, the terminals of the drive are still charged. It is forbidden to touch, otherwise it may cause electric shock.
- It can only be reset after confirming the run command has been cut off, otherwise it may cause physical injury and/or damage to the equipment.

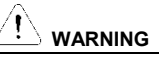

- Do not start or stop the drive by turning the power supply on or off. Otherwise, the drive may be damaged.
- Before start to RUN, please confirm whether the motor and machinery are within the allowable range of use, otherwise the equipment may be damaged.
- Before start to RUN, please set the motor parameters correctly and start motor parameters auto tune, otherwise, if the default parameter values are not match the motor will cause over-current fault or motor vibration, even damage to the equipment.
- Do not touch heat sink and brake resistor, otherwise there is a danger of burns and/or electric shock.
- When using on a lifting device, such as crane, escalator, elevator, please also configure the mechanical brake.
- Do not change the drive parameters at will. Most of the drive's default value can meet the operation requirements. Just change some necessary parameters value, and arbitrarily modify the parameters may cause damage to the mechanical equipment. Only some necessary parameters need to be set. Modifying the parameters at will may result in damage to the mechanical equipment.

## ■ Maintenance and Inspection

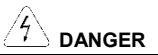

- Do not touch the terminals of the drive while the power is on, otherwise there is a danger of electric shock.
- Make sure turn off the power before remove the cover.
- Wait at least 10 minutes after turn off the power, or confirm that the charging CHARGE indicator is off before performing maintenance and inspection to prevent the residual voltage of the main circuit electrolytic capacitor from injuring people.
- Please designate qualified electrical engineers to do the maintenance, inspection or replacement of parts.
- **WARNING** There are CMOS large-scale integrated circuits on the circuit board. Do not touch them with your hands to prevent static electricity from damaging the circuit board.
- Others

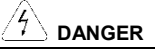

- It is forbidden to modify the drive by yourself, otherwise it will cause personal injury.
- It is forbidden to use the screws not provided by the manufacturer or specified by the manufacturer, otherwise the structural parts of the drive or the circuit will be damaged due to factors such as too long or too large screws.

# **CONTENTS**

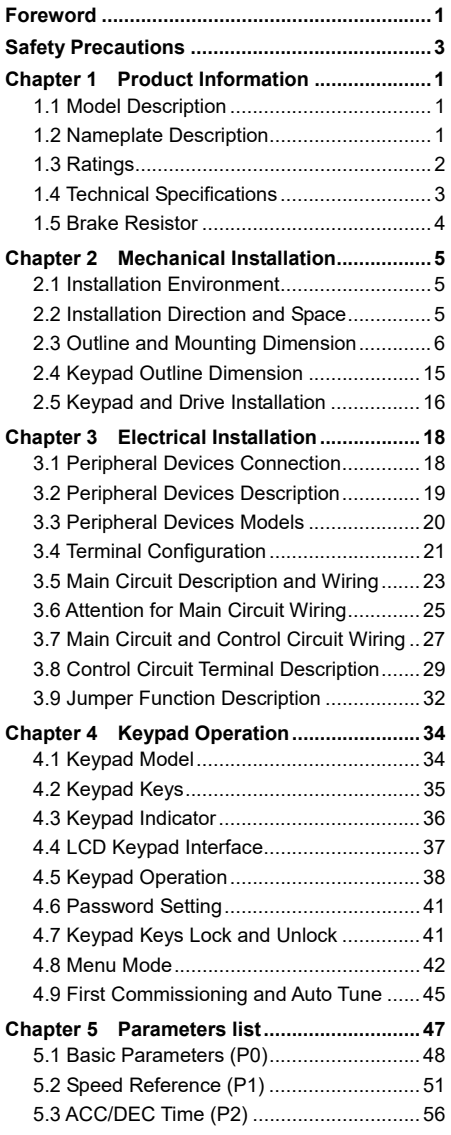

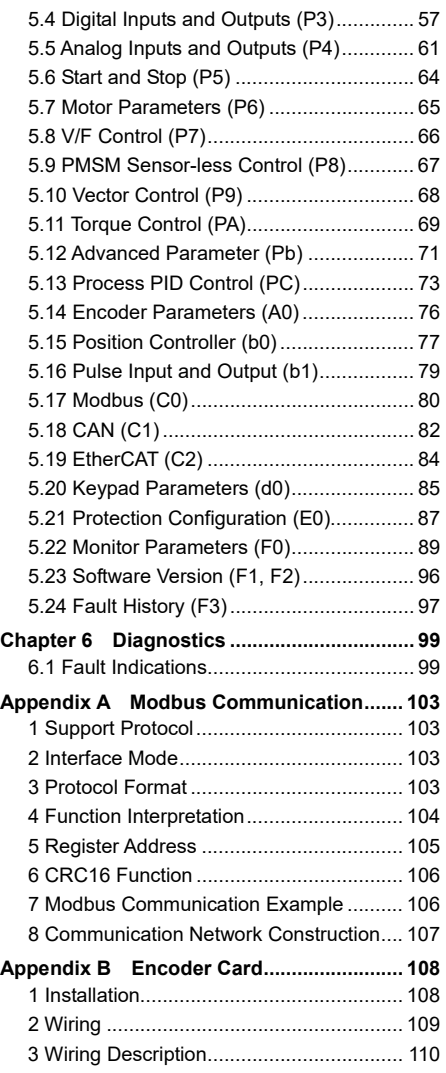

## **Chapter 1 Product Information**

### 1.1 Model Description

The model field on the drive nameplate uses numbers and letters to indicate information such as product series, input voltage, power, software versions and hardware versions.

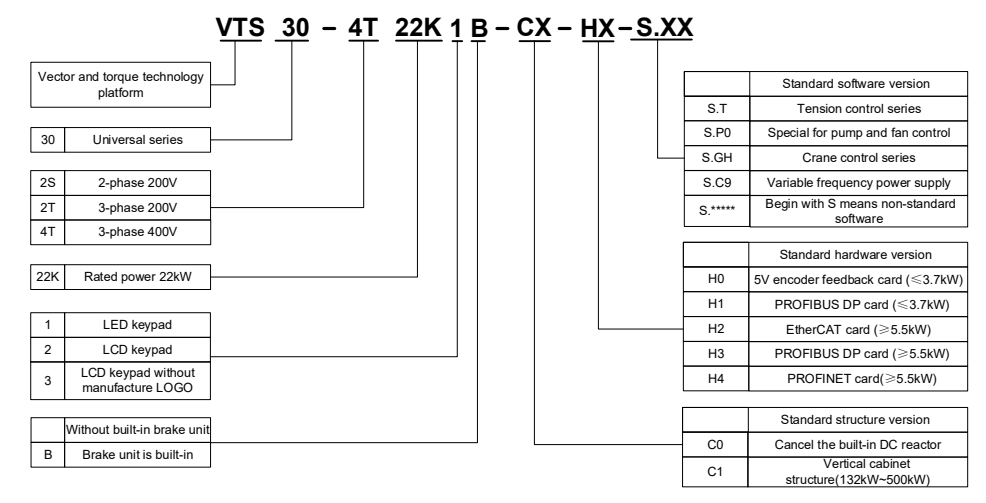

## 1.2 Nameplate Description

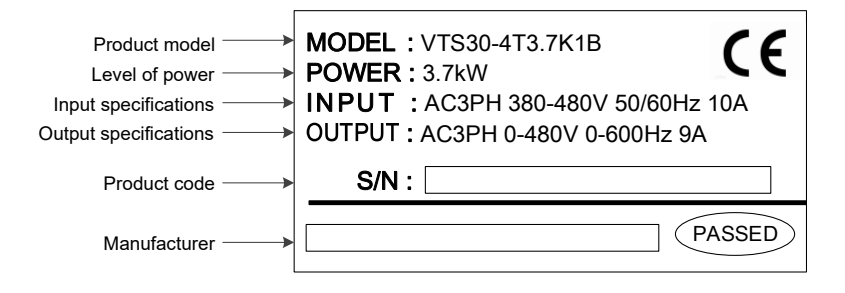

# 1.3 Ratings

## ■ VTS30-4T<sub>II</sub>K

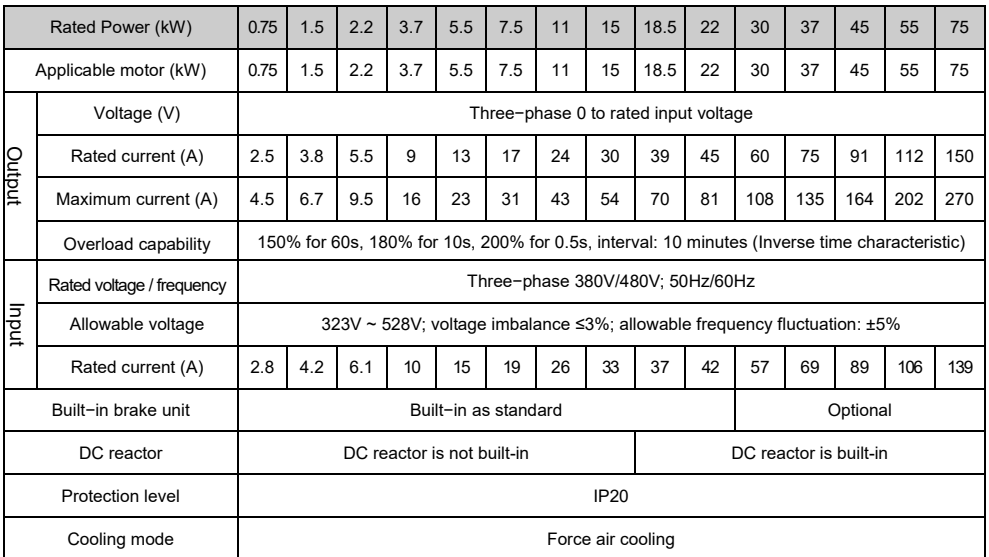

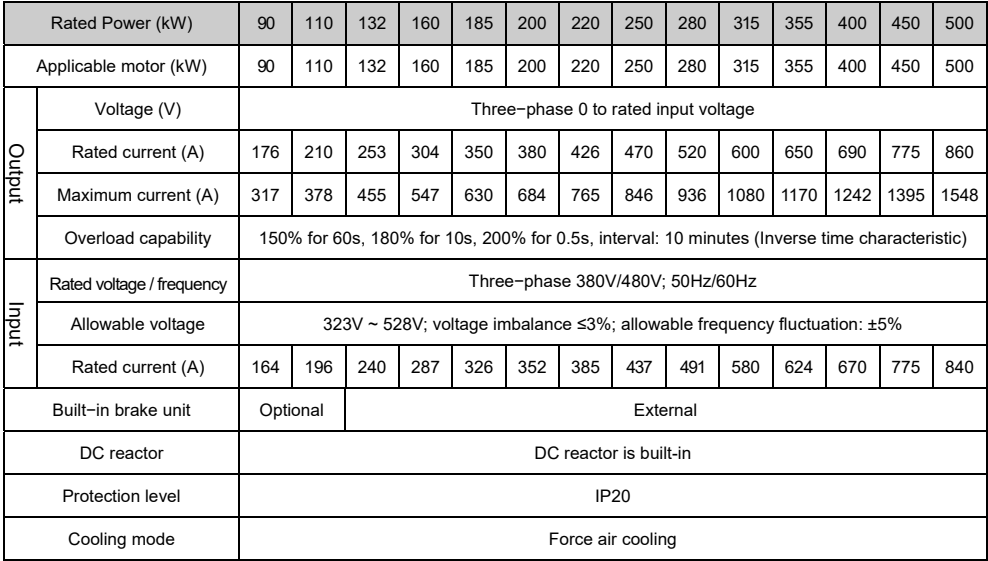

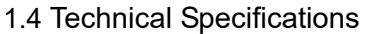

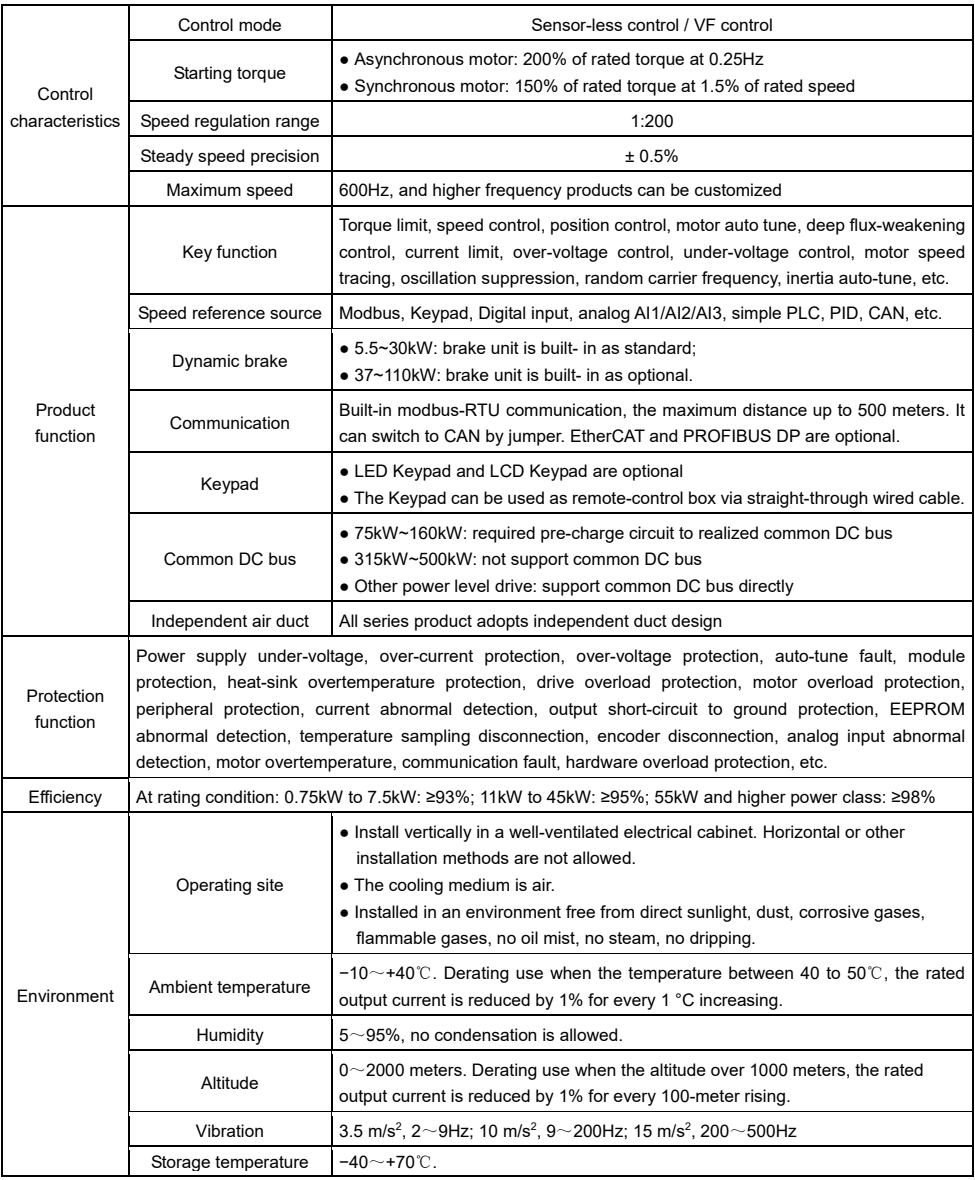

## 1.5 Brake Resistor

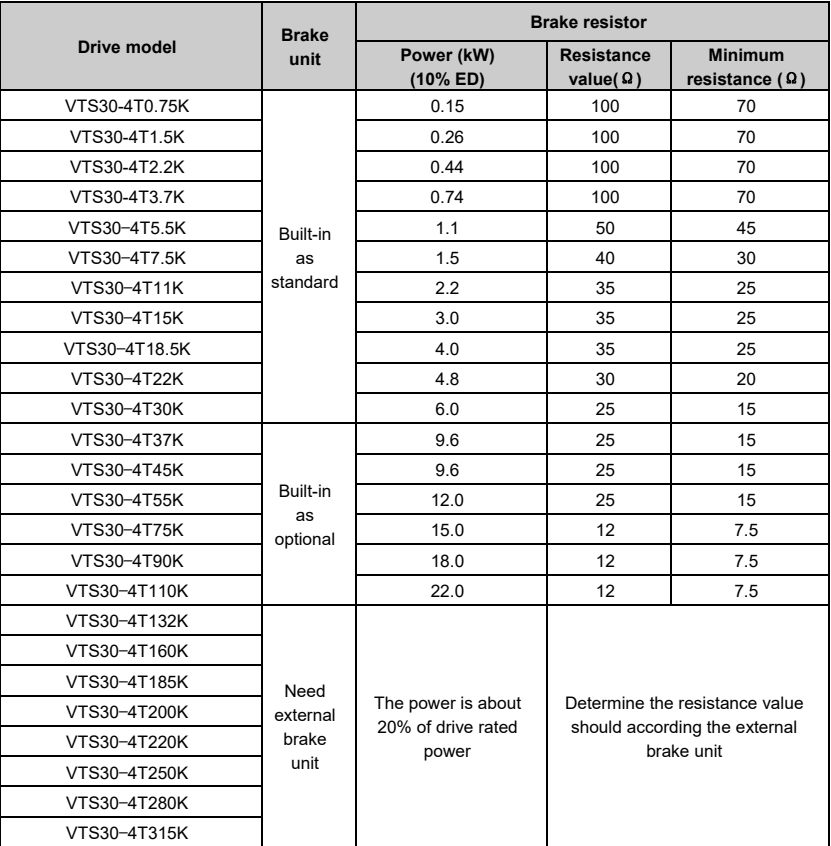

**Note**:

- ◆ The resistance value of brake resistor must be higher than the minimum resistance value of the above table, otherwise the built-in brake unit will be damaged.
- ◆ The higher power of the brake resistor, the better. The brake resistor power in the table is calculated with the braking duration within 30s. If the braking duration is longer, the brake resistor power must be larger. Please determine the appropriate brake resistor power according to the actual situation.
- ◆ The selection of brake resistor and brake unit is related to system inertia, deceleration time, descent distance, time (i.e. potential energy). To select the model according to the actual situation. If the system inertia is larger, the deceleration time is shorter, and the braking is more frequent, the brake resistor needs higher power and smaller resistance value.
- ◆ It is require external brake unit for the drive power higher than 132kW.

# **Chapter 2 Mechanical Installation**

## 2.1 Installation Environment

- Avoid installing in areas with oil mist, metal dust and dust.
- Avoid installing in areas with harmful gases, liquids, corrosive, flammable or explosive gases.
- Avoid installing in places with a lot of salt.
- Do not install in direct sunlight.
- Do not install on flammable objects such as wood.
- Never leave drilling residues inside the drive during installation work.
- Please install it vertically in the electric control cabinet, and install a cooling fan or cooling air conditioner to prevent the ambient temperature from rising above 45 °C.
- For the harsh installing environment, it is recommended to install a heat sink outside the cabinet.

## 2.2 Installation Direction and Space

In order not to reduce the cooling effect, be sure to install it vertically, as shown below, and make sure that there is some space.

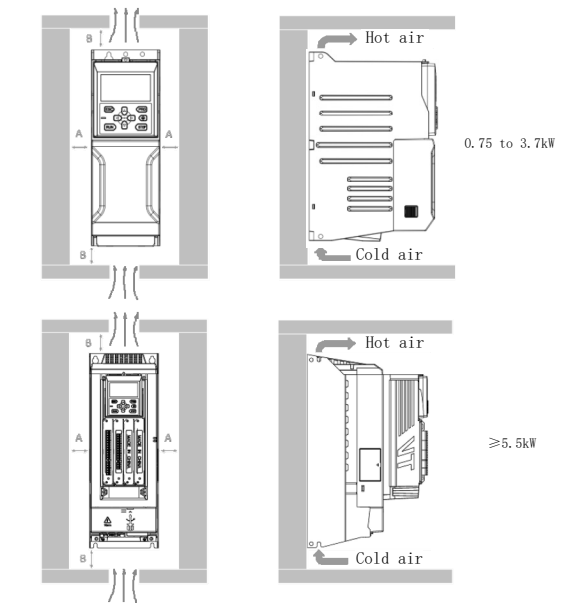

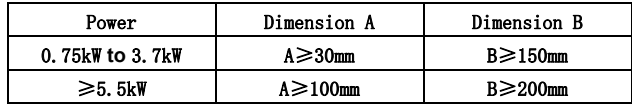

**Figure 2−1** Mounting direction and space

## 2.3 Outline and Mounting Dimension

■ **Product outline** 

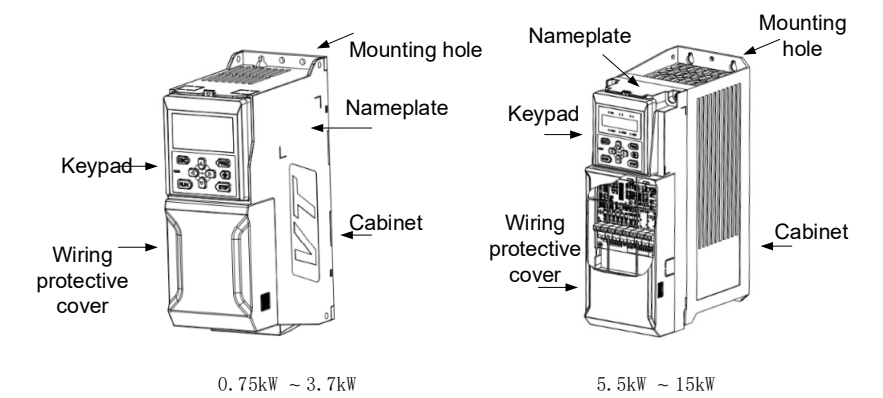

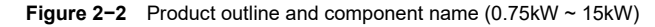

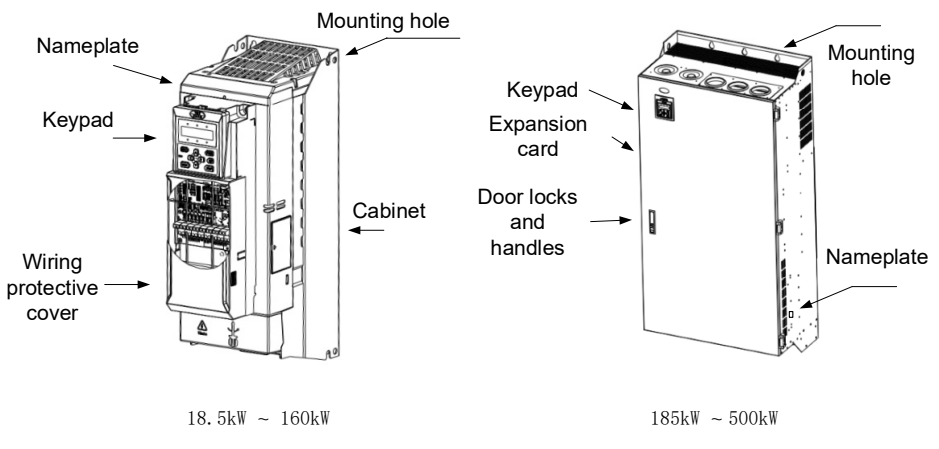

**Figure 2−3** Product outline and component name (18.5kW ~ 500kW)

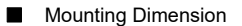

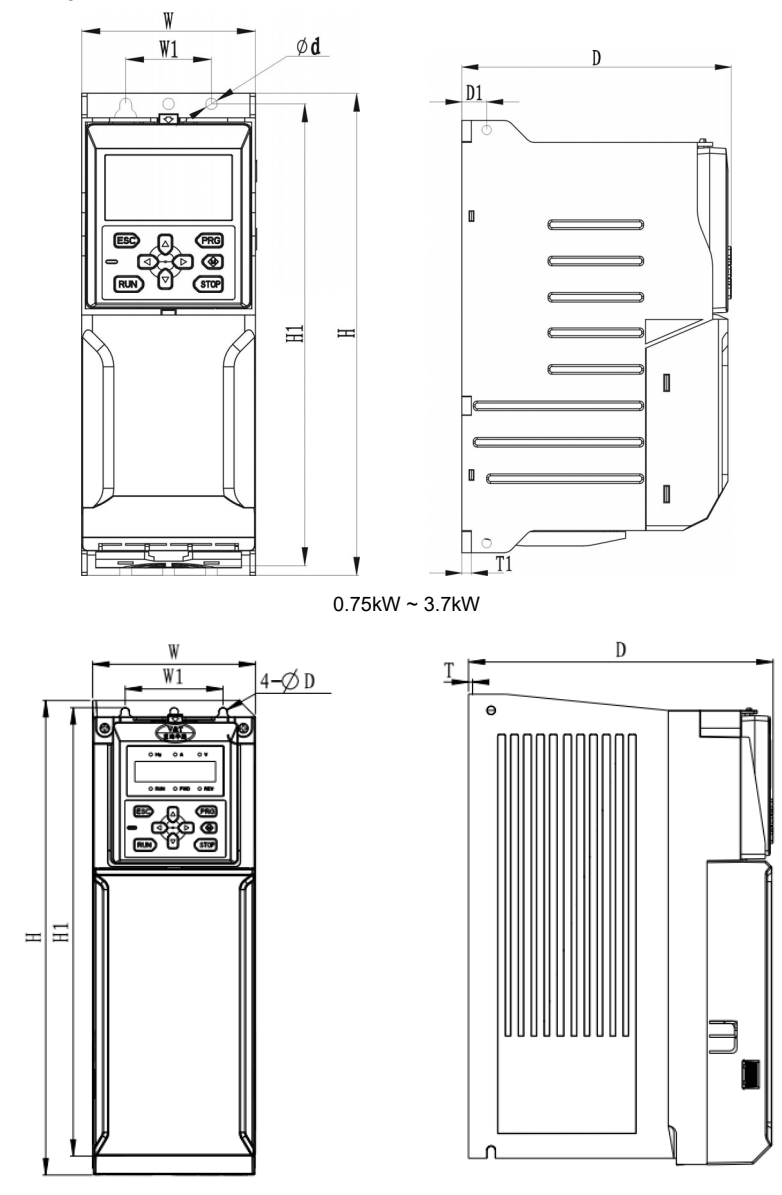

5.5kW ~ 15kW

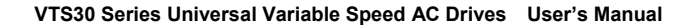

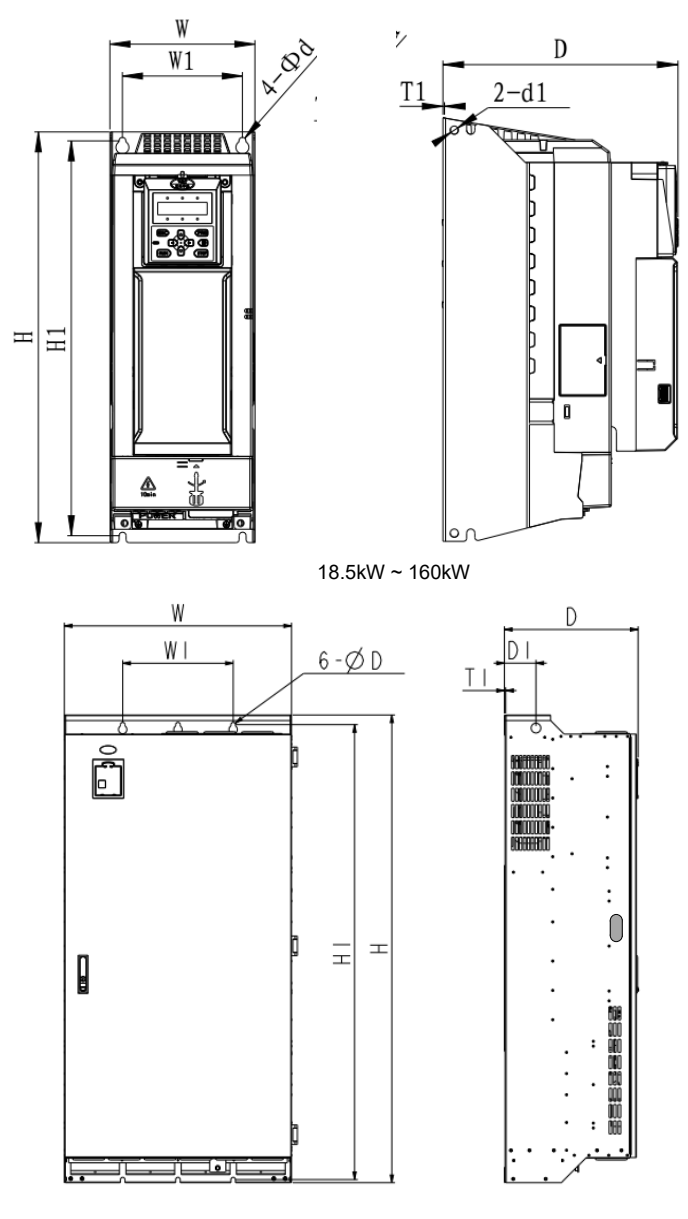

185kW ~ 315kW

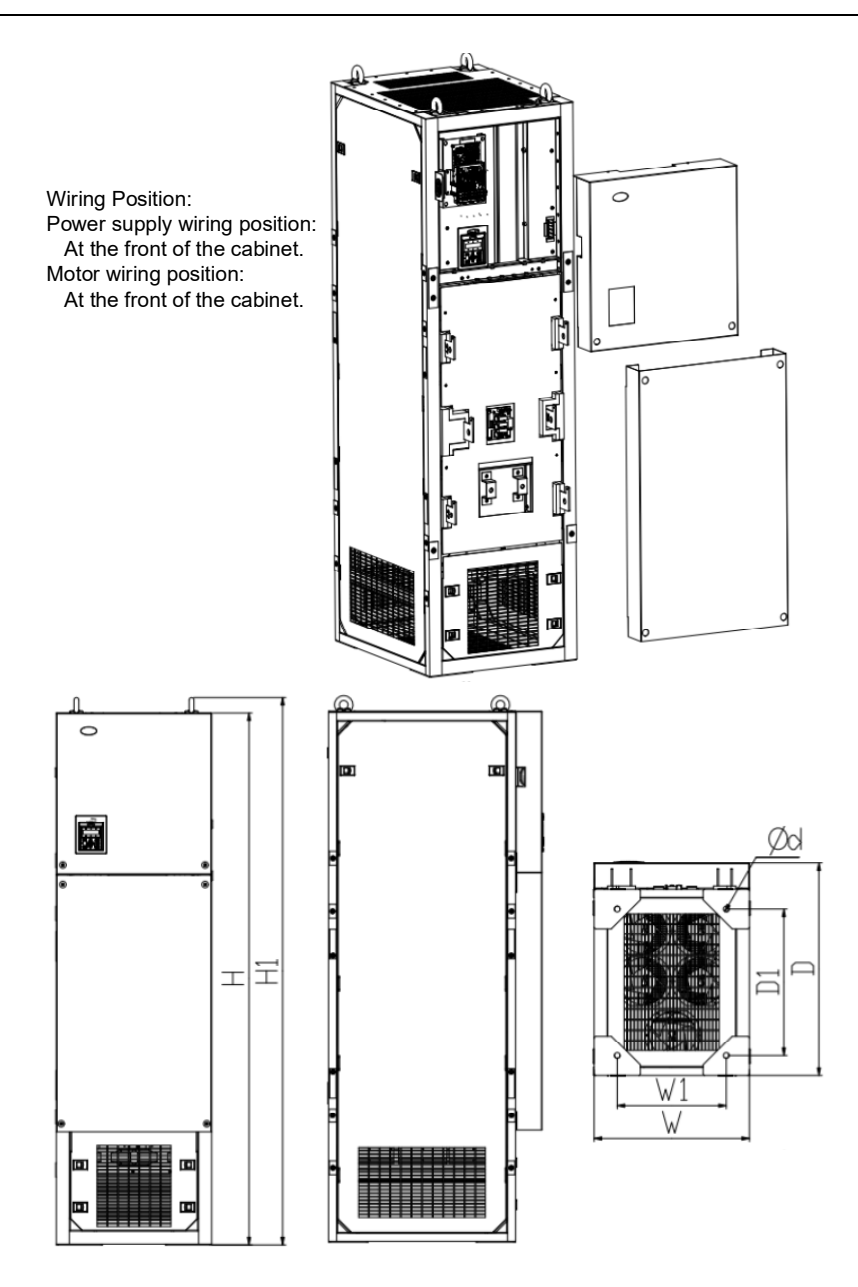

355kW ~ 500kW (Model: VTS30-4TXX K2-**C1**)

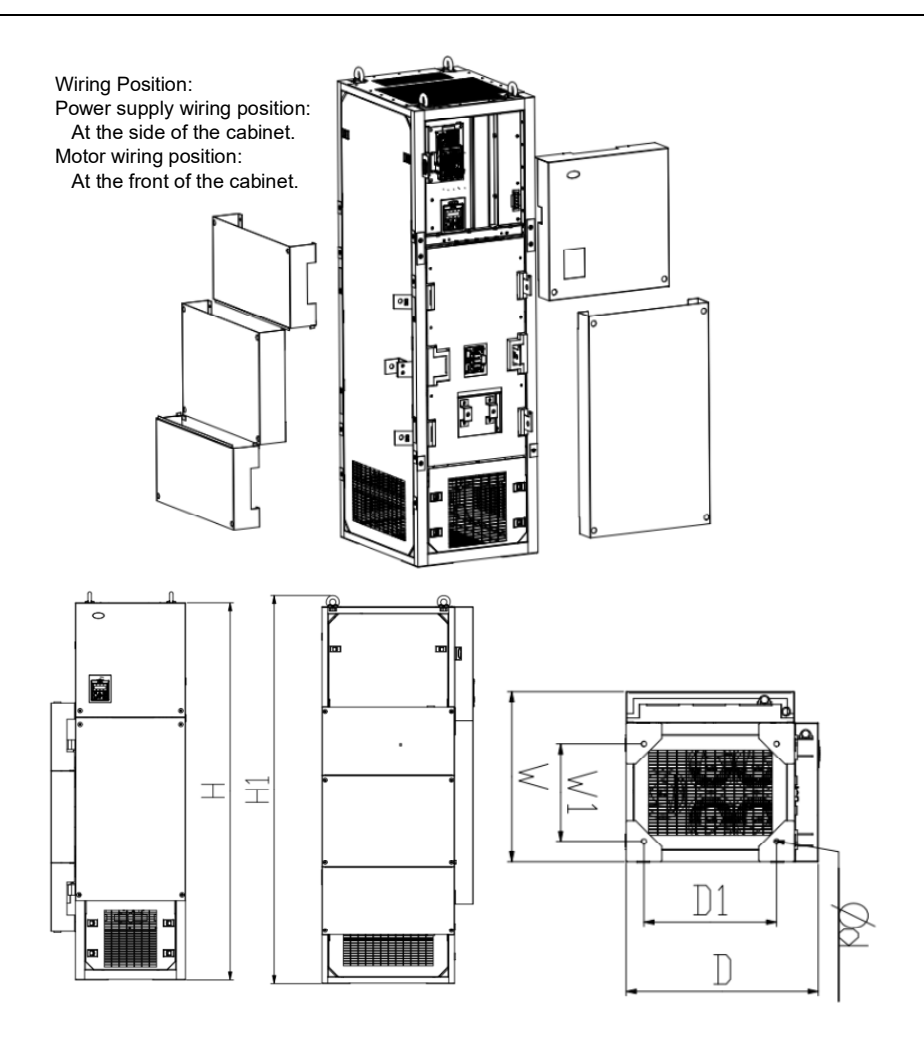

355~500kW (Model: VTS30-4TXX K2-**C2**)

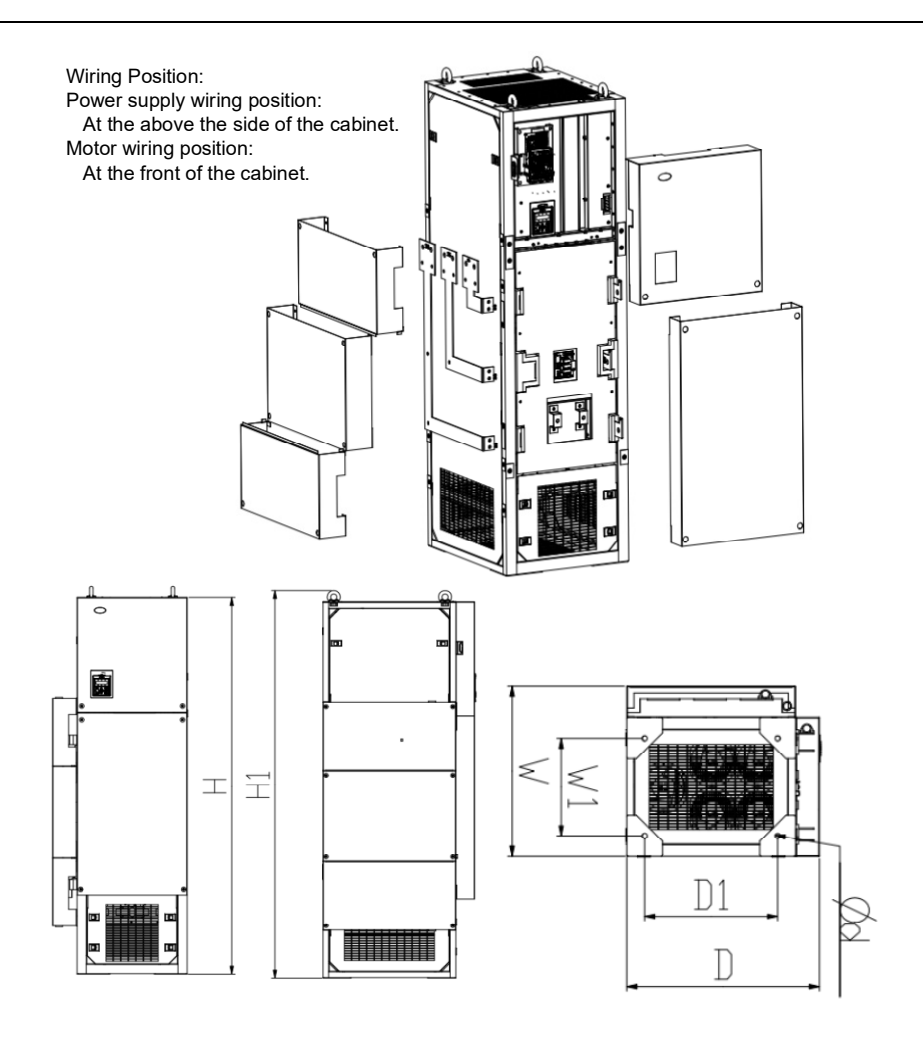

355~500kW (Model: VTS30-4TXX K2-**C2.1**)

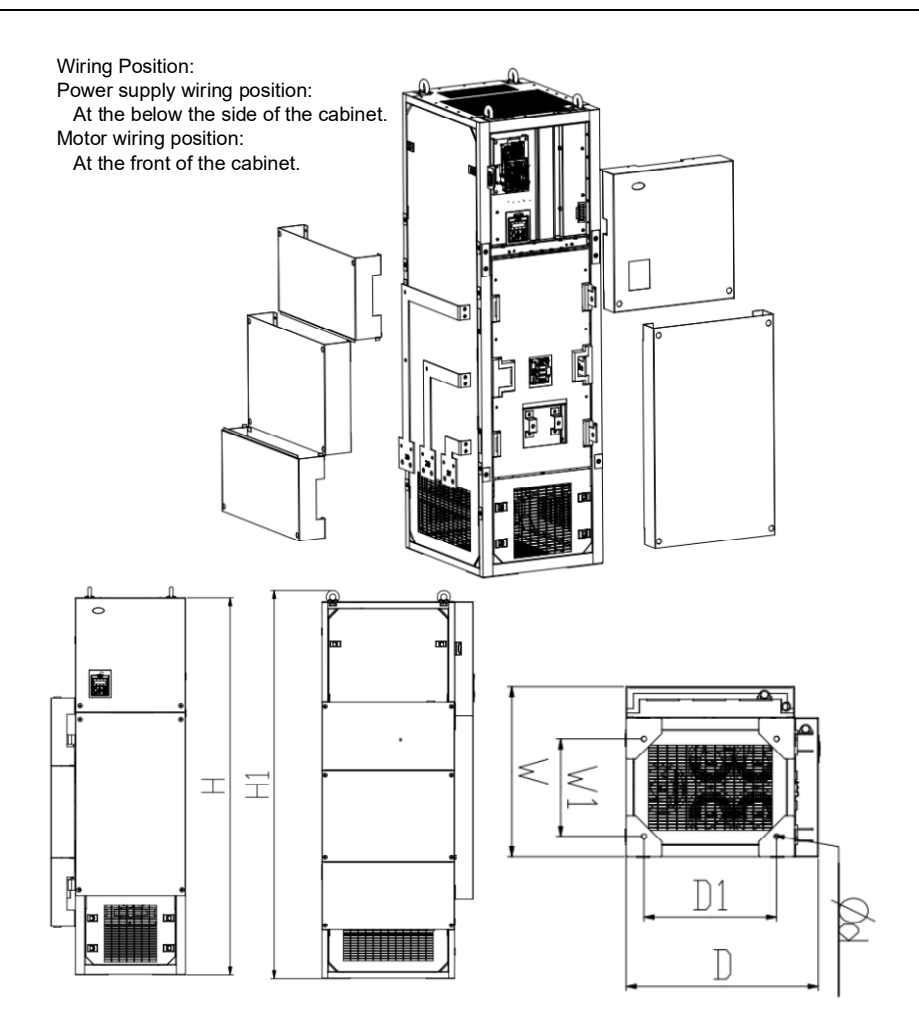

355~500kW (Model: VTS30-4TXX K2-**C2.2**)

 **Figure 2−4** Mounting dimension

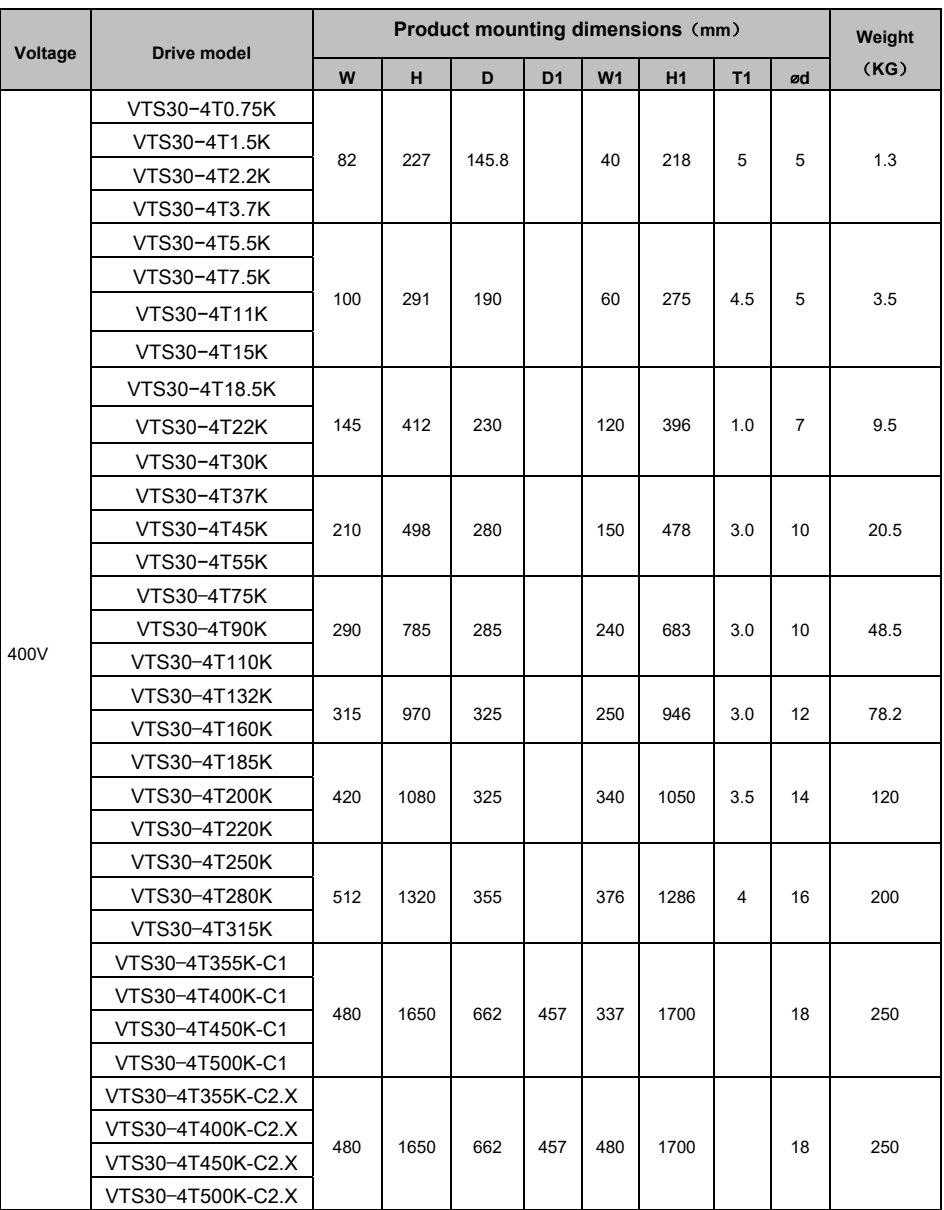

#### **Product mounting dimensions**

Note: the structure version with "- c2x" include "- C2", "- C2.1" and "- C2.2"

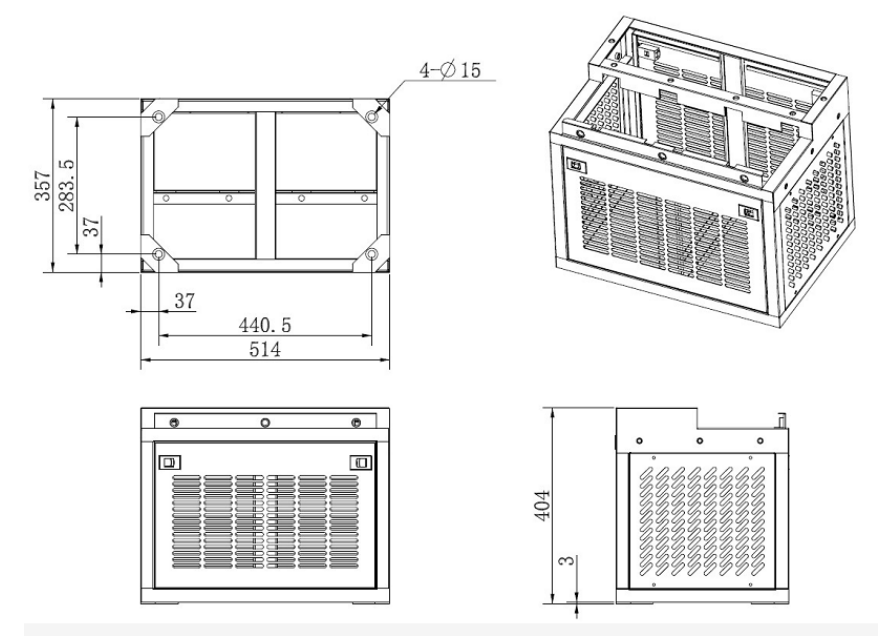

The base dimensions (from VTS30−4T250K to VTS30−4T315K, and the base is optional)

**Figure 2−5** Base dimensions (from 250kW to 315kW)

## 2.4 Keypad Outline Dimension

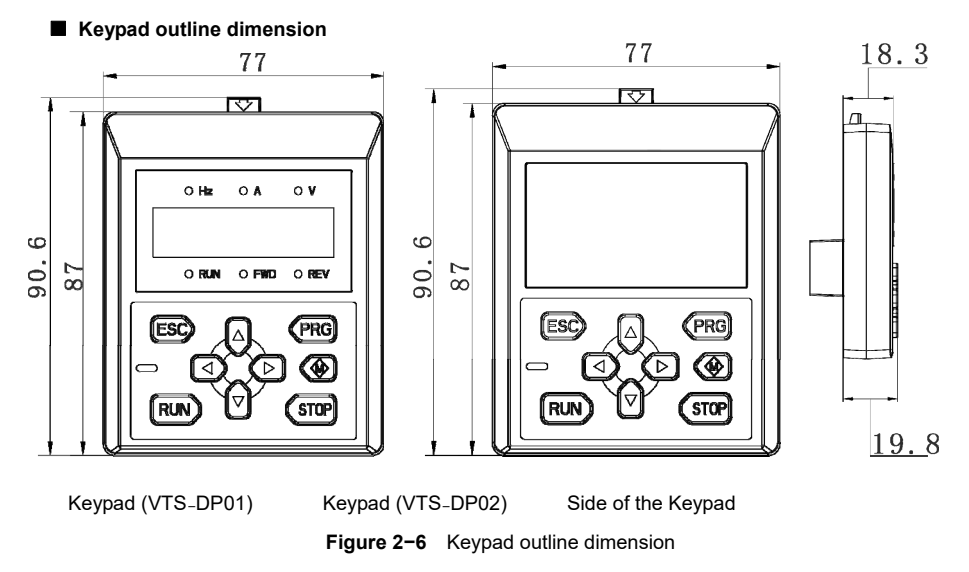

#### ■ Direct install a Keypad to an external electric control cabinet

The Keypad can be led to an external electric control cabinet directly for installation. The back-mounting dimensions of the Keypad are as follows:

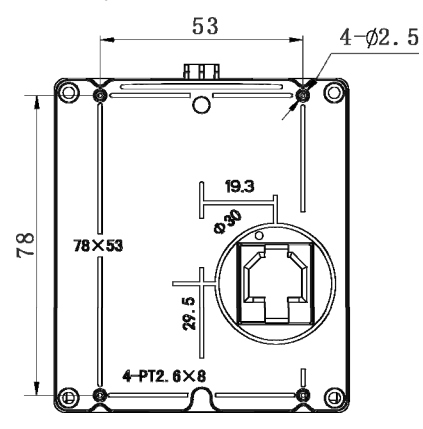

**Figure 2−7** Appearance of backside and installation dimensions

#### ■ Install a Keypad pallet to an external electric control cabinet

The Keypad pallet can be installed to an external electric control cabinet for keypad external installation. The dimensions of the Keypad pallet are as follows:

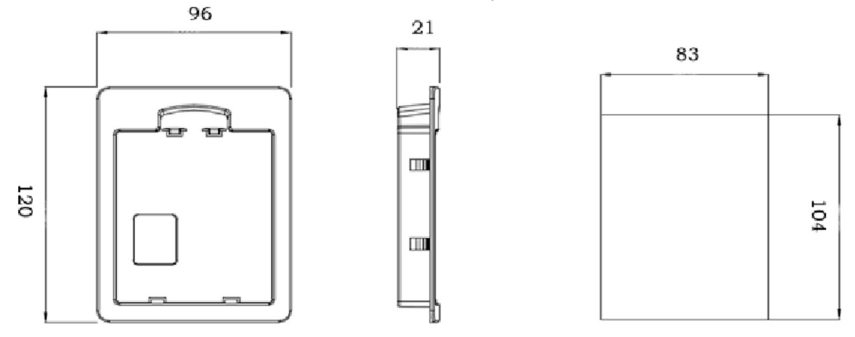

Figure 2-8 Keypad pallet outline and mounting dimension

## 2.5 Keypad and Drive Installation

■ Remove the Keypad

Press the hook of Keypad according to the direction of arrow in the figure, then lift the Keypad body outward.

■ Mount the Keypad

Align the Keypad with the lower snap-in of the card slot, and then press the Keypad from the top of the Keypad until you hear a click.

Do not install the Keypad from any other direction as this will result in poor contact of the Keypad

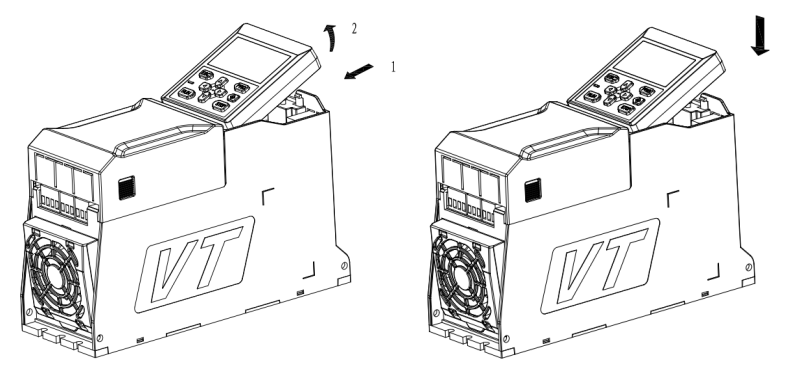

**Figure 2−9** Remove the Keypad **Figure 2−10** Mount the Keypad

#### ■ Remove the safety cover

When the main circuit terminal wiring is required, open at the gap above the safety cover and move the safety cover forward. Then the safety cover is removed.

#### ■ Mount the safety cover

When finish the wiring, align the safety cover with the enclosure guide rail slot and press it down.

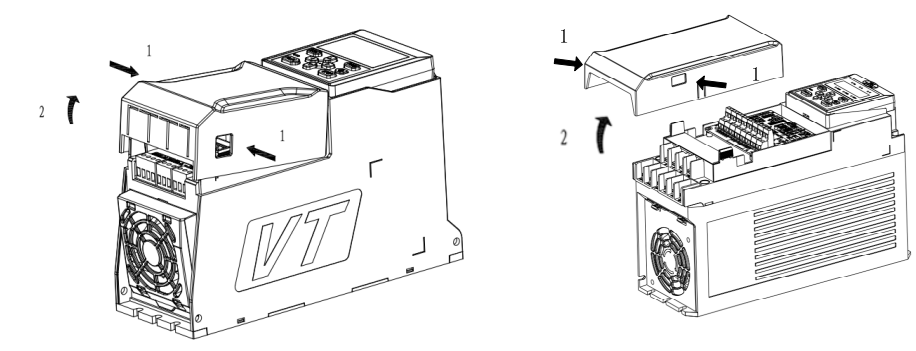

**0.75kW~3.7kW 5.5kW~15kW** 

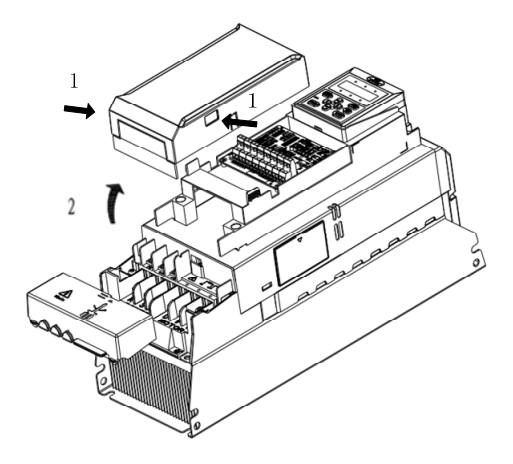

18.5~30kW

**Figure 2−11** Remove and mount the safety cover

**Chapter 3 Electrical Installation** 

## 3.1 Peripheral Devices Connection

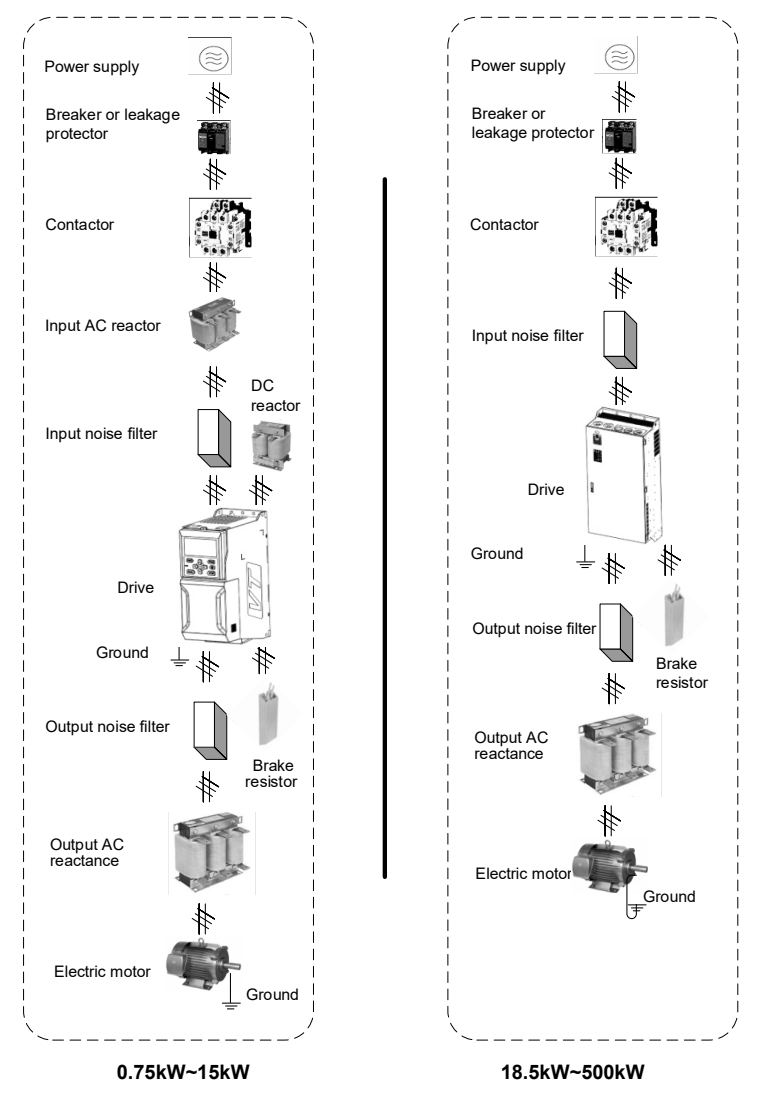

**Figure 3−1** Connection diagram of the product and peripheral devices

# 3.2 Peripheral Devices Description

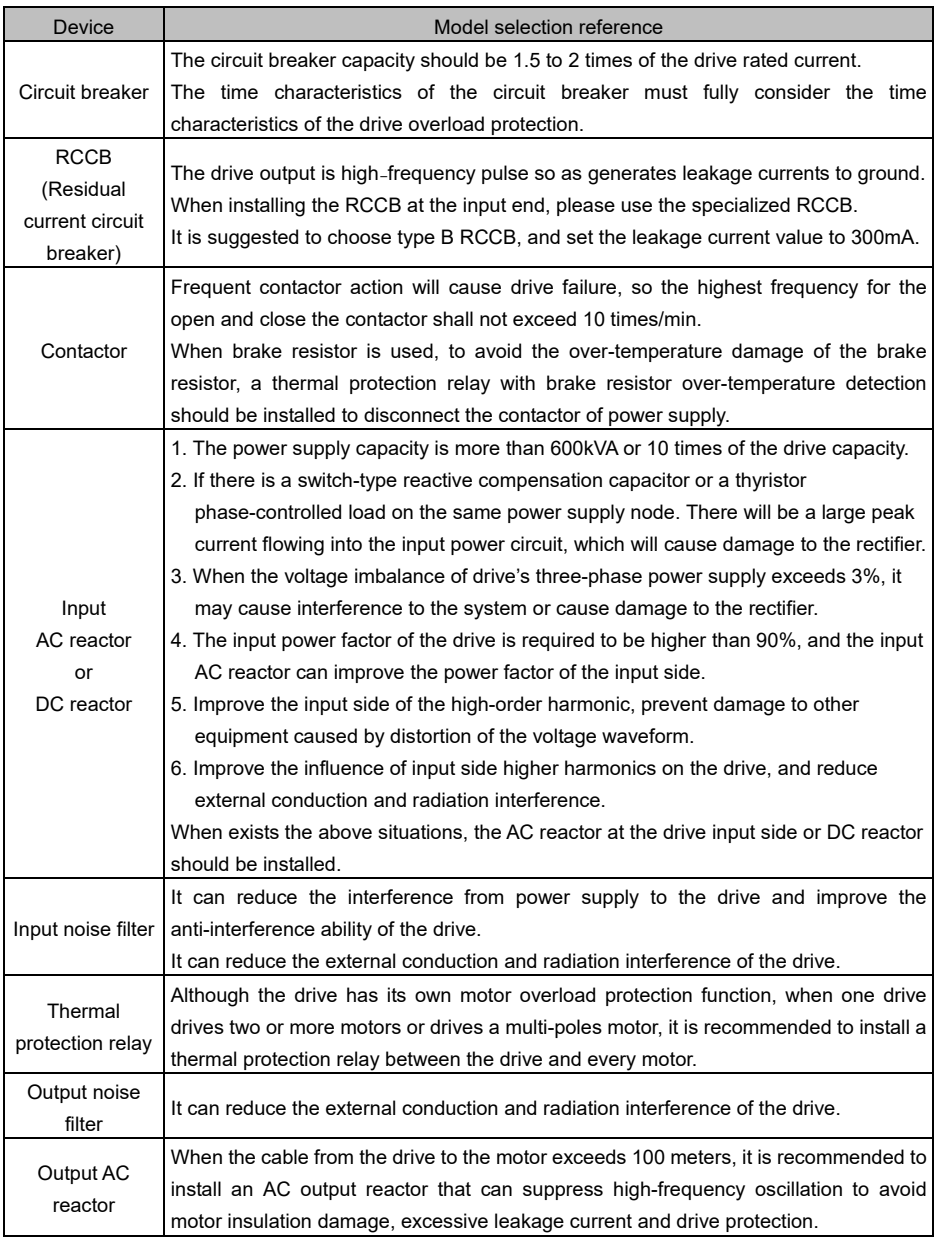

# 3.3 Peripheral Devices Models

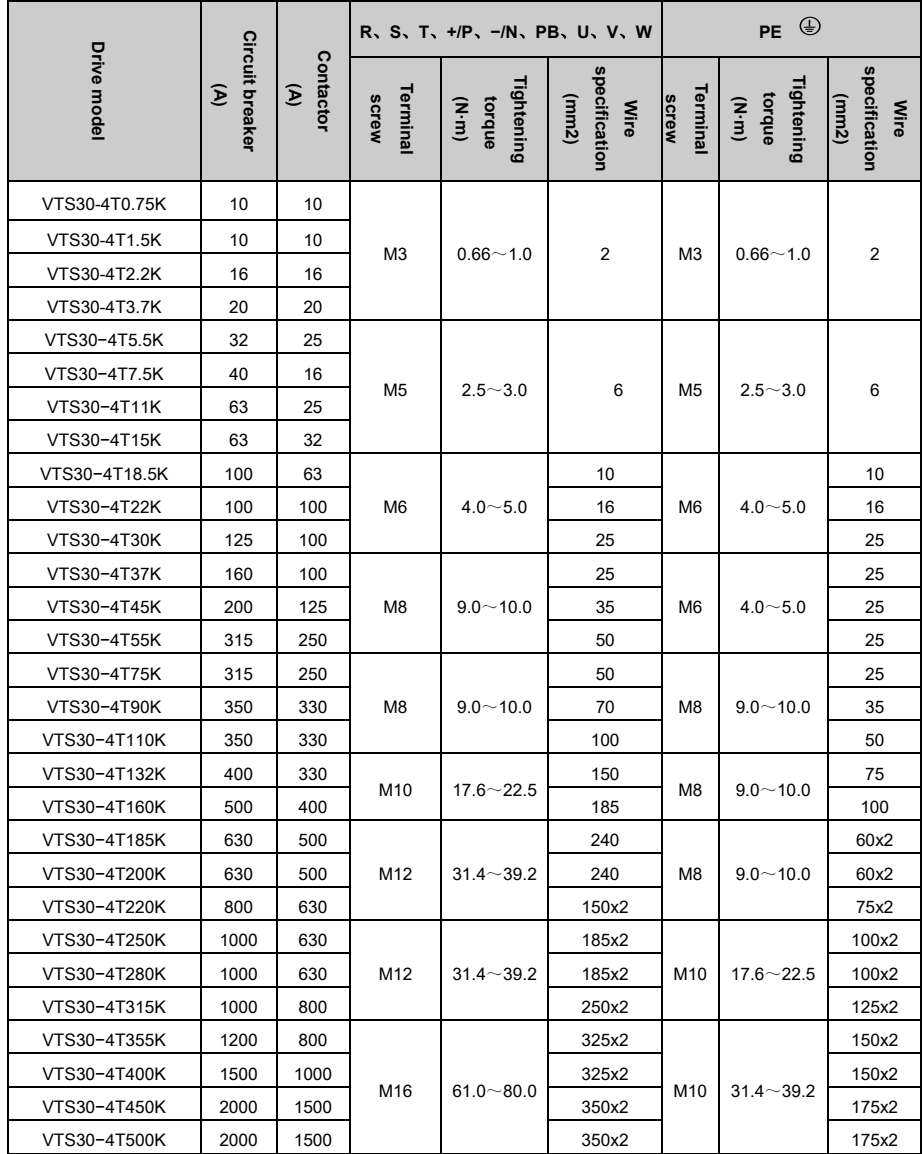

## 3.4 Terminal Configuration

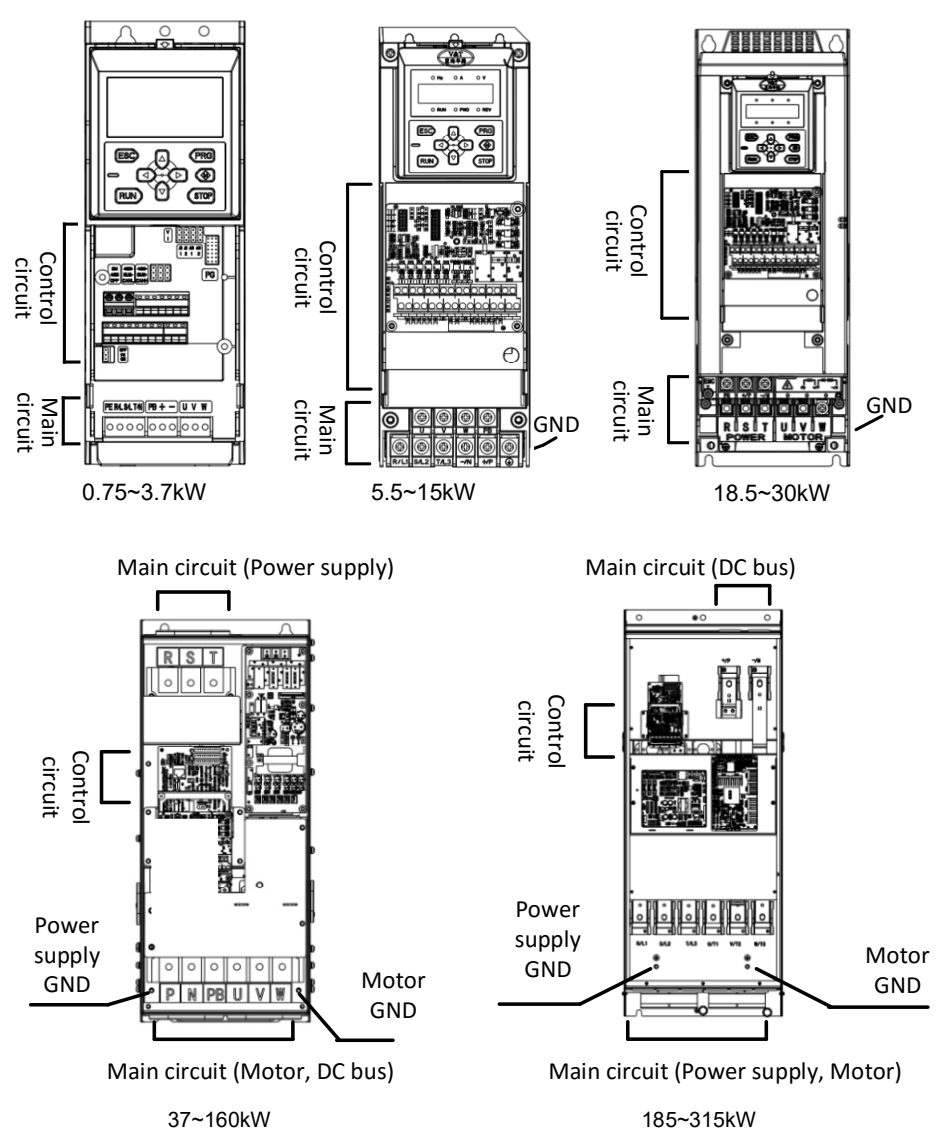

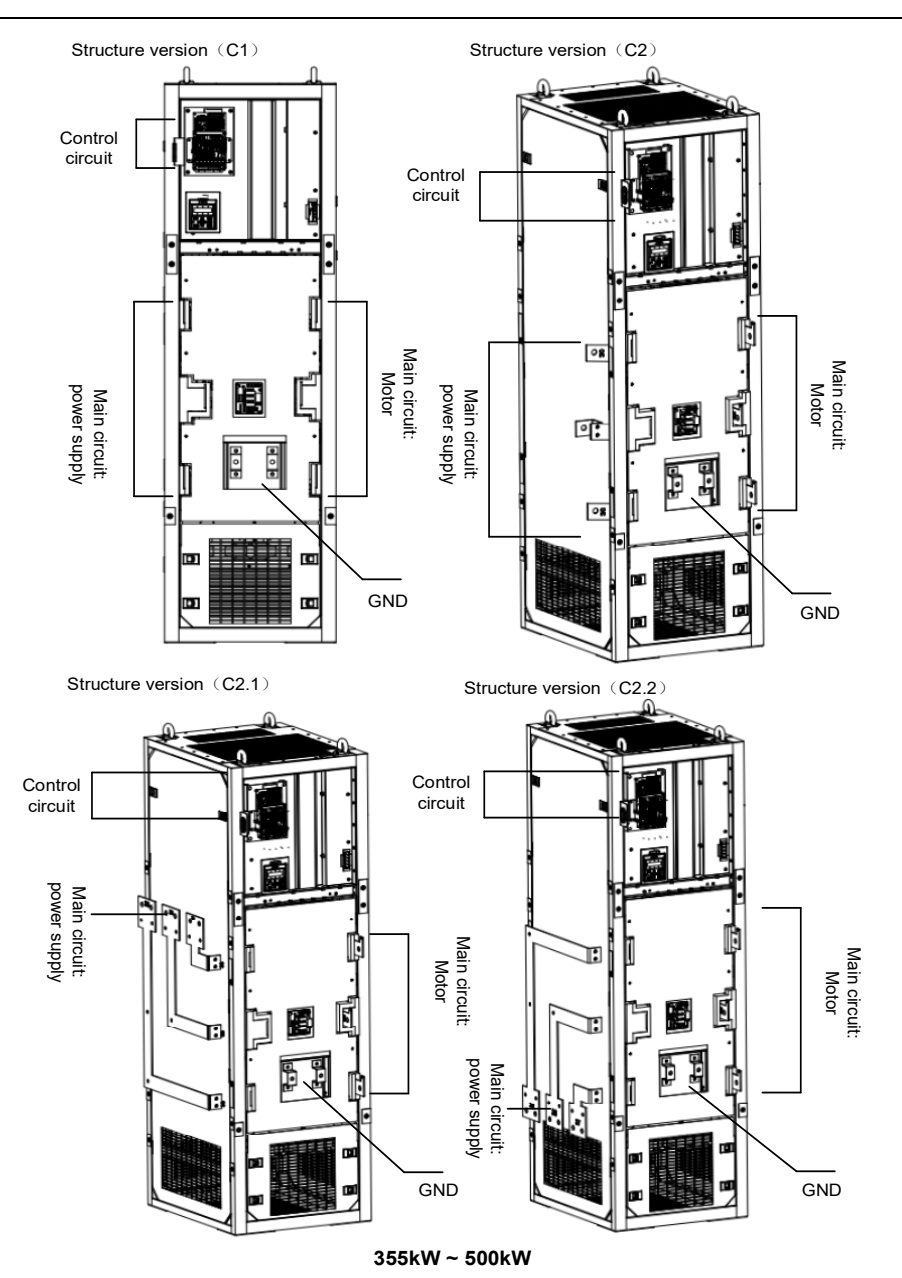

**Figure 3−2** Terminal configuration

# 3.5 Main Circuit Description and Wiring

0.75~3.7kW, brake unit is built-in as standard

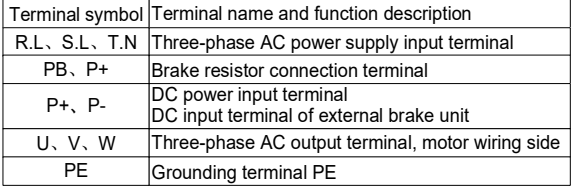

5.5~15kW, brake unit is built-in as standard

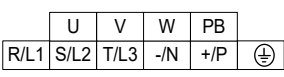

PE|R.L|S.L|T.N|| PB|P+| P- || U || V || W

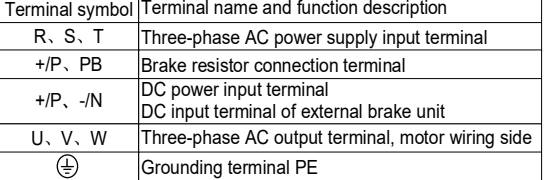

18.5~30 kW, brake unit is built-in as optional

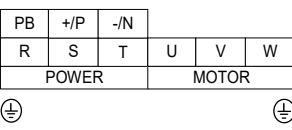

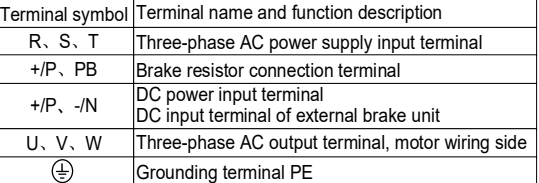

37~110kW, brake unit is built-in as optional.

**Note**: The drive power from 75kW to 160kW cannot common DC bus directly, external pre-charge circuit is required.

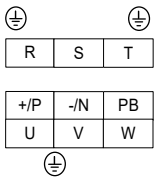

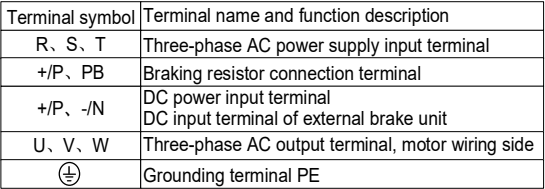

132~160kW, brake unit cannot be built-in. If a brake unit is required, select an external brake unit.

**Note**: The drive power from 75kW to160kW cannot common DC bus directly, external pre-charge circuit is required.

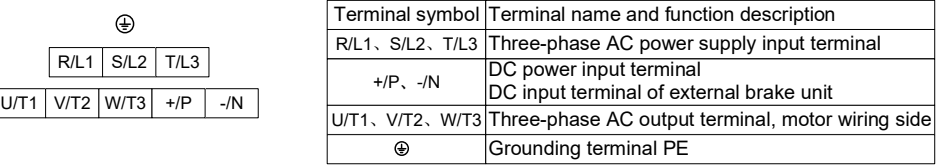

185~315kW, brake unit cannot be built-in. If a brake unit is required, select an external brake unit.

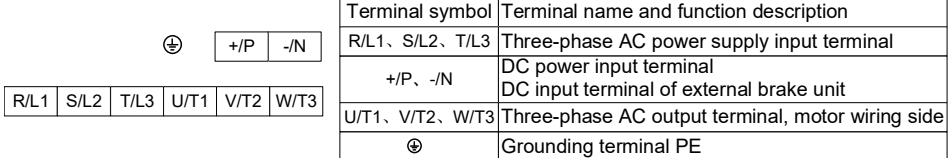

#### ◆ 355~500kW

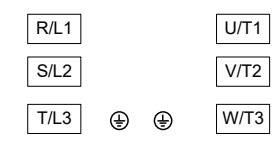

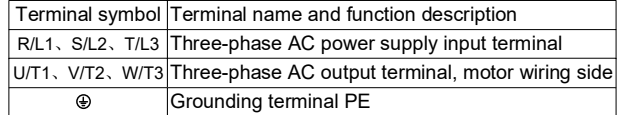

# 3.6 Attention for Main Circuit Wiring

#### 3.6.1 Power Supply

- Do not connect the power supply cable to the output terminal, as this will result in damage to the internal components of the drive.
- $\blacklozenge$  For input side over-current protection and maintenance conveniently, the drive should be connected to the power supply through breaker or RCCB and contactor.
- Please confirm whether the number of power phases and rated voltage correspond with the nameplate of the product, otherwise the drive may be damaged.

#### 3.6.2 Motor

- $\triangle$  Short circuit or grounding of the drive output terminals is prohibited. Otherwise, it will cause damage to the internal components of the drive.
- Avoid output cables (U/V/W) short circuit or short circuit to enclosure, otherwise there is a risk of electric shock.
- $\bullet$  It is strictly forbidden to connect a capacitor or phase lead LC/RC noise filter to the output of the drive, otherwise the drive will be damaged.
- When a contactor is installed between the drive and the motor, the switching action of the output contactor cannot be performed during the operation of the drive, otherwise a large current will flow into the drive to and the drive will report fault information.
- Cable length between drive and motor: When the cable between the drive and the motor is too long, the high-order harmonic leakage current at the output will adversely affect the drive and peripheral devices. It is recommended to install a output AC reactor when the motor cable exceeds 100 meters, and contact the manufacturer to inquire whether the carrier frequency needs to be modified.

#### 3.6.3 Grounding

- $\blacklozenge$  The drive generates leakage current, and the larger the carrier frequency, the more the leakage current. The leakage current of the drive is higher than 3.5mA. The leakage current is determined by the conditions of use. To ensure safety, the drive and motor must be grounded.
- $\blacklozenge$  The grounding resistance should be less than 10  $\Omega$ . For the wire diameter requirements of the grounding cable, please refer to "3.3 Peripheral Devices Models".
- ◆ Do not share the grounding wire with welding machines and other power equipment.
- When using two or more drives, the grounding wire should not form a loop.

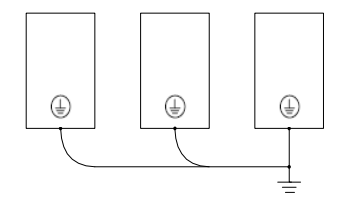

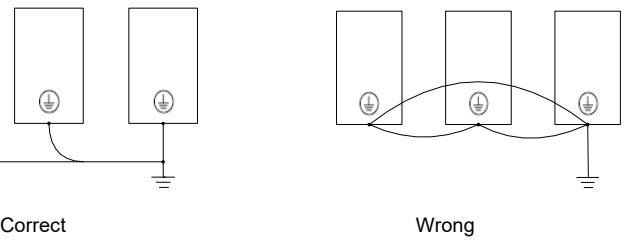

**Figure 3−3** Grounding wiring

#### 3.6.4 Countermeasures for Conduction and Radiation Interference

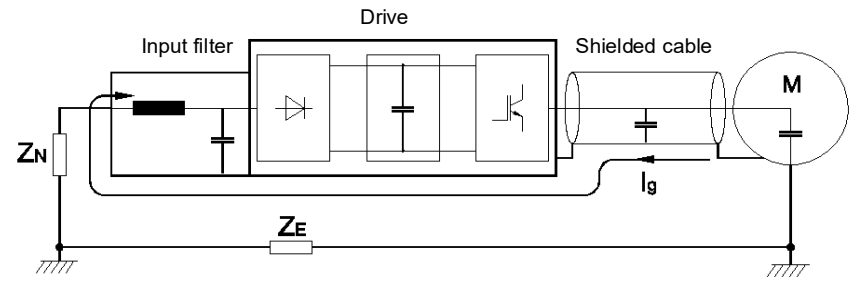

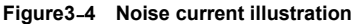

- When installing an input noise filter, the wiring from the filter to the input power supply of the drive should be as short as possible.
- The outer casing of the filter and the mounting cabinet should be reliably connected over a large area to reduce the return impedance of the noise current Ig.
- $\blacklozenge$  The wiring distance between the drive and the motor should be as short as possible, and the 4-core cable should be used for the motor cable. One end of the ground wire is grounded on the drive side, the other end is connected to the motor enclosure, and the motor cable is inserted into the metal tube.
- The input power cable and output motor cable should be as far away as possible.
- The susceptible equipment and signal cables should be installed as far away as possible from the drive.
- Critical signal cables should use shielded cables. It is recommended that the shield layer be grounded by a 360-degree grounding method and inserted into the metal tube. Keep away from the input power cable and output motor cable. If a signal cable must cross the input power cable or the output motor cable, they should be orthogonal.
- When frequency reference source is analog input (voltage or current signal), use a double-stranded shielded cable and connect the shield layer to the grounding terminal PE of the drive. The signal cable length must less than 50 meters.
- The wiring of the control circuit relay output signal and other control circuit signal should be separate.
- It is strictly forbidden to short-circuit the shield layer with other signal cables and equipment.
- $\blacklozenge$  When the drive is connected to an inductive load device (magnetic contactor, relay, solenoid valve, etc.), be sure to use a surge suppressor on the load device coil as shown below.

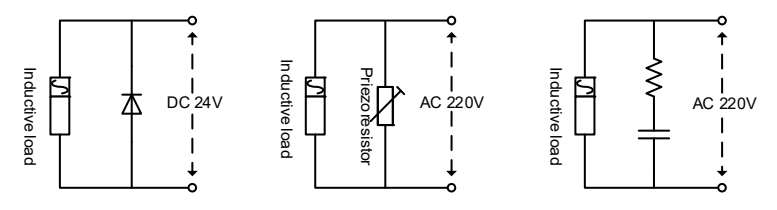

**Figure 3−5** Application of inductive load surge suppressor

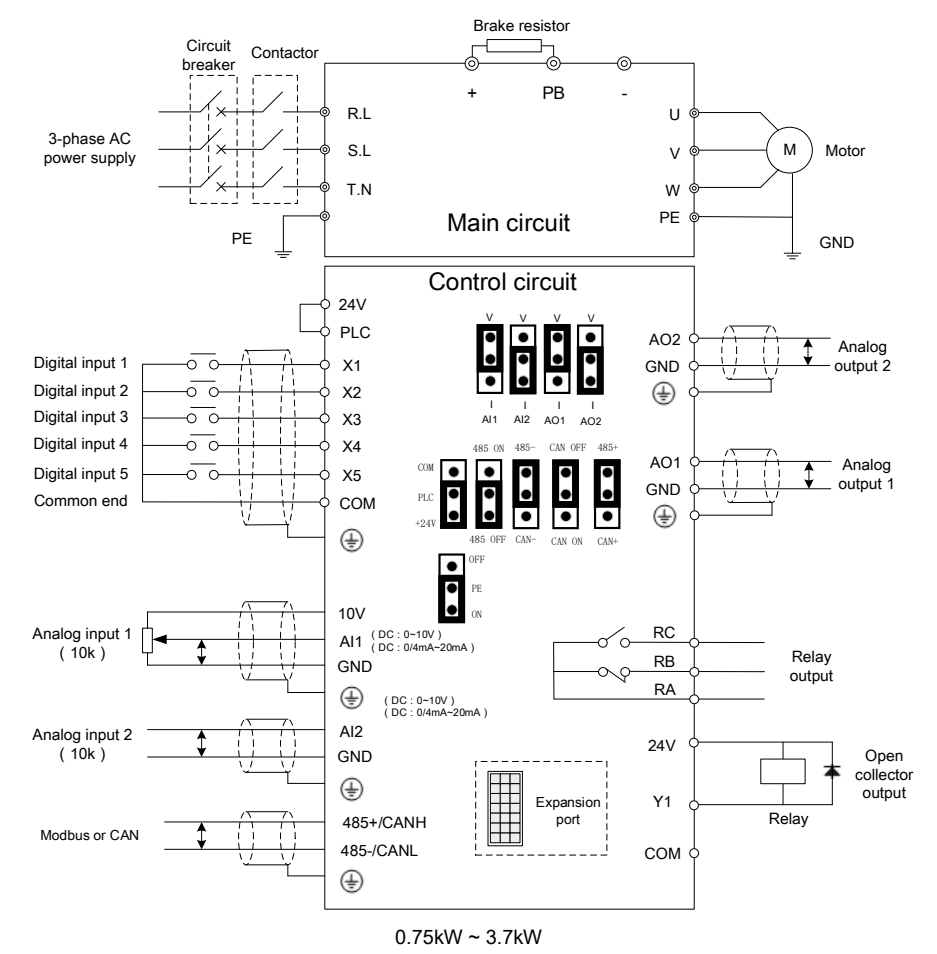

## 3.7 Main Circuit and Control Circuit Wiring

**Figure 3−6** Main Circuit and Control Circuit Wiring (0.75kW ~ 3.7kW)
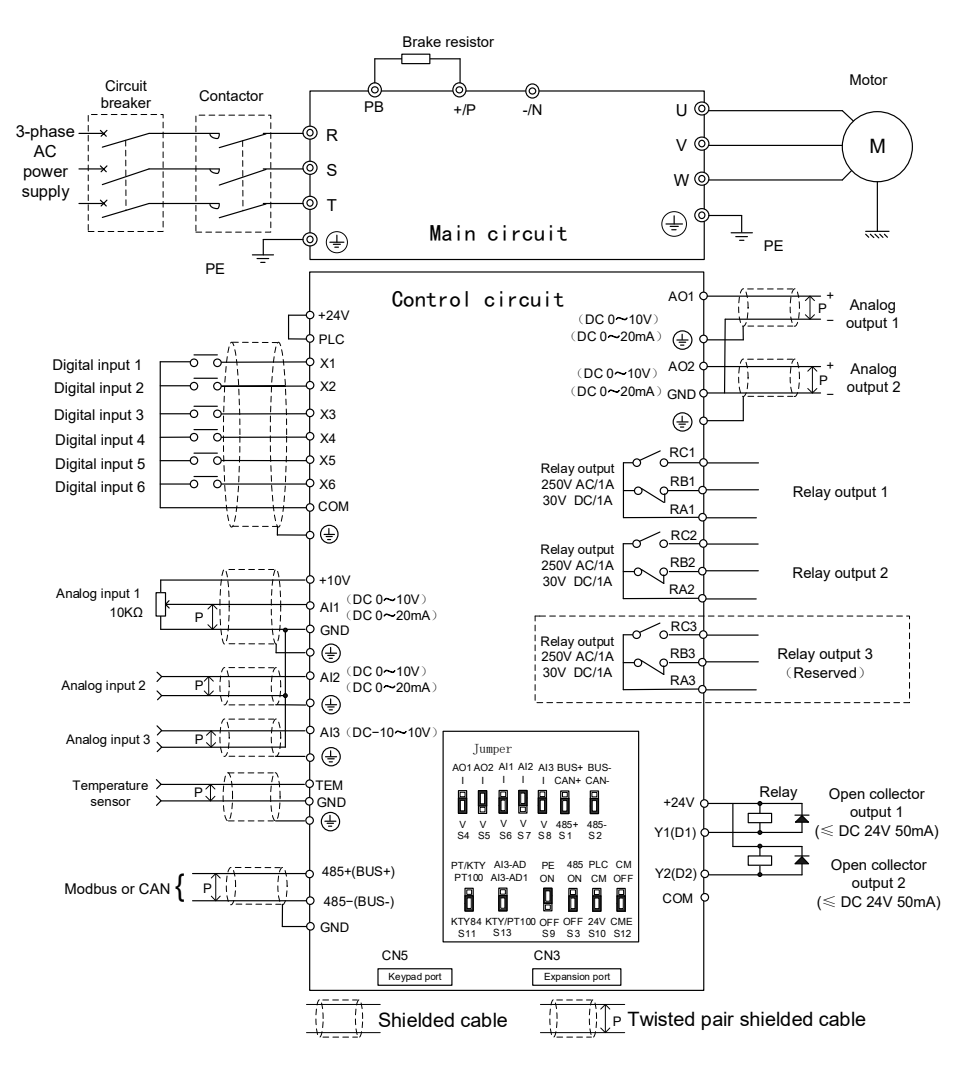

**Figure 3−7** Main Circuit and Control Circuit Wiring (≥5.5kW)

# 3.8 Control Circuit Terminal Description

### 3.8.1 Terminals Description (Power range from 0.75kW to 3.7kW)

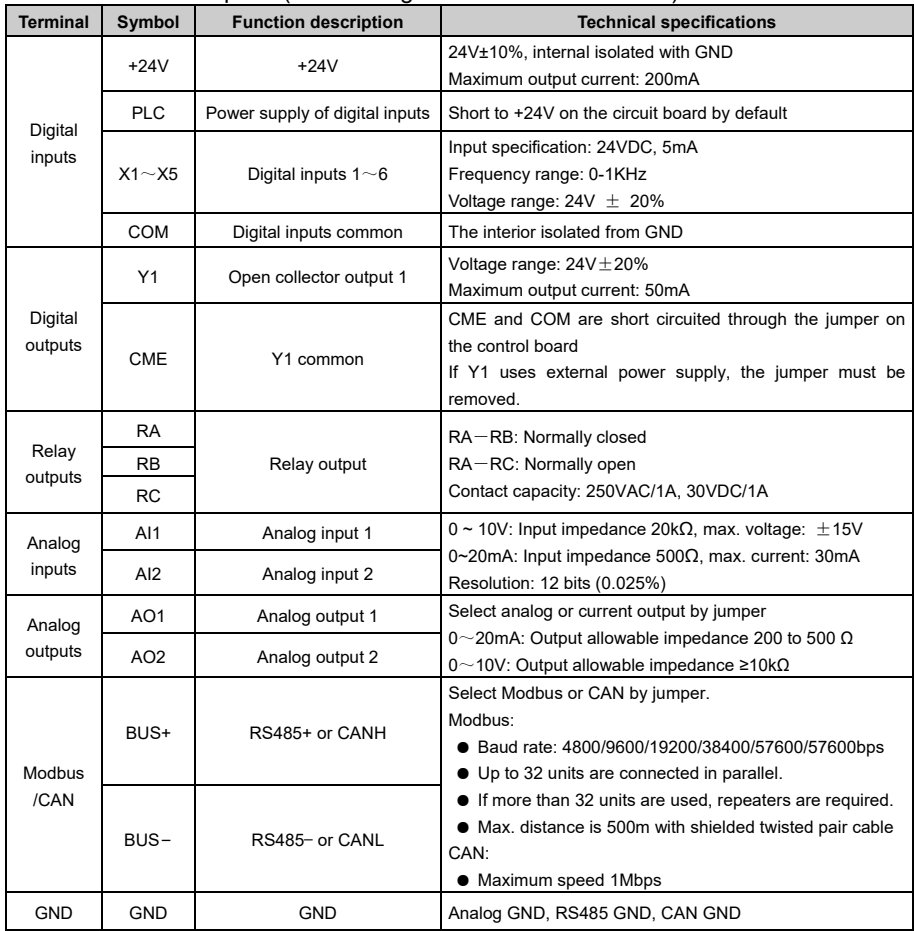

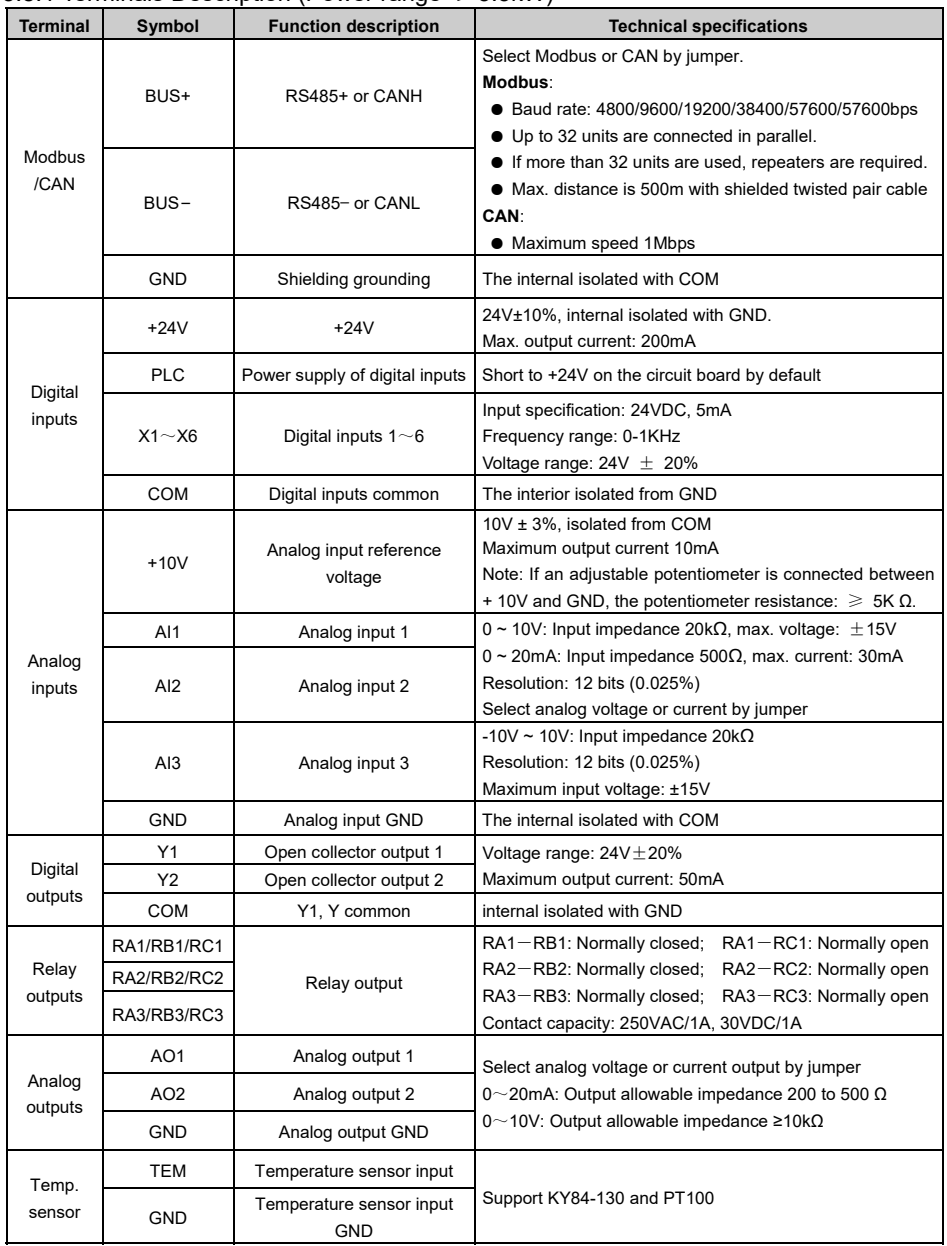

### 3.8.1 Terminals Description (Power range ≥5.5kW)

#### 3.8.2 Digital Inputs Wiring

■ Use internal +24V power supply NPN type sink current wiring method **Note**: The jumper short-circuit +24V and PLC

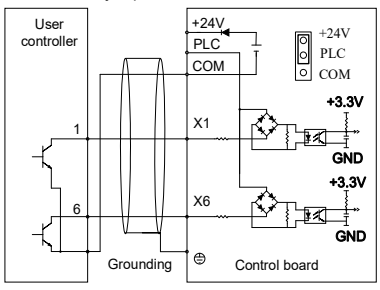

■ Use external +24V power supply NPN type sink current wiring method **Note**: Remove the jumper short-circuit stick

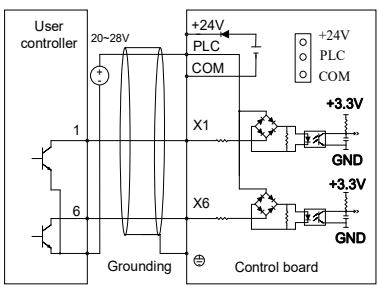

3.8.3 Digital Outputs Wiring

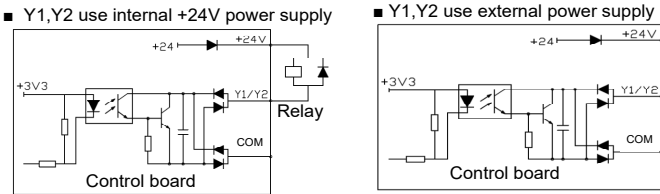

**Note**:Please make sure that the polarity of the external diode is correct.

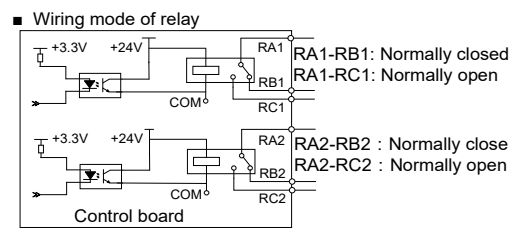

■ Use internal +24V power supply PNP type sourcing current wiring method **Note**: The jumper short-circuit COM and PLC

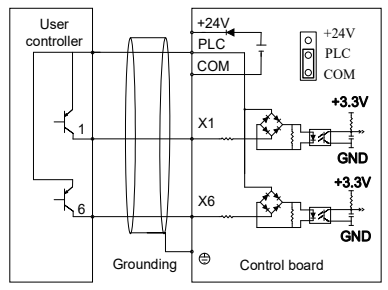

■ Use external +24V power supply PNP type sourcing current wiring method **Note**: Remove the jumper short-circuit stick

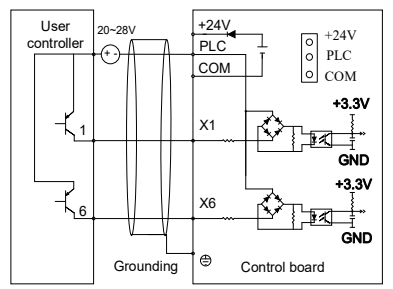

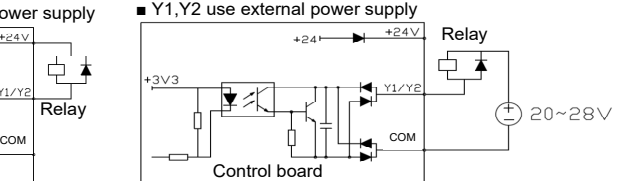

# 3.9 Jumper Function Description

### 3.9.1 Jumper (Power range from 0.75kW to 3.7kW)

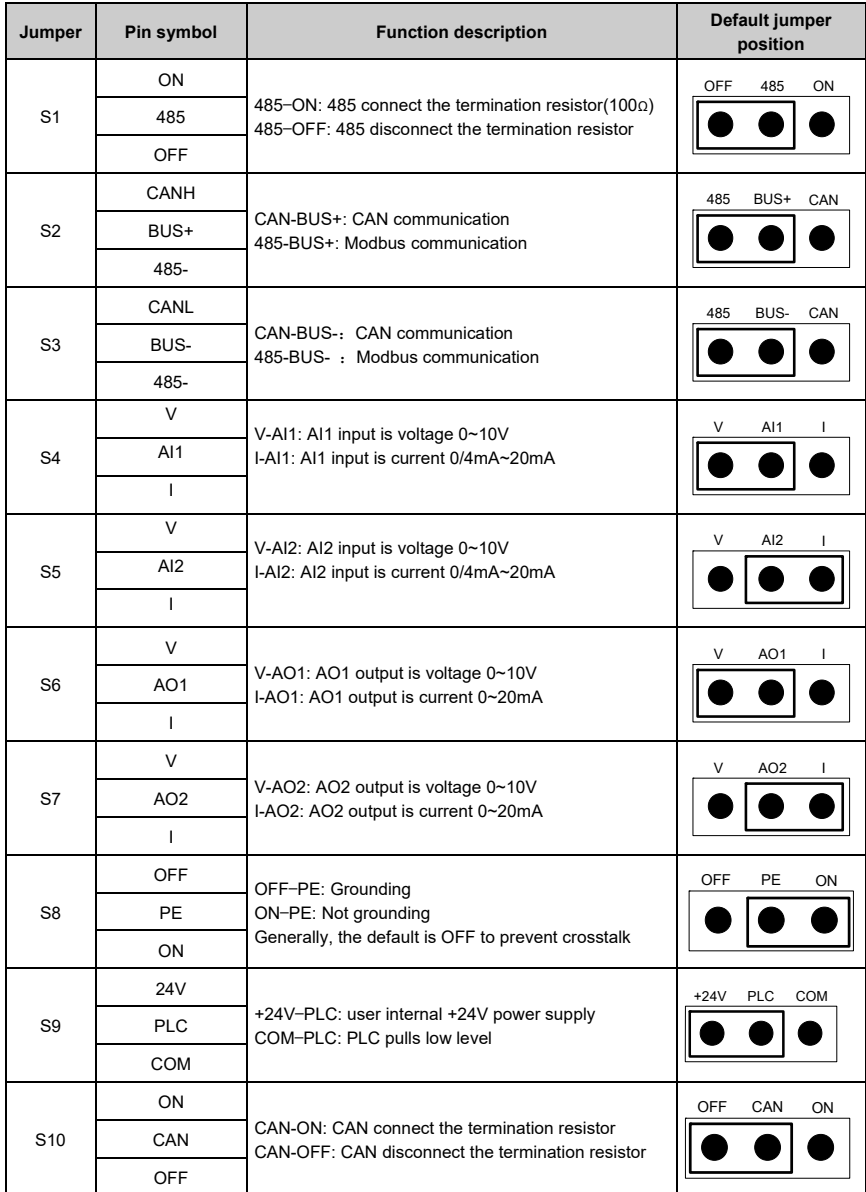

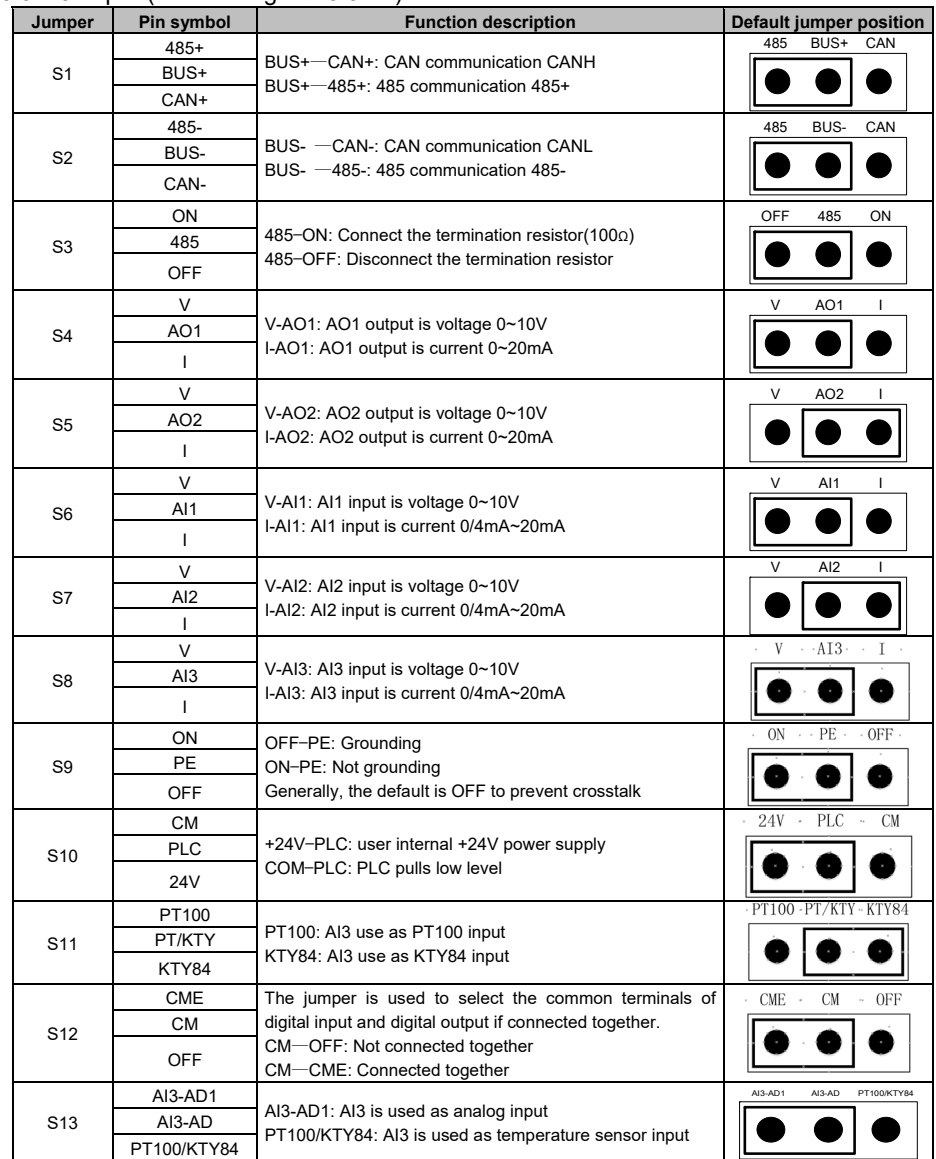

### 3.9.2 Jumper (Power range ≥5.5kW)

### **Chapter 4 Keypad Operation**

### 4.1 Keypad Model

Use a Keypad to start/stop the drive, read status data and change parameters values. The drive works with either of two different Keypad types.

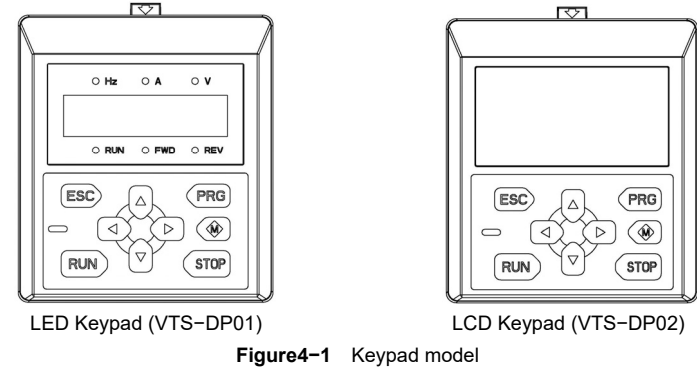

The Keypad has the following features:

- Setting parameters the parameters can be change by Keypad.
- Motor parameters auto-tune use the Keypad to set the motor parameters auto-tune mode and start auto-tune.
- Monitoring function use the Keypad to monitor the parameters value, running state, fault record, etc.
- Start and stop the drive when the run command source is Keypad.
- Reset faults after fault report.
- Copy function parameters value can be copied to the Keypad memory for later transfer to other drives or for backup.
- The Keypad can be used to reset all the parameters to default values.
- Check which parameters are different from the default values, it is convenient to check whether the parameters are changed correctly.
- Remote control box the Keypad can be used as remote-control box functions via straight-through wired cable.
- External installing pallet external installing pallet is available; it is convenient to install a Keypad to an external electrical cabinet.
- The Keypad and drive can be disconnected and connected at any time.
- Language selection for the LCD Keypad.

# 4.2 Keypad Keys

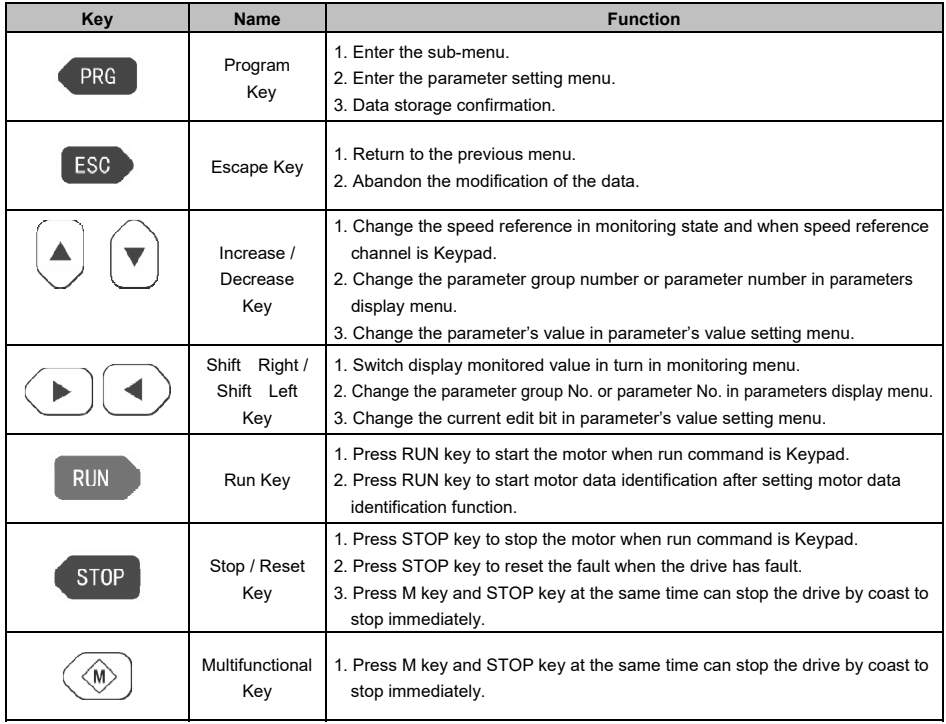

# 4.3 Keypad Indicator

VTS−DP01 indicator description:

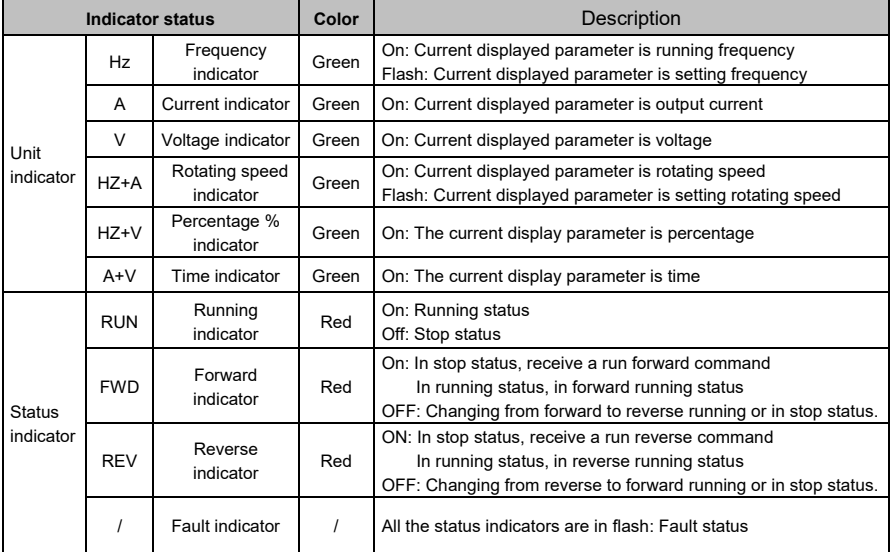

VTS−DP02 indicator description: VTS-DP02 with a status indicator to indicate the drive in running

status, stop status, or fault status.

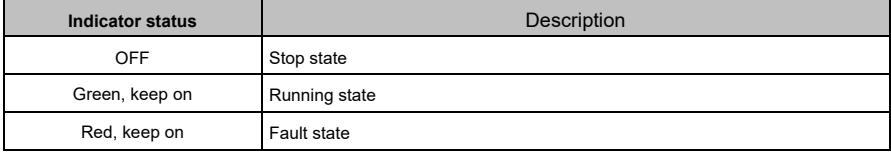

### 4.4 LCD Keypad Interface

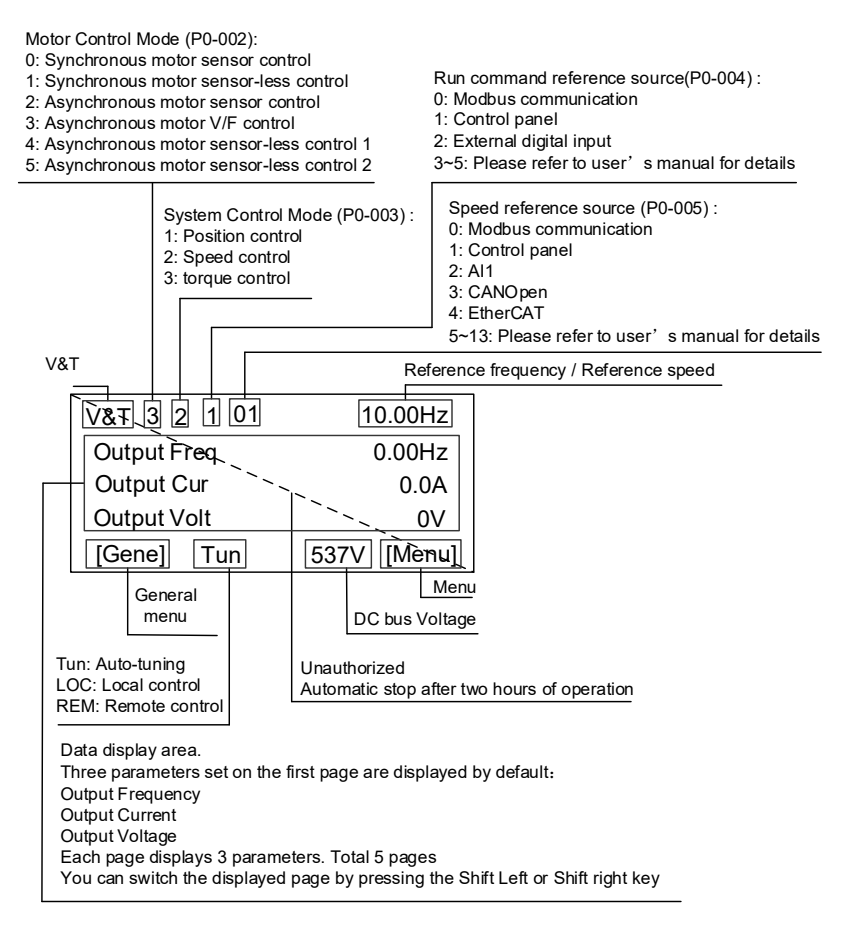

**Figure 4−2** Description of LCD Keypad display interface

# 4.5 Keypad Operation

#### 4.5.1 Display Status Classification

The Keypad display status is divided into five types:

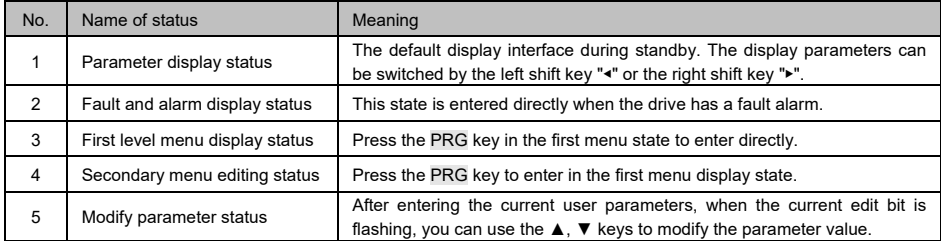

#### 4.5.2 Display Status and Operation Process

Automatic switching of status

After 30 seconds without key operation, it automatically returns to the stop parameter display state or the operation parameter display state.

After 1 minute without key operation, clear the PX-YZ menu editing status and return to P0-00.

If there is password setting or key lock setting, the password protection and Keypad lock status will be automatically entered after 5 minutes without button operation.

Display status and operation flow

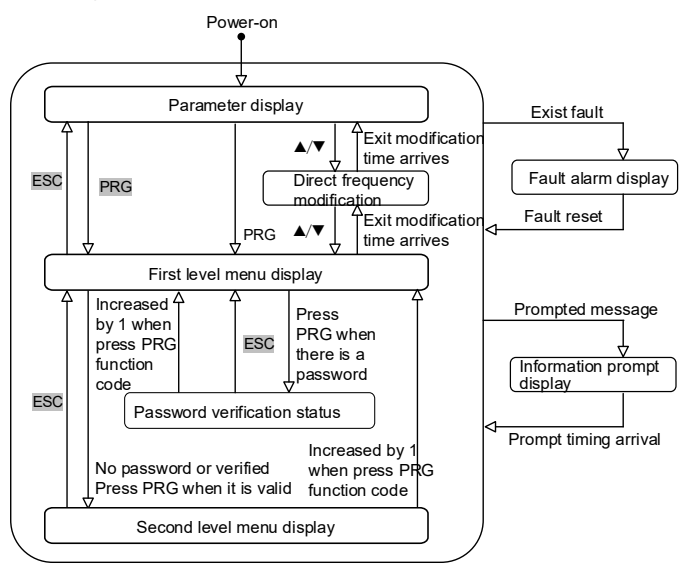

**Figure 4-3** Status Display and Operation Flow

#### 4.5.3 LED Keypad Operation

■ *Reset to Default Value, Set d0*−*02 to 2* 

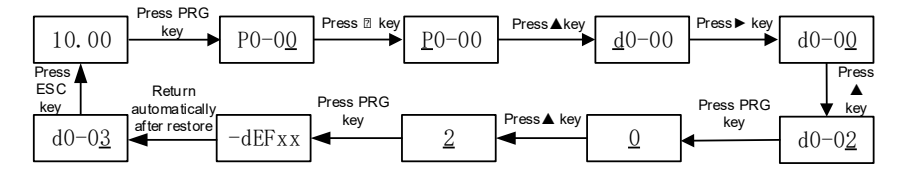

■ *Change parameter: set P1*−*05 to 50.00.* 

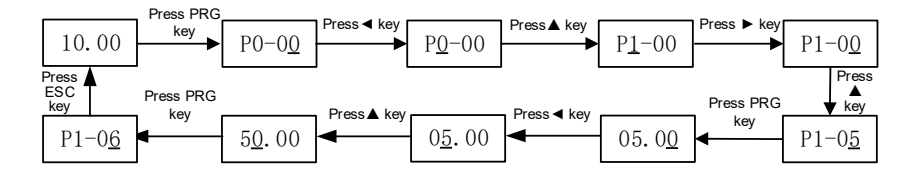

#### 4.5.4 LCD Keypad Operation

■ *Reset to Default Value, Set D0*−*002 to 2.* 

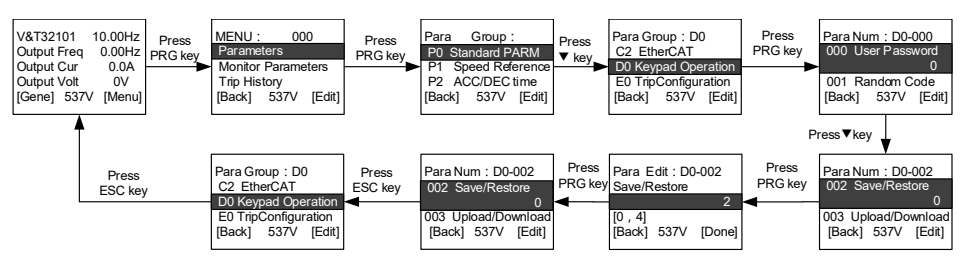

*■ Change a parameter, set P1−005 to 50.00.*

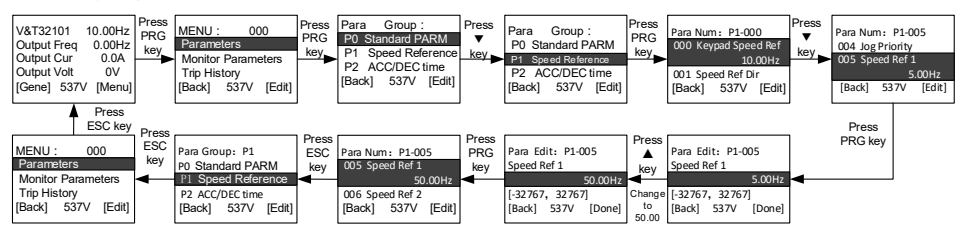

■ *Set English as menu language, set P0-000 to 1.* 

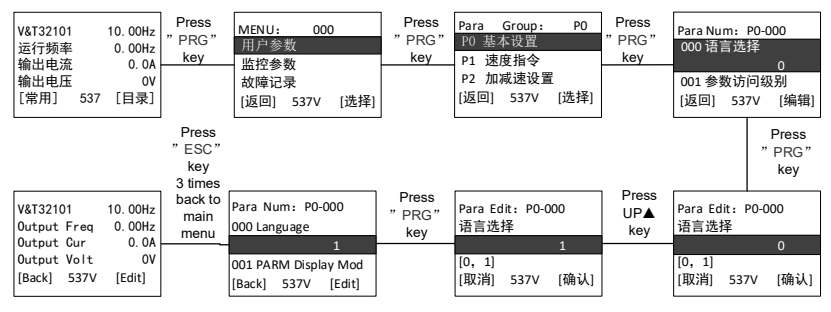

■ *Change the monitored parameters in default pages?* 

*There are 5-pages can be display on the main menu mode.* 

*There are three parameters can be displayed on every page.* 

*Each page can be switchover by right key (►) or left key (◄) on the keypad.*

*For example, if I want to display output speed on the first position of first page:* 

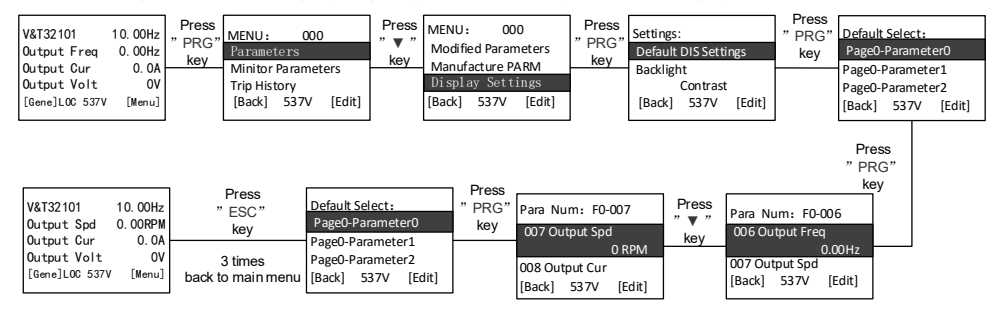

### 4.6 Password Setting

◆ Set password

Enter d0.00 and set the same parameters (non-zero values) twice in succession. After "P-SEt" is displayed, the password is set successfully

◆ Verify password

Press ESC+▶+▼ at the same time till the Keypad display unLoC to unlock .

Enter d0.00, enter the password correctly, all parameters can be seen.

◆ Clear password

.

After the verification password is passed, enter d0-000 and set 00000 twice in succession. After the display of "P-CLA", the password is successfully cleared

- ◆ The method to make password protection effective
	- You can choose one of three ways:
		- (1). Press the ESC+PRG  $+A$  key at the same time to display "P-LoC", then the Keypad is locked.
		- (2). No key operation for 5 minutes.
		- (3). Power on again.

### 4.7 Keypad Keys Lock and Unlock

- ◆ If you also want to lock the keys on the Keypad, you can set the parameter d0-007.
	- 0: The keys on the Keypad are not locked, and all keys are available.
	- 1: Lock all keys, all keys are not available.
	- 2: All keys except the RUN and STOP keys are not available.
- ◆ You can choose one of three ways to activate the function:
	- 1. Press the ESC+PRG  $+A$  key at the same time to display "loc-1"(select to lock all keys) or "Loc-1" (RUN, STOP is not locked, other keys are locked), and the operation panel is locked.
	- 2. No key operation for 5 minutes and the operation panel is locked automatically.
- ◆ You can press ESC+▶+▼ at the same time to unlock the keys function.

### 4.8 Menu Mode

Two level menu style is adopted in menu display. The first level menu is parameter index, and the second level menu is parameter value.

#### **4.8.1** First Level Menu

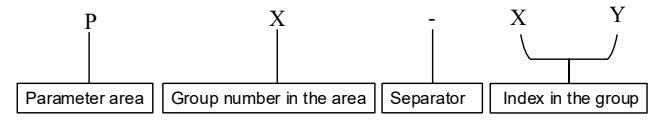

**Figure 4-4** The Format of the First Level Menu

The structure of the first level menu

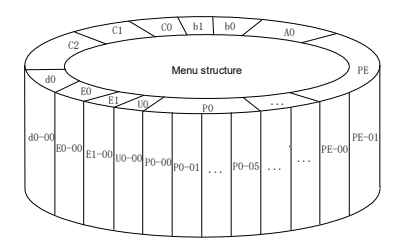

**Figure 4-5** The structure of the first level menu

#### **4.8.2The Second Level Menu**

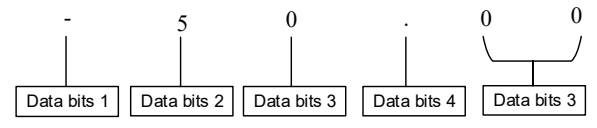

**Figure 4-6** The Format of the second level menu

Format of second level menu data display / setting

Decimalism display/setting:

The data bits 1 - 5 can be displayed/set with symbols of 0, 1, ...9

When the display data is greater than 5 digits, the truncation method is used.

For example, when the data is -12345, the operation panel displays "-1234.". Hexadecimal display/setting:

The data bits 1 - 4 can be displayed/set with symbols of 0, 1, ...9,A, B, C, D, E, F.

#### **4.8.3 Parameter Access Level**

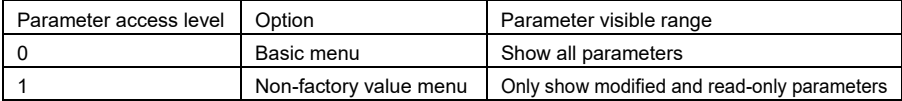

#### **4.8.4 LED Keypad Display Symbols**

In addition to the parameter the first and second level menus, some prompt characters will also be displayed in the operation panel in the table below:

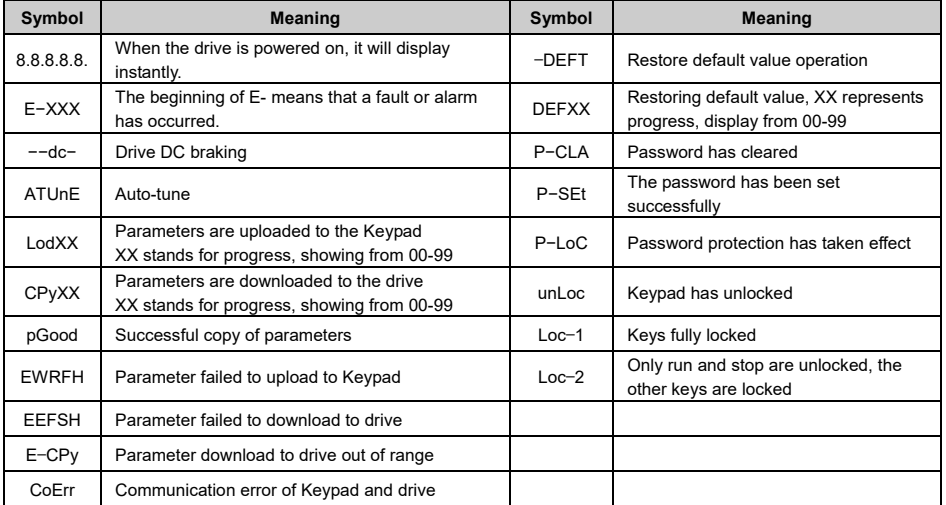

If you see the prompts that are not listed in the table, please contact your local distributors or get contact with the manufacturer directly

### **4.8.5 Recognition of LED display symbols**

The corresponding relationship between LED display symbols and characters/numbers are shown in below:

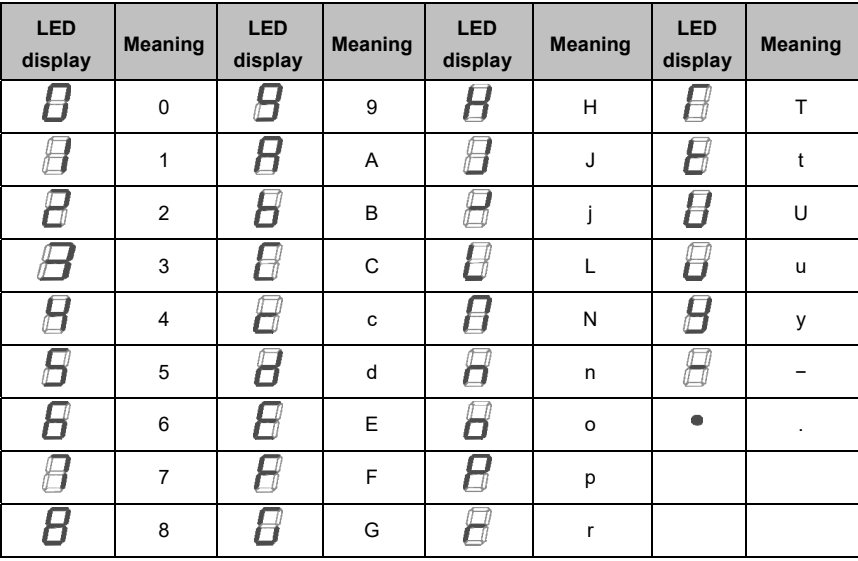

### 4.9 First Commissioning and Auto Tune

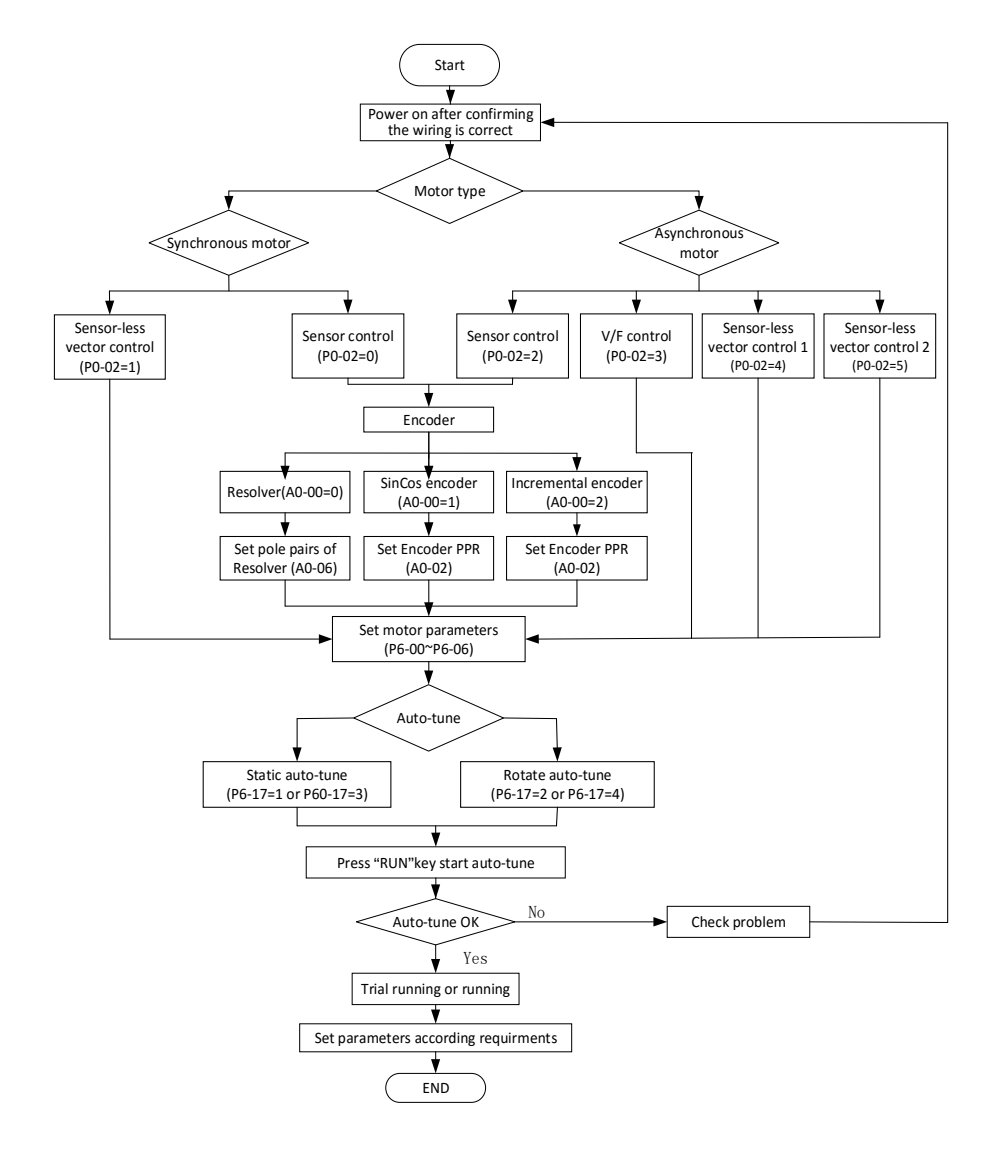

**Figure 4−7** Auto-tune for the first time

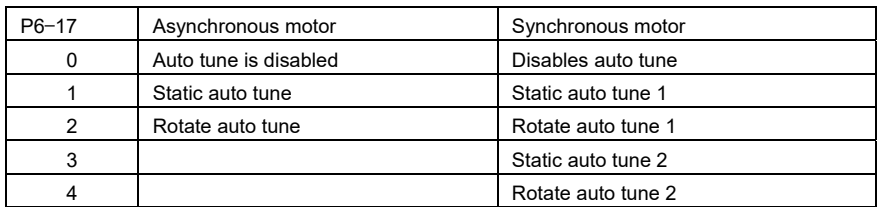

Auto-tune selection:

LED keypad auto tune steps:

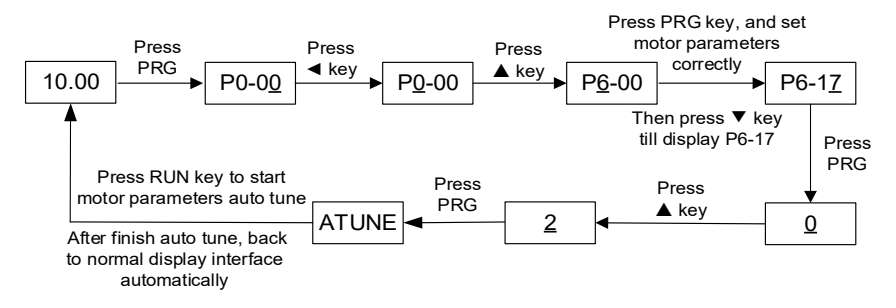

LCD keypad auto tune steps:

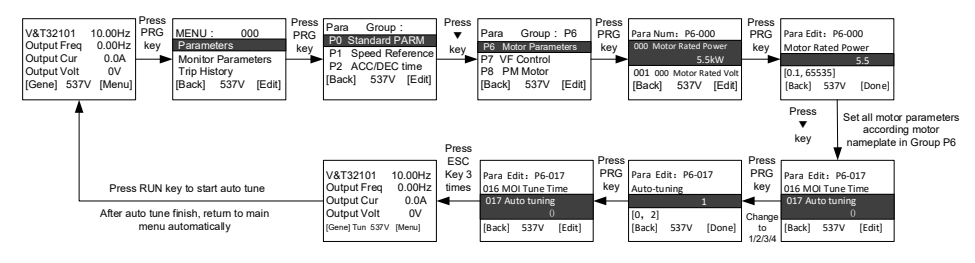

**Note**:

- If the auto tune error is displayed after the auto tune, it means that the auto tune has failed. It is necessary to re check the wiring and parameter settings and analyze the cause of failure before start auto tune again.
- When start motor rotate tune, the motor speed will accelerate to 70% of rated speed, please pay attention to safety.
- When start motor rotate tune, the acceleration and deceleration time should be appropriately prolonged.
- Must set to rotate tune for sensor control, and the encoder wiring and relative parameters must set correctly.

# **Chapter 5 Parameters list**

Parameter groups

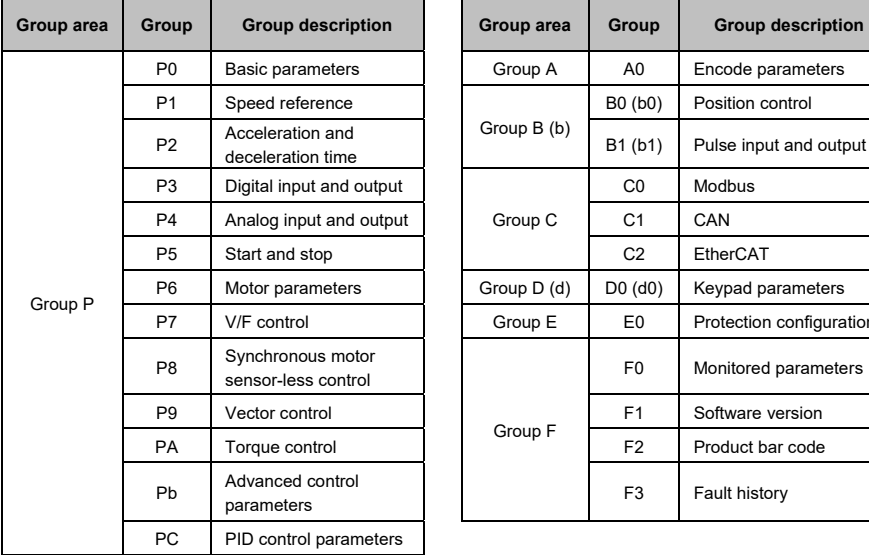

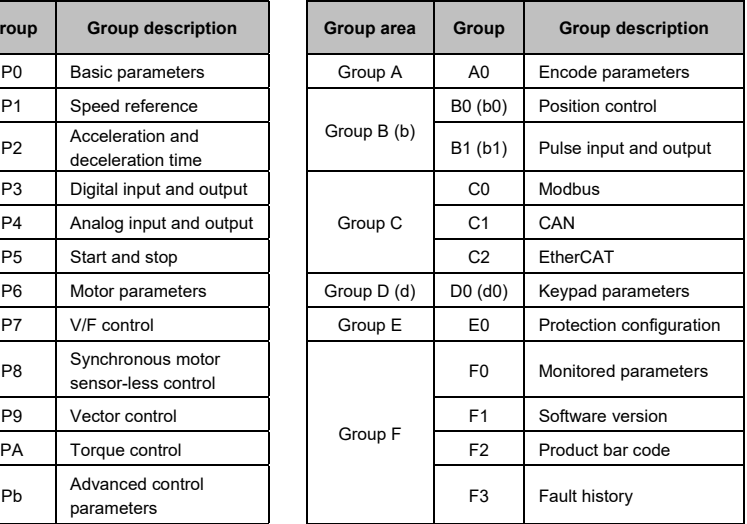

### Description of each meaning in the parameter list

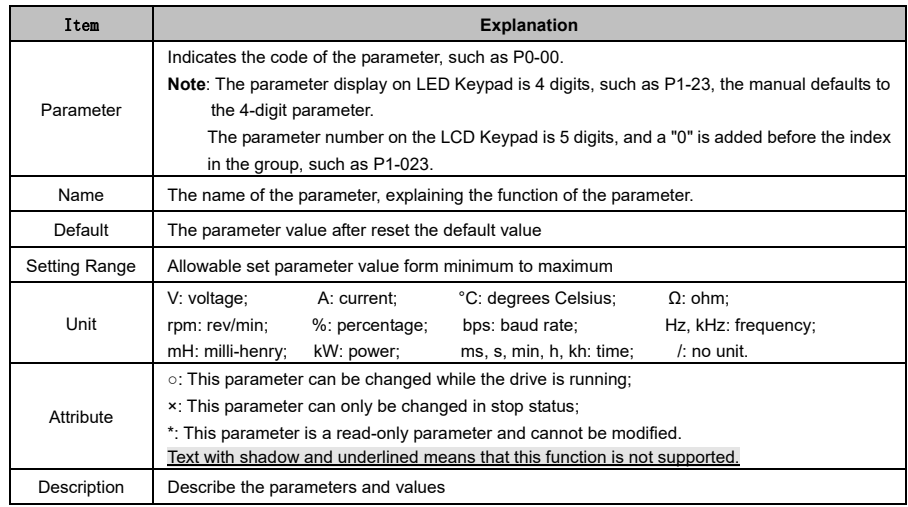

# 5.1 Basic Parameters (P0)

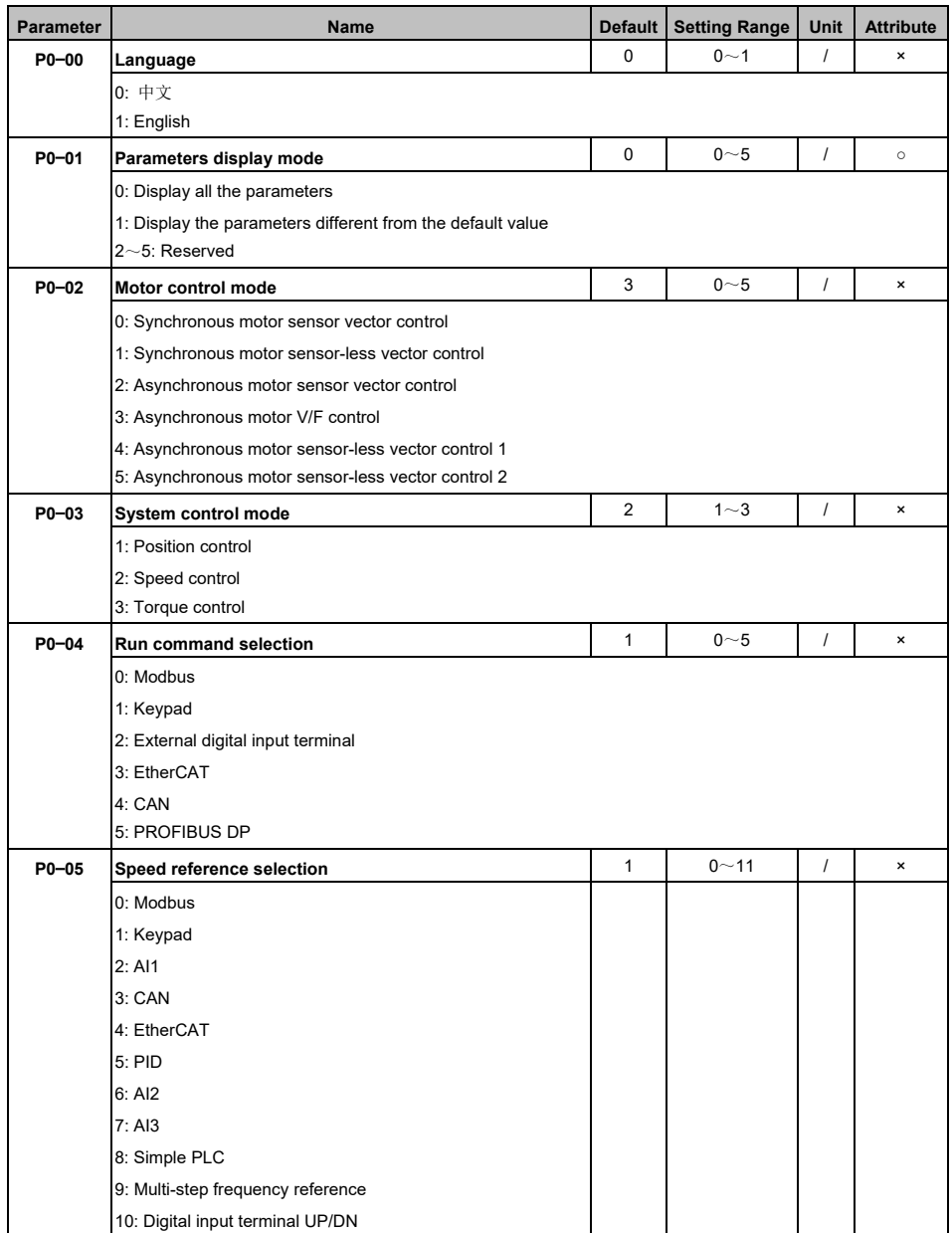

#### **VTS30 Universal Variable Speed AC Drives User's Manual**

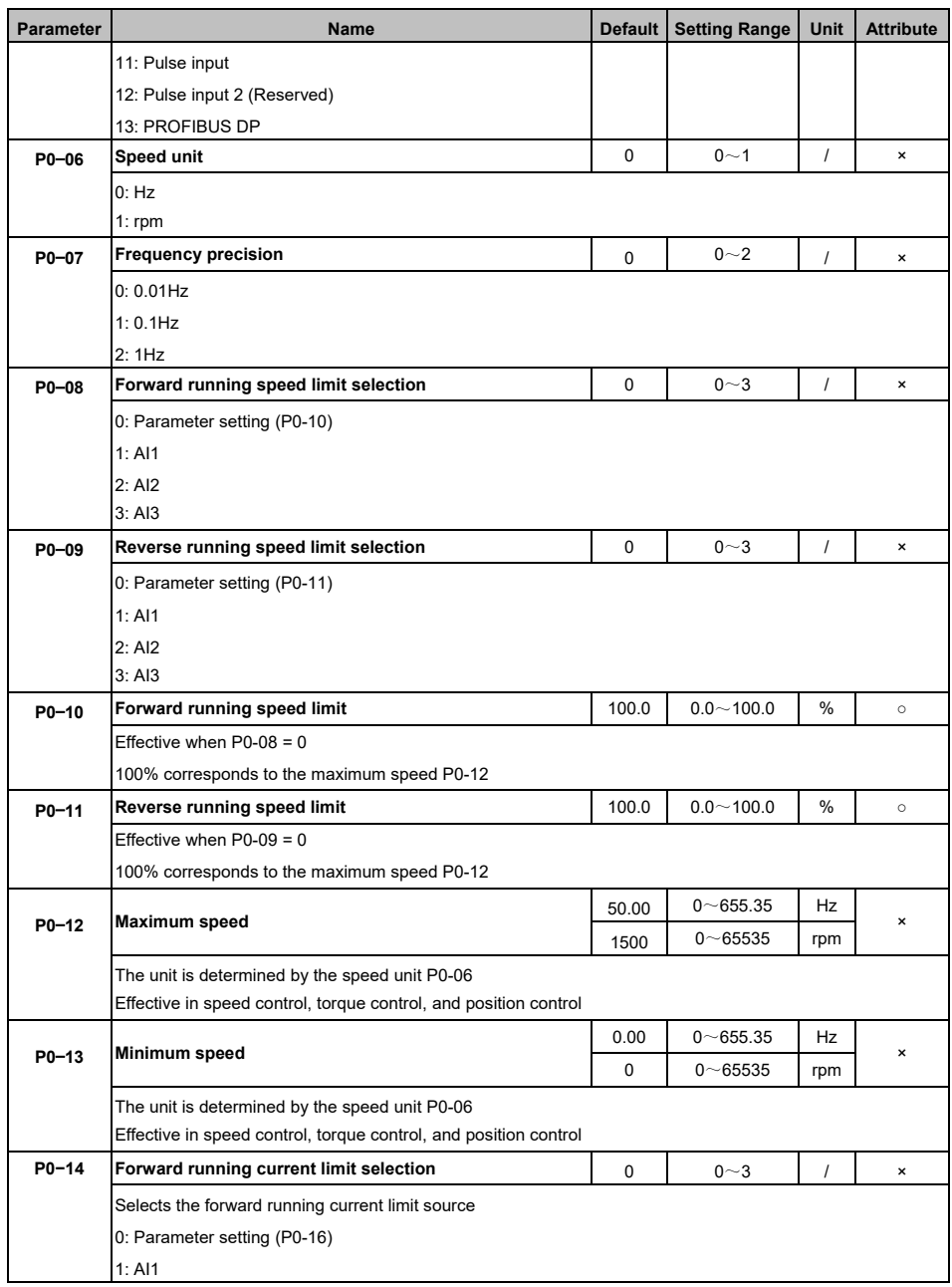

#### **VTS30 Series Universal Variable Speed AC Drives User's Manual**

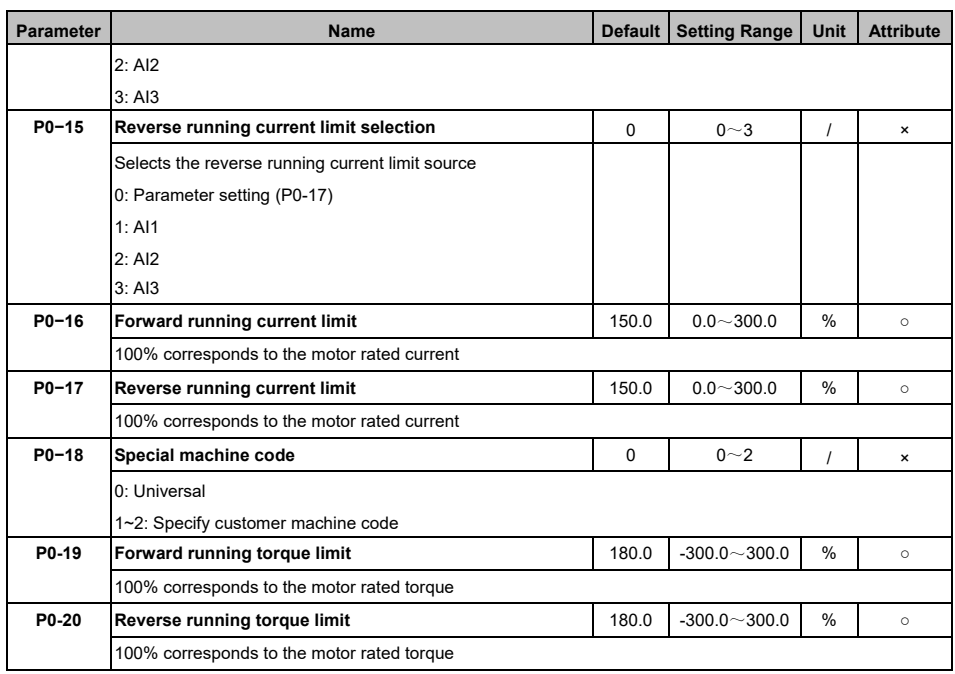

# 5.2 Speed Reference (P1)

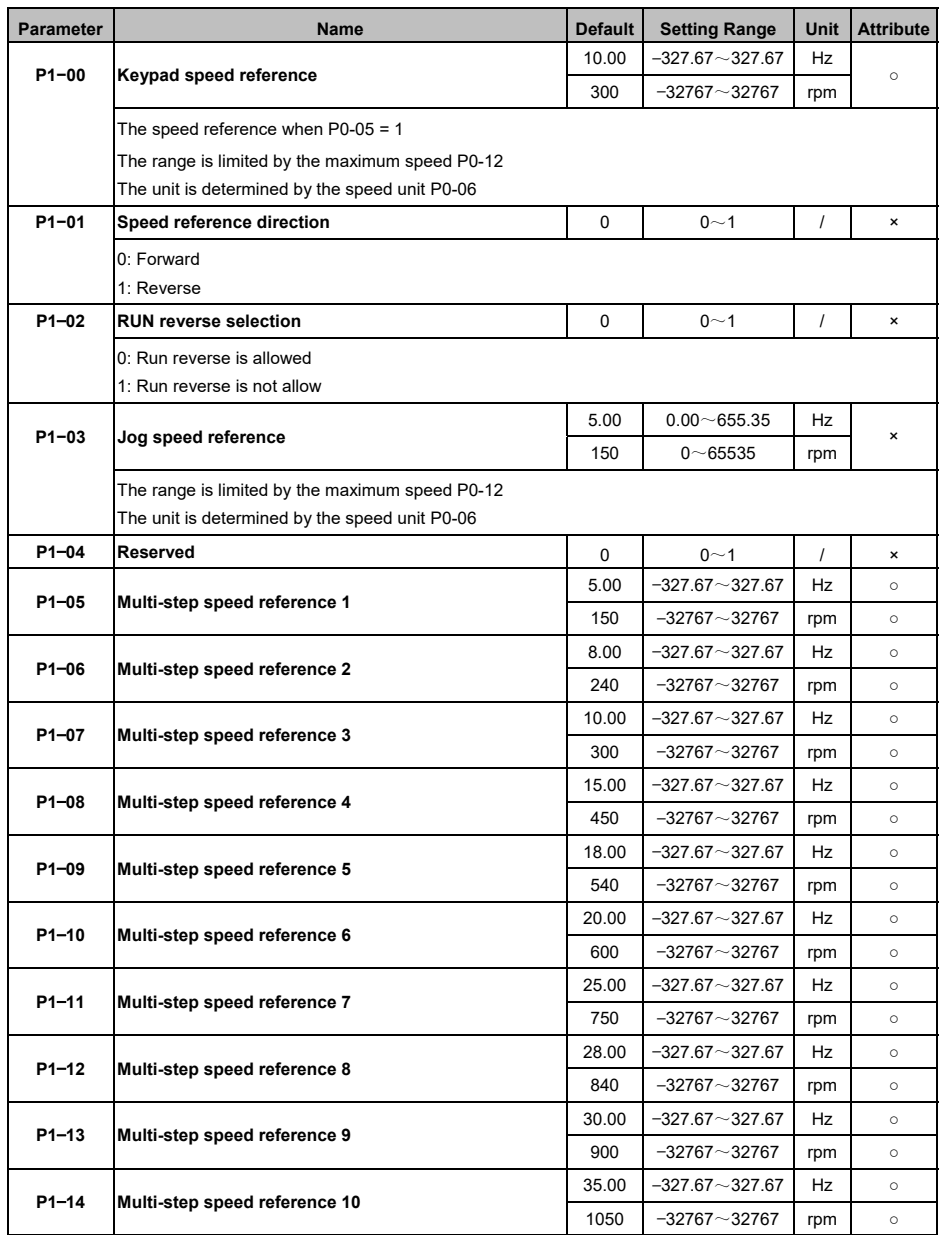

#### **VTS30 Series Universal Variable Speed AC Drives User's Manual**

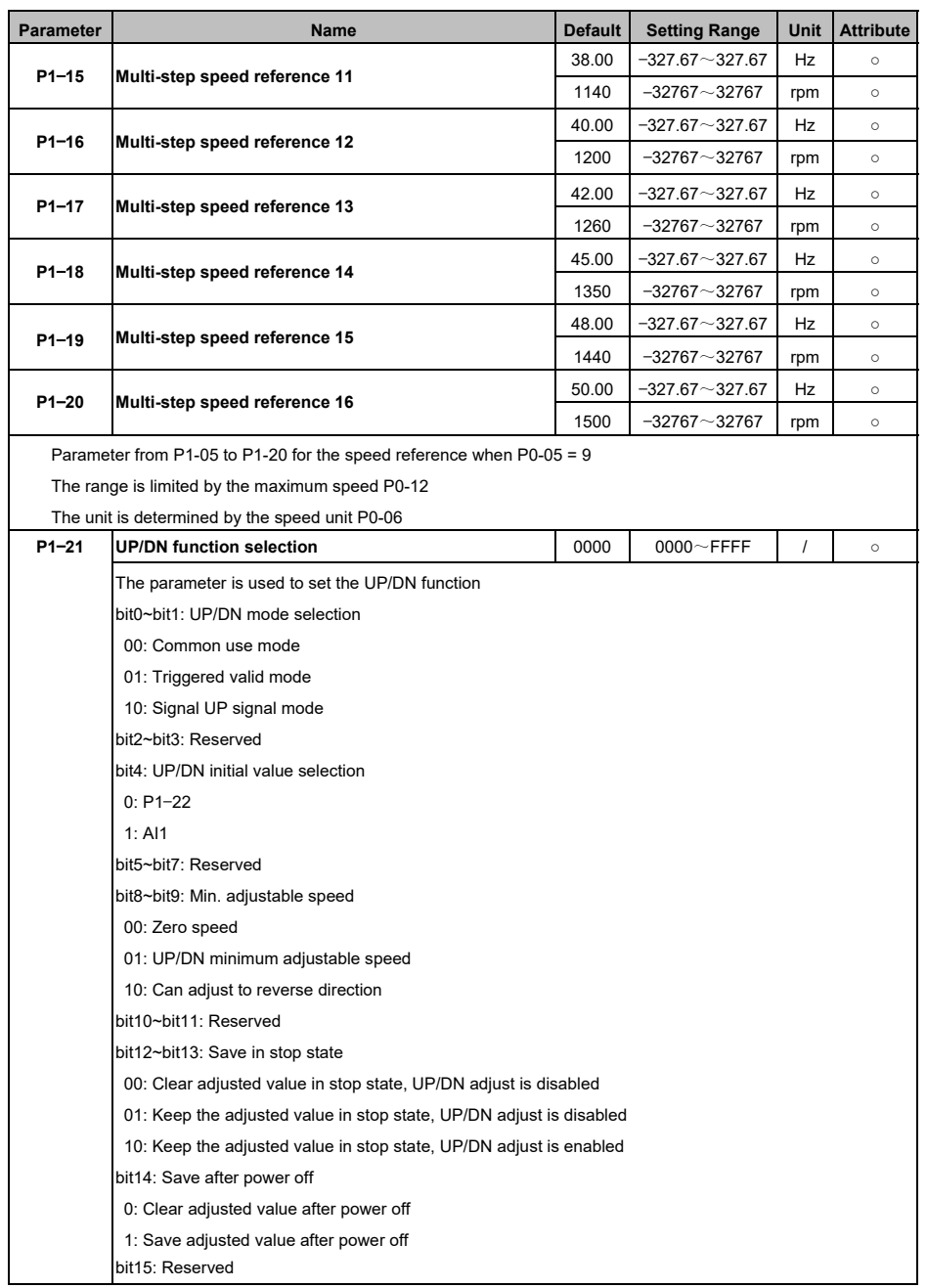

#### **VTS30 Universal Variable Speed AC Drives User's Manual**

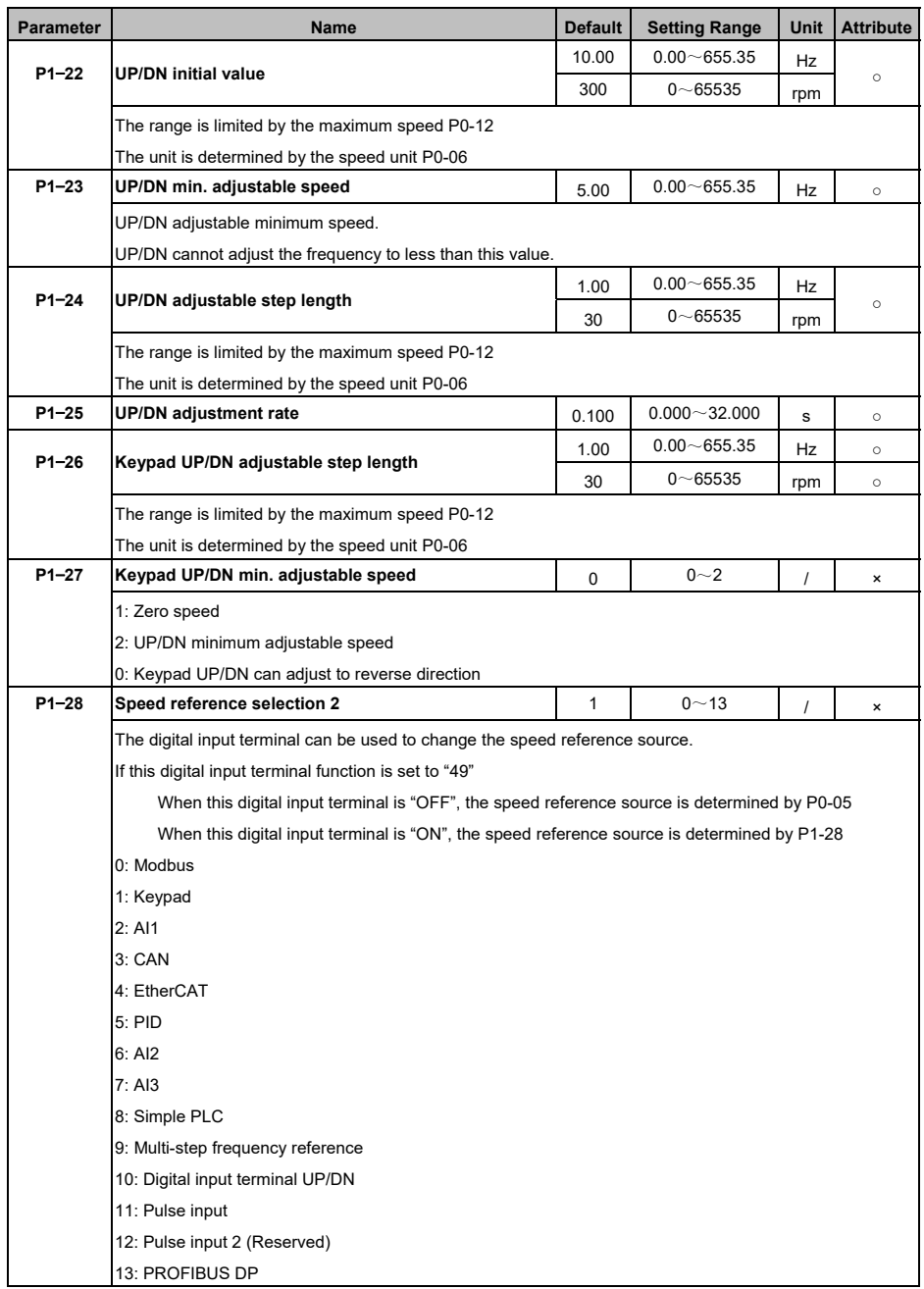

#### **VTS30 Series Universal Variable Speed AC Drives User's Manual**

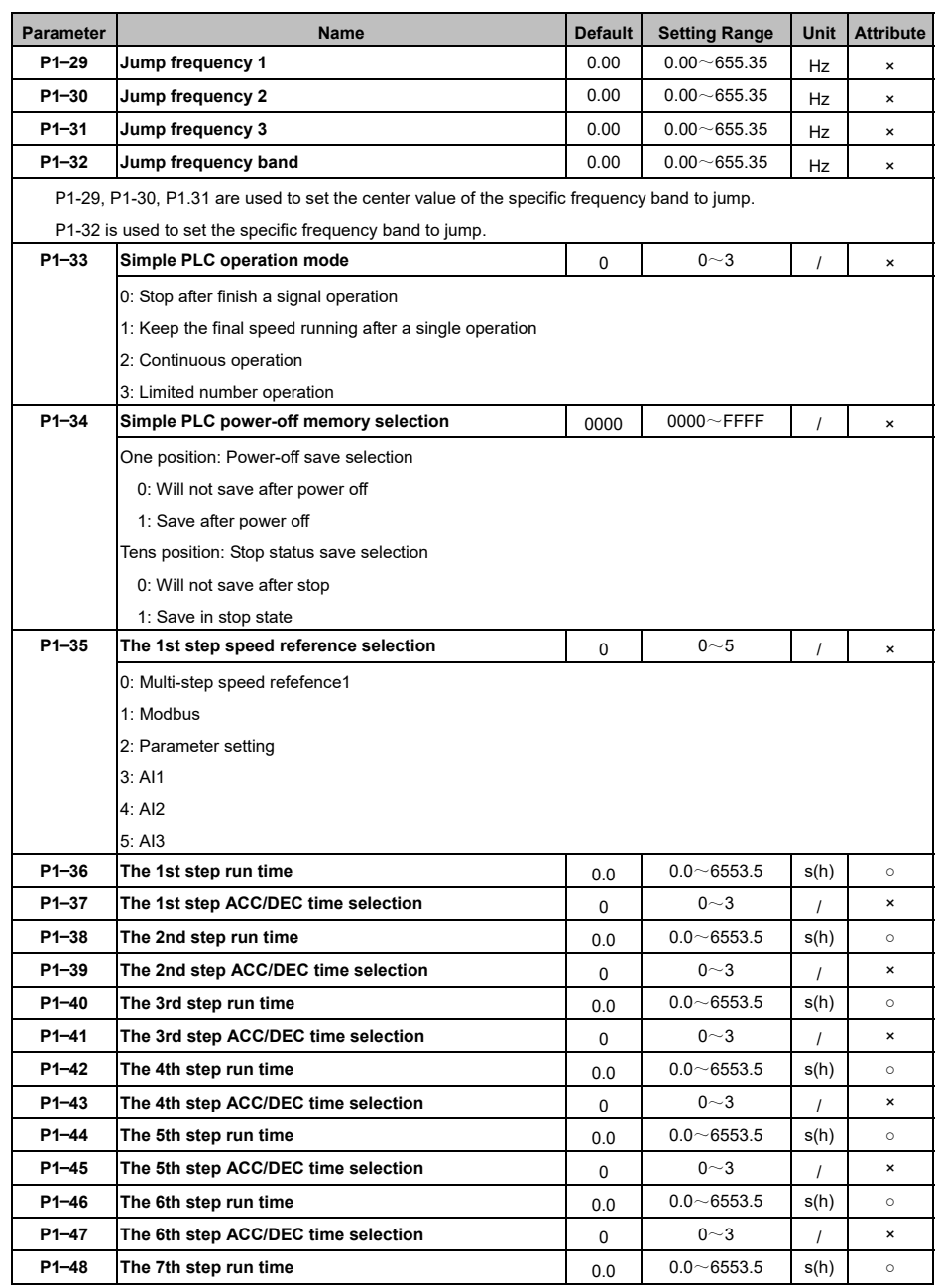

#### **VTS30 Universal Variable Speed AC Drives User's Manual**

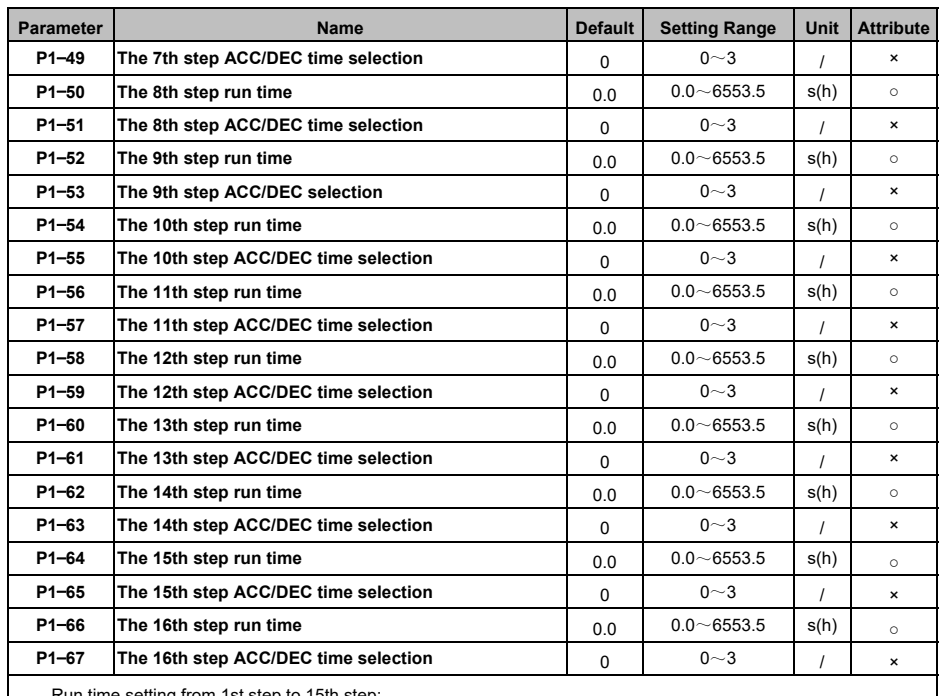

Run time setting from 1st step to 15th step:

If the simple PLC running time unit is 0, the run time unit is s (seconds)

If the simple PLC running time unit is 1, the run time unit is h (hours)

The acceleration and deceleration time selection of the 1st to the 15th steps:

0: Acceleration and deceleration time 0 (P2−01, P2−02)

- 1: Acceleration and deceleration time 1 (P2−03, P2−04)
- 2: Acceleration and deceleration time 2 (P2−05, P2−06)

3: Acceleration and deceleration time 3 (P2−07, P2−08)

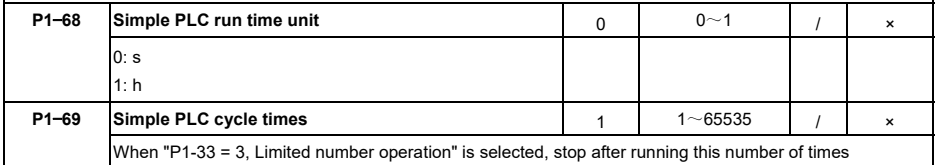

# 5.3 ACC/DEC Time (P2)

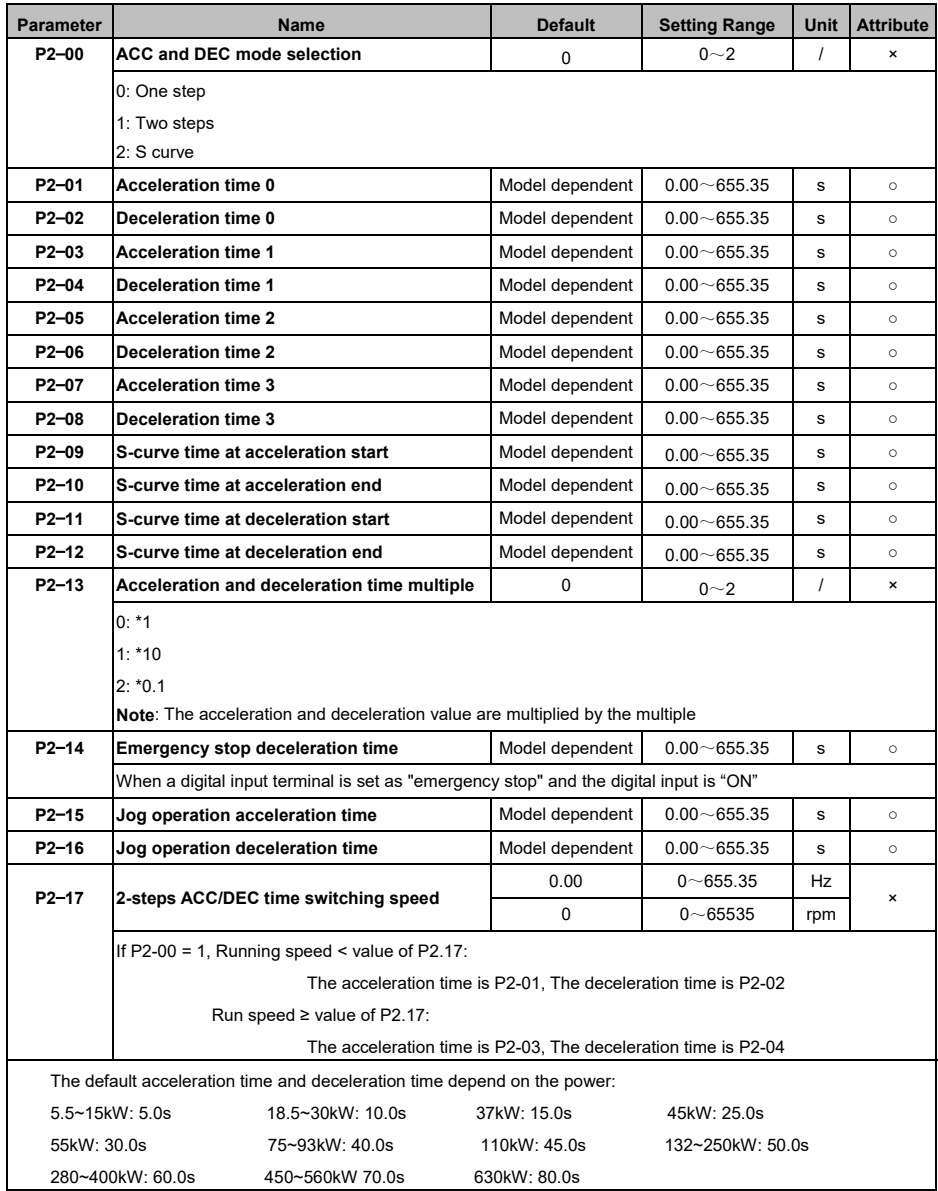

# 5.4 Digital Inputs and Outputs (P3)

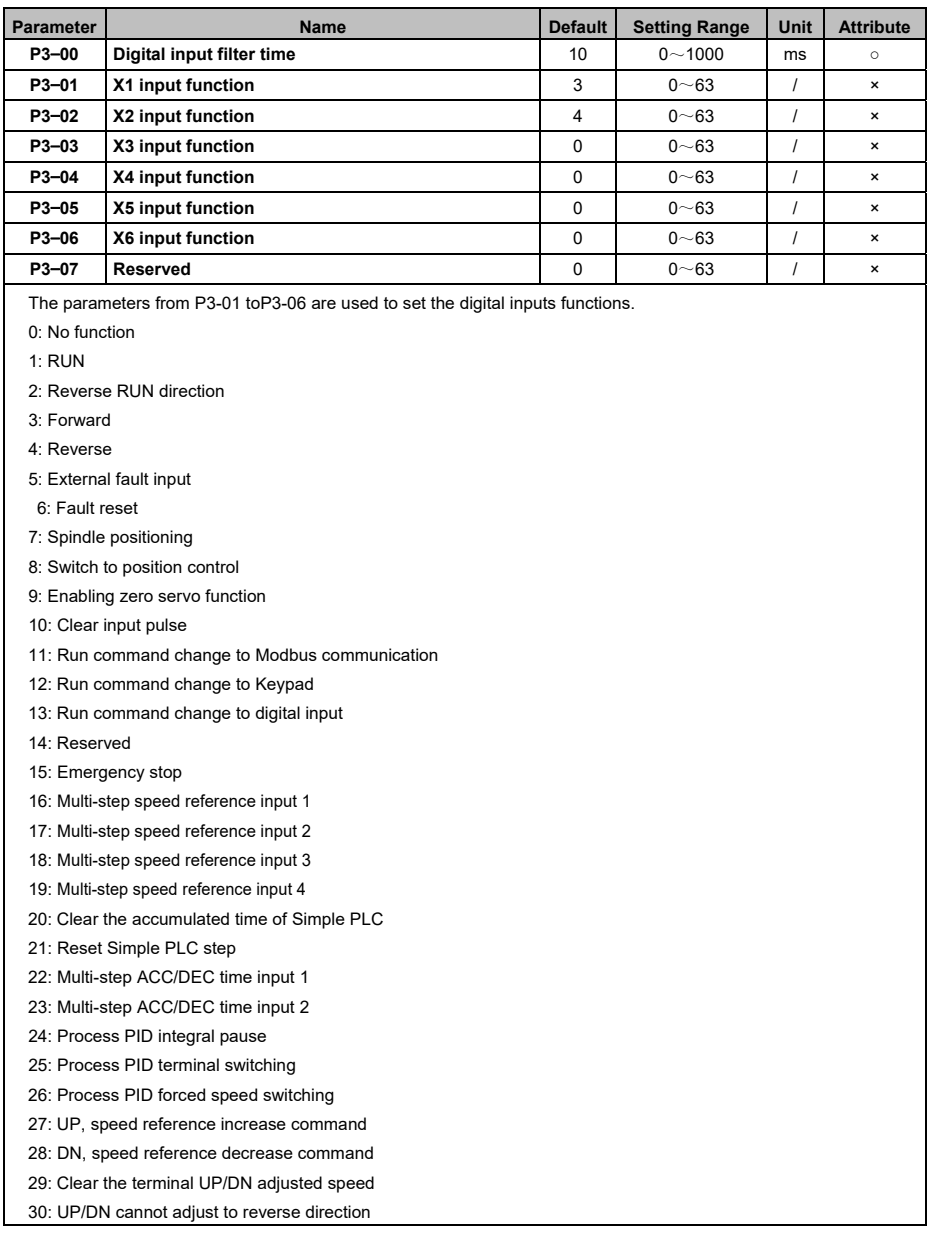

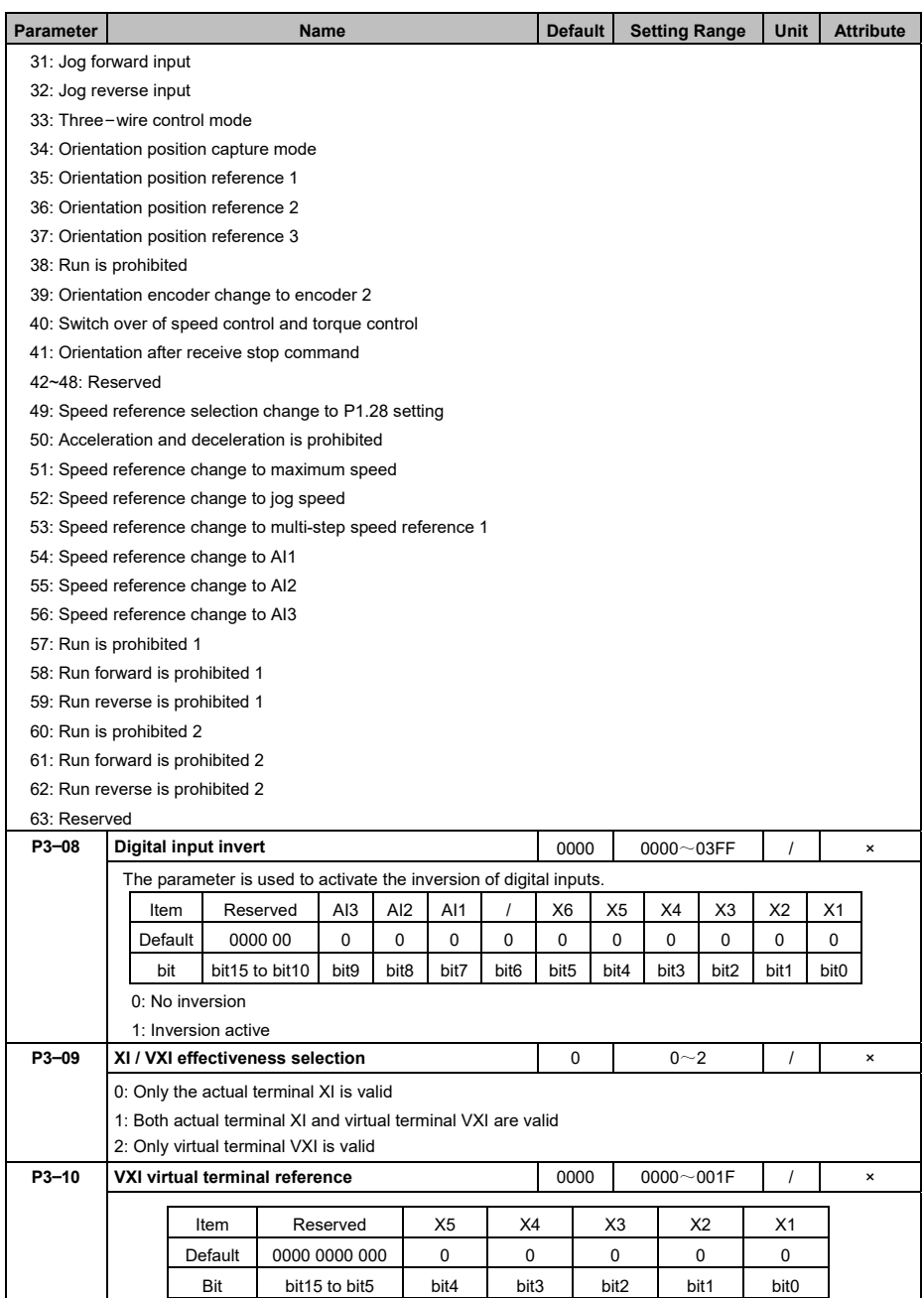

#### **VTS30 Universal Variable Speed AC Drives User's Manual**

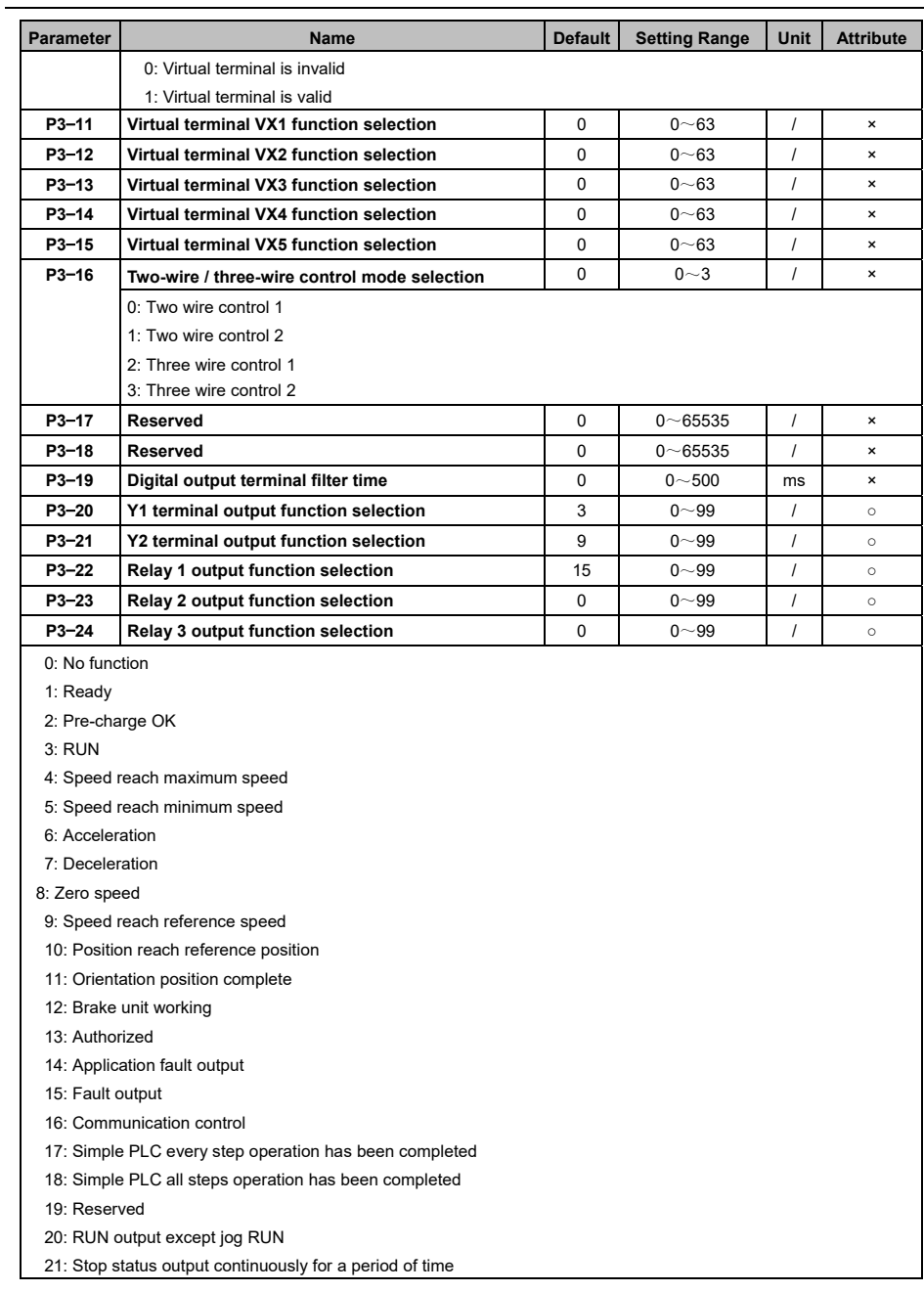

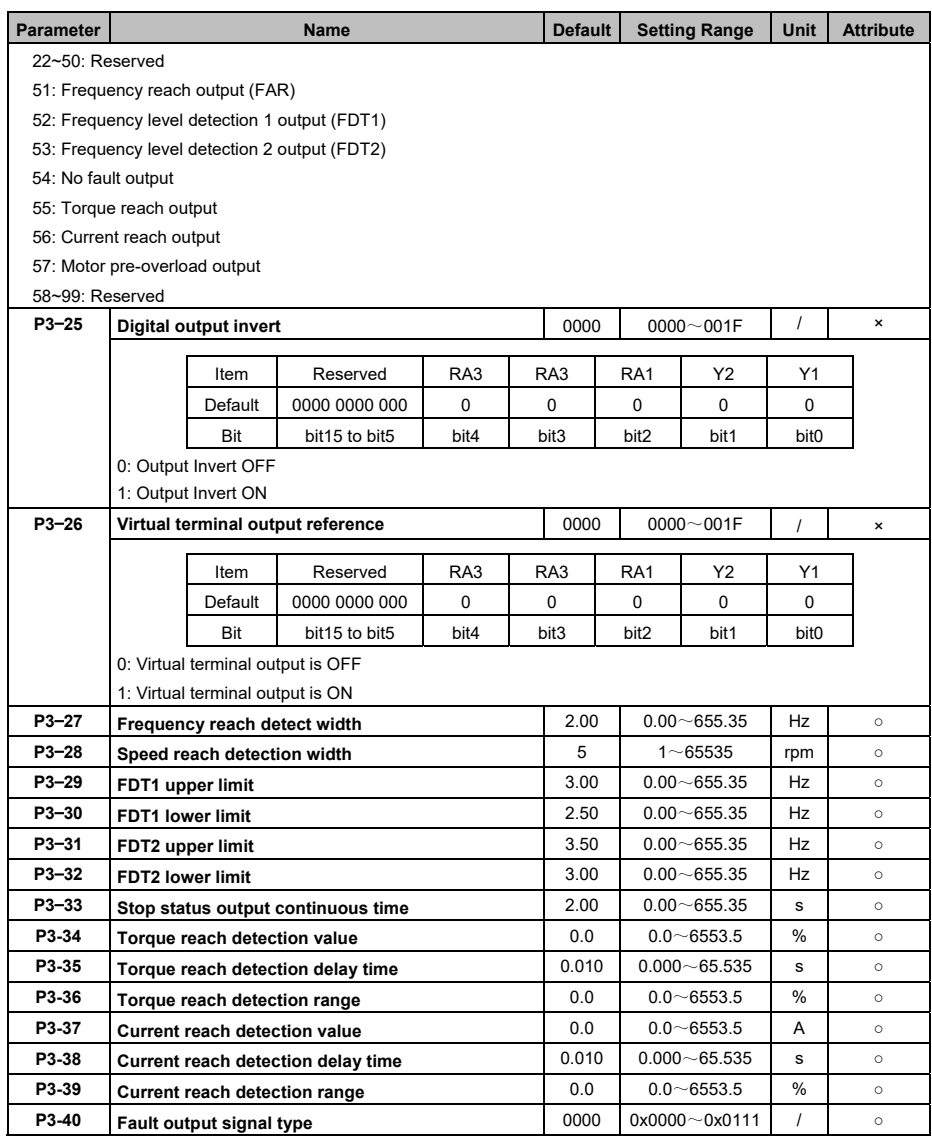

# 5.5 Analog Inputs and Outputs (P4)

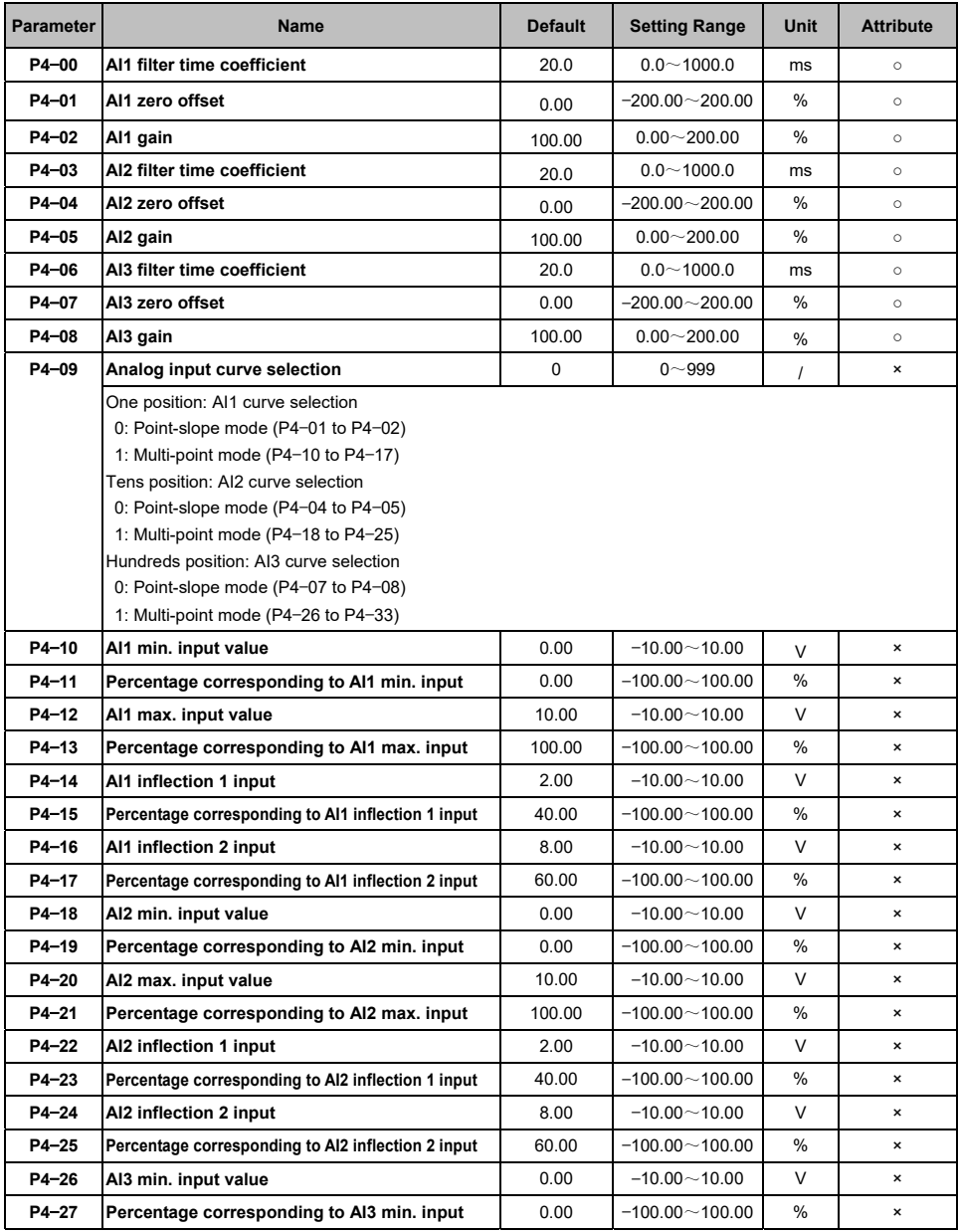

#### **VTS30 Series Universal Variable Speed AC Drives User's Manual**

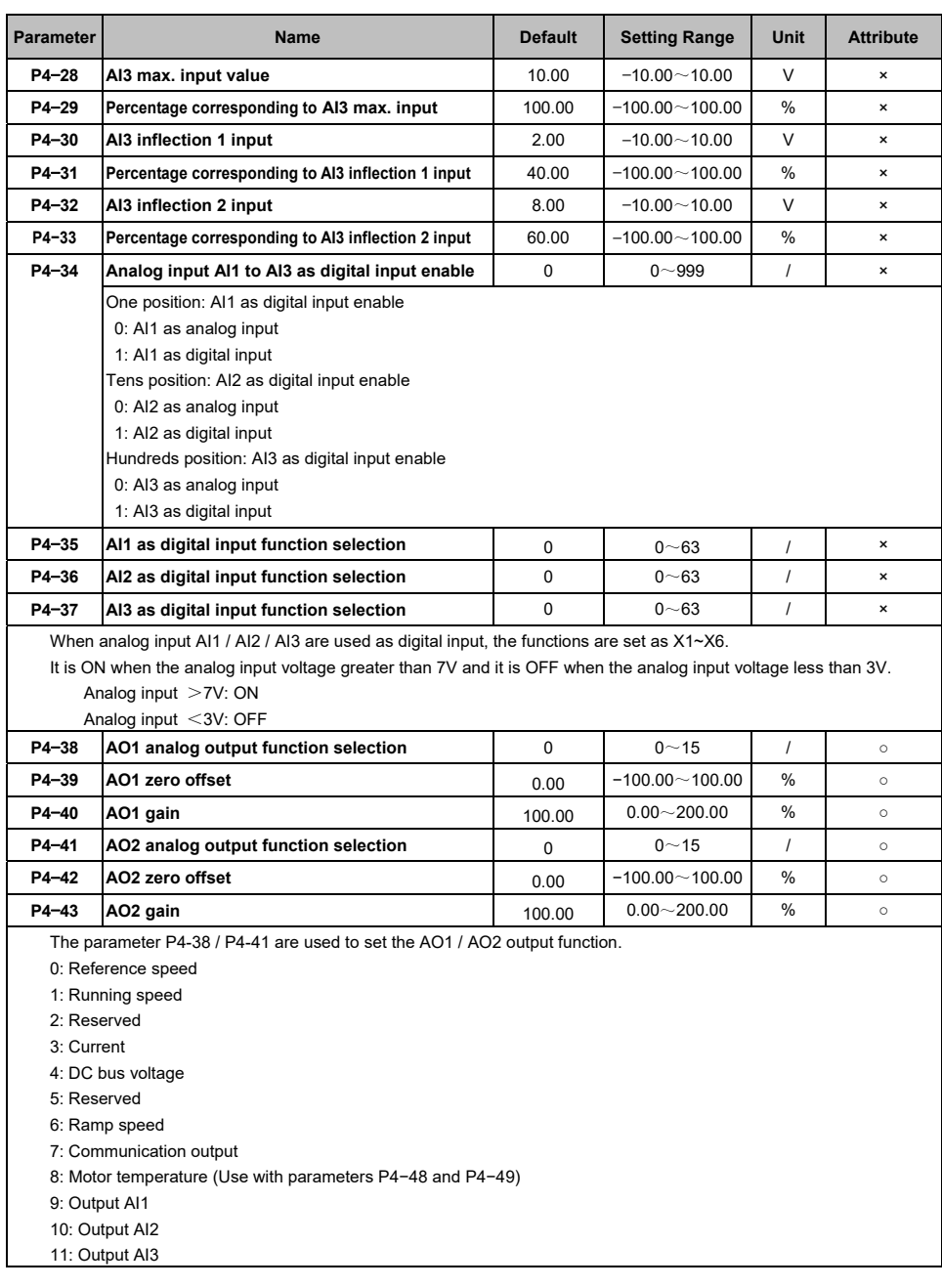

#### **VTS30 Universal Variable Speed AC Drives User's Manual**

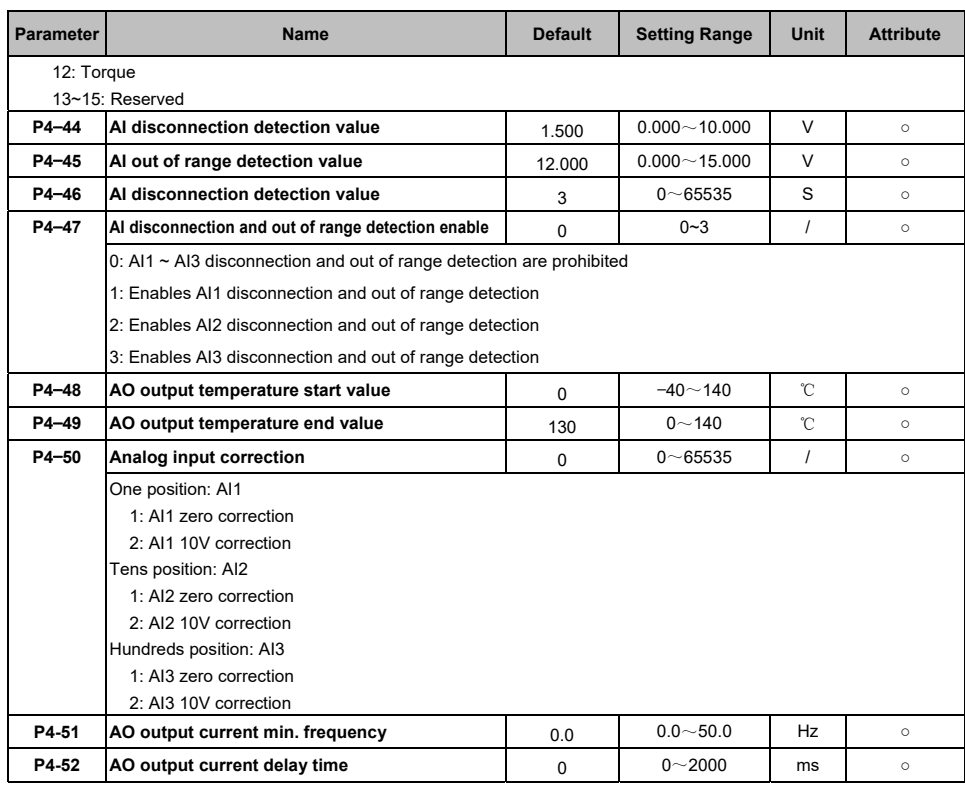
### 5.6 Start and Stop (P5)

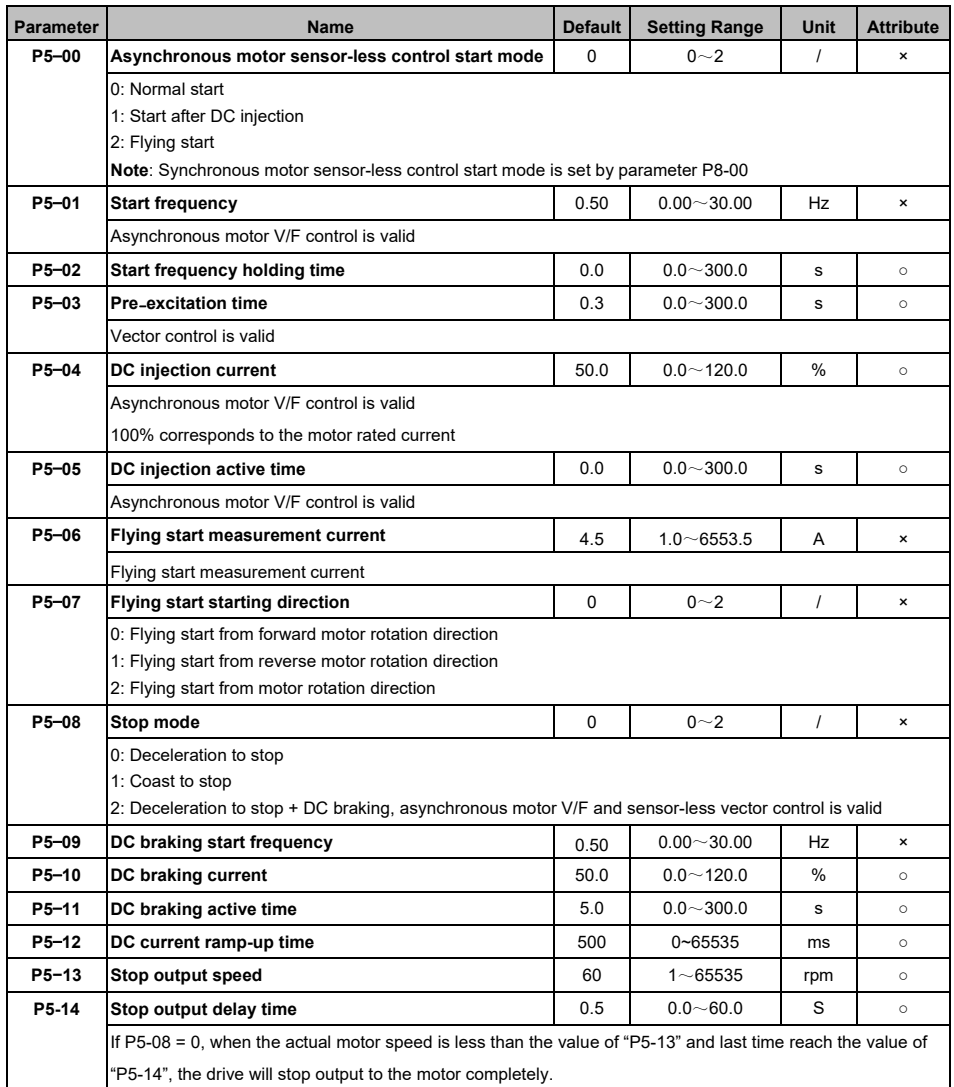

### 5.7 Motor Parameters (P6)

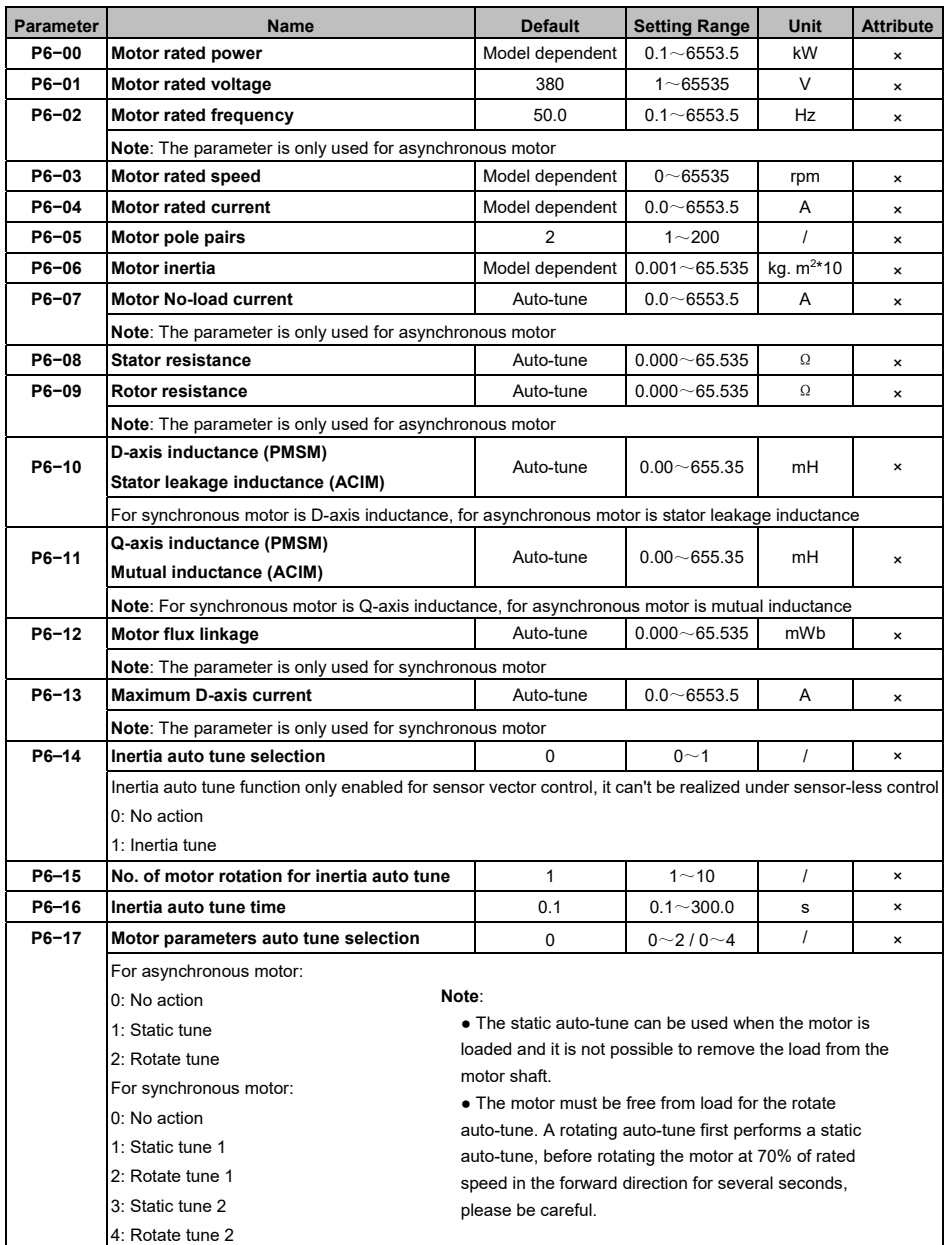

# 5.8 V/F Control (P7)

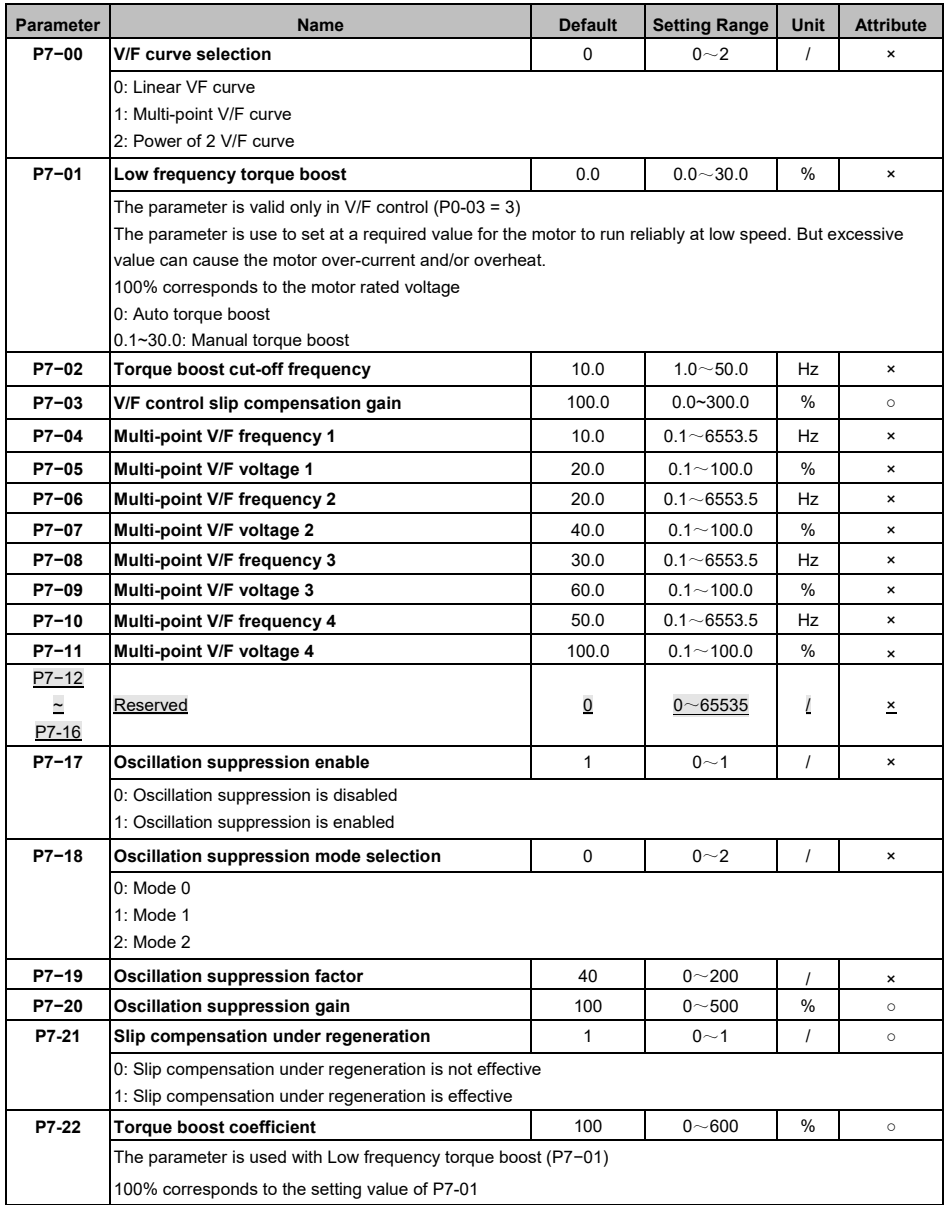

### 5.9 PMSM Sensor-less Control (P8)

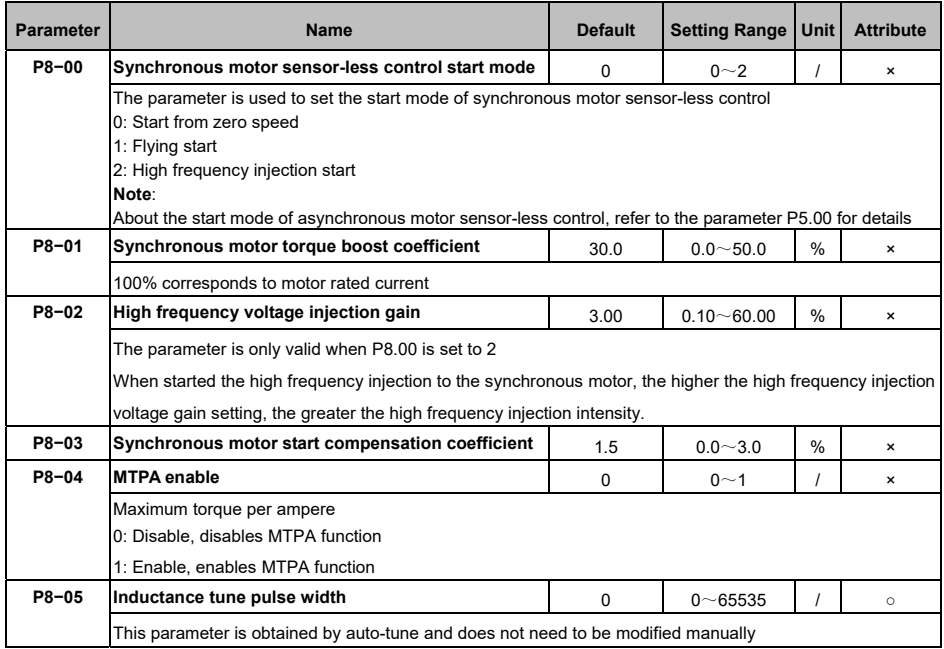

# 5.10 Vector Control (P9)

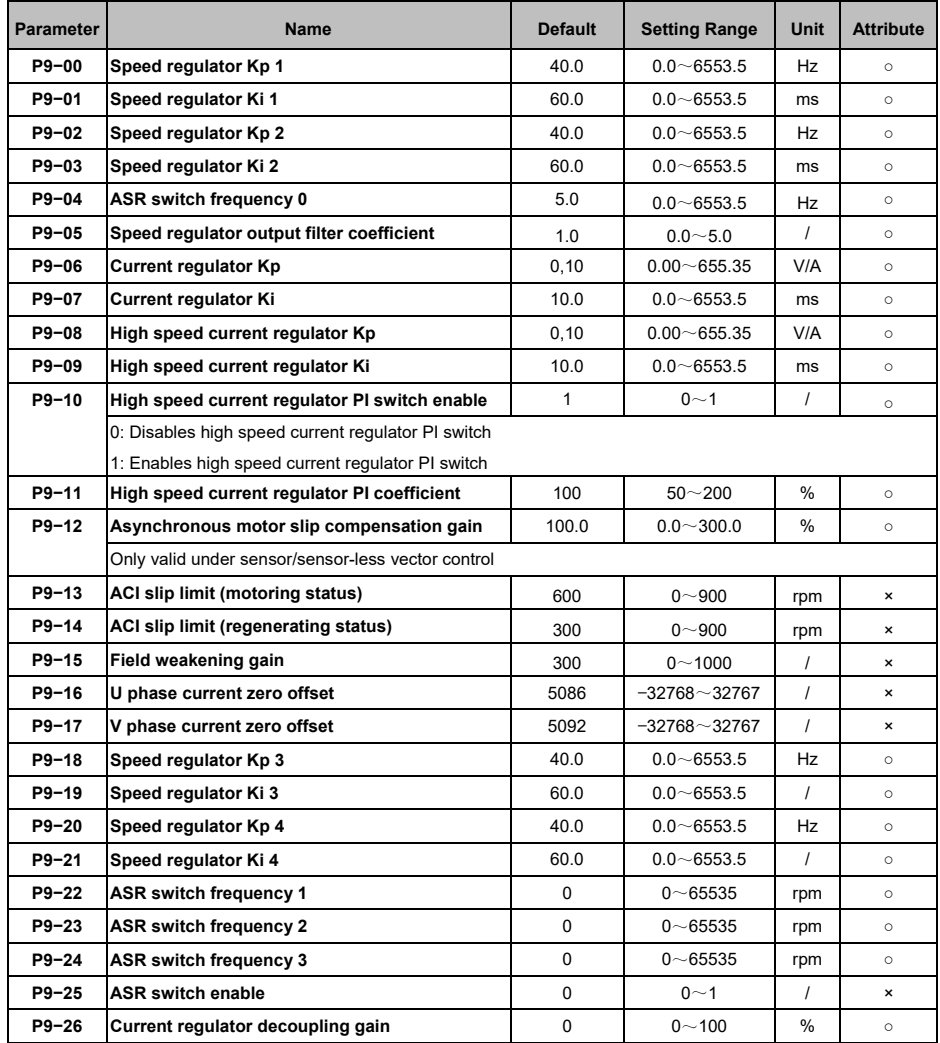

### 5.11 Torque Control (PA)

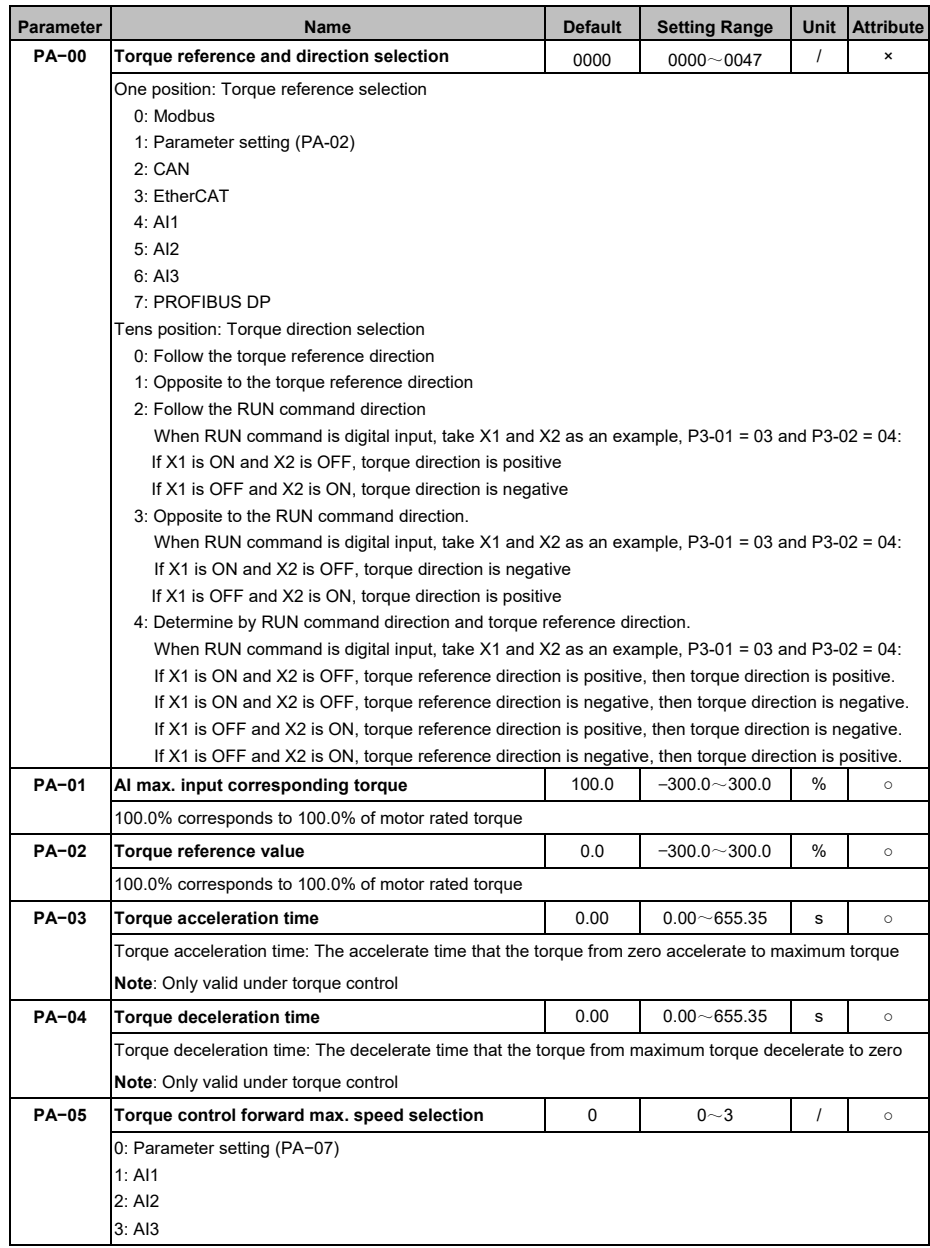

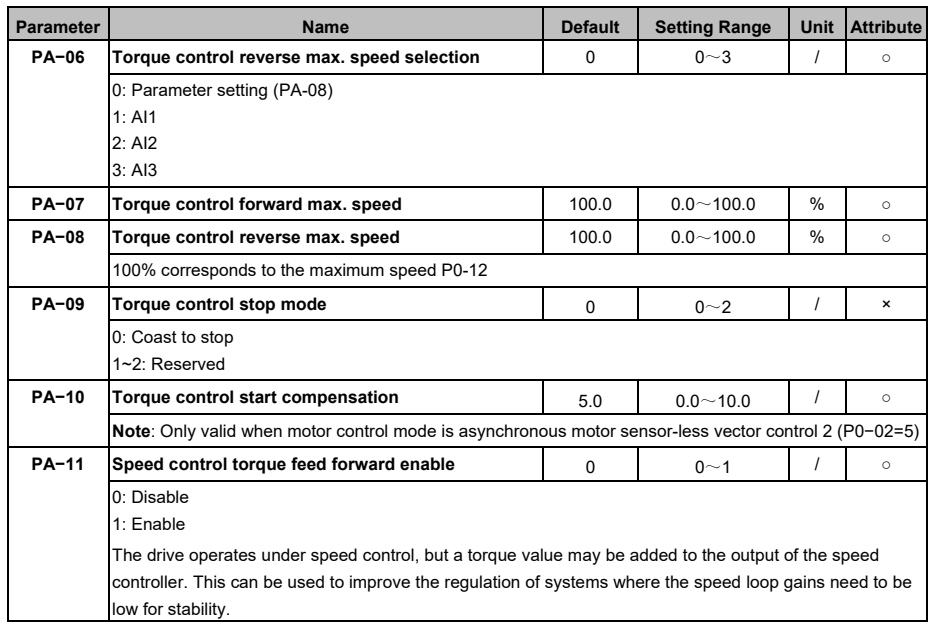

### 5.12 Advanced Parameter (Pb)

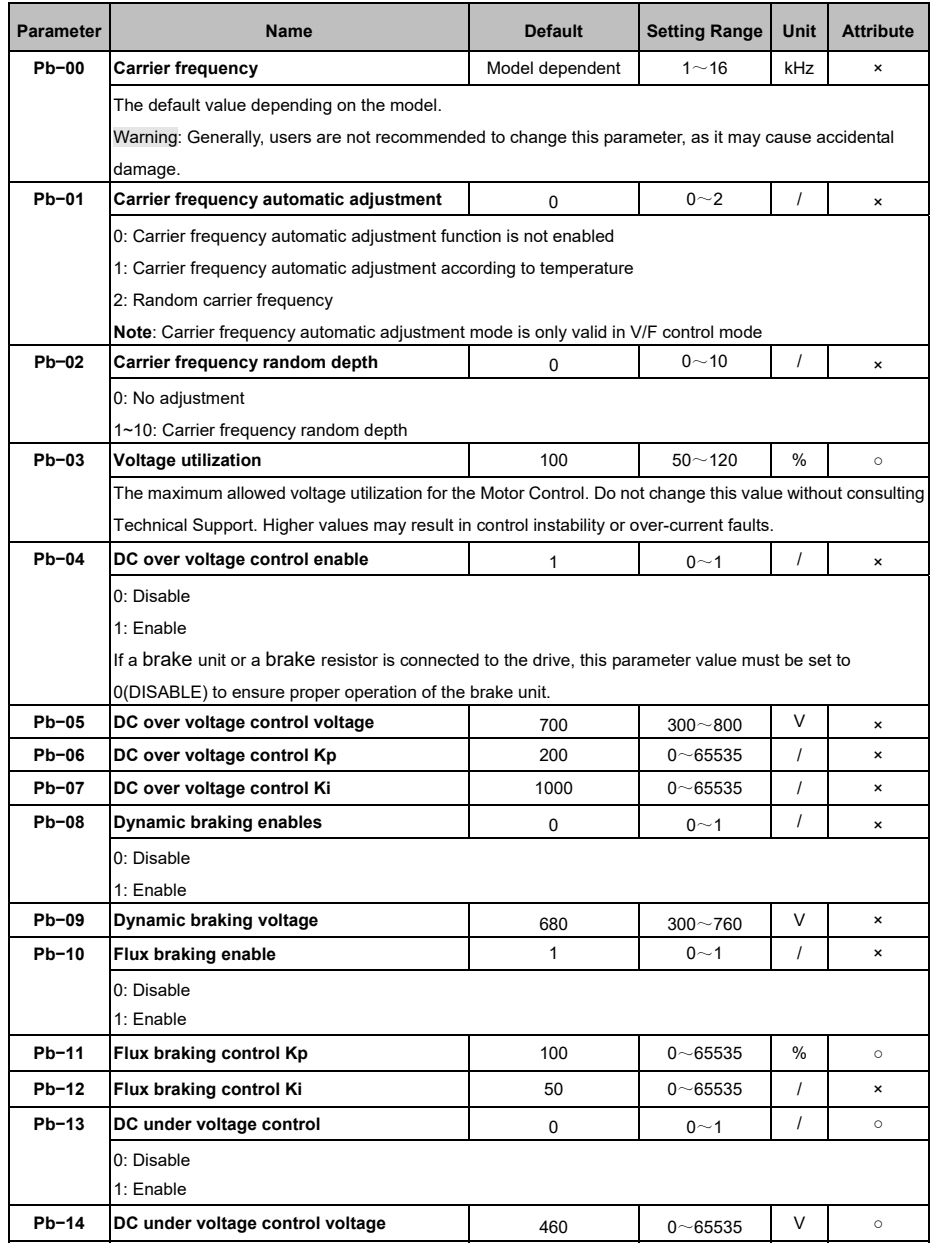

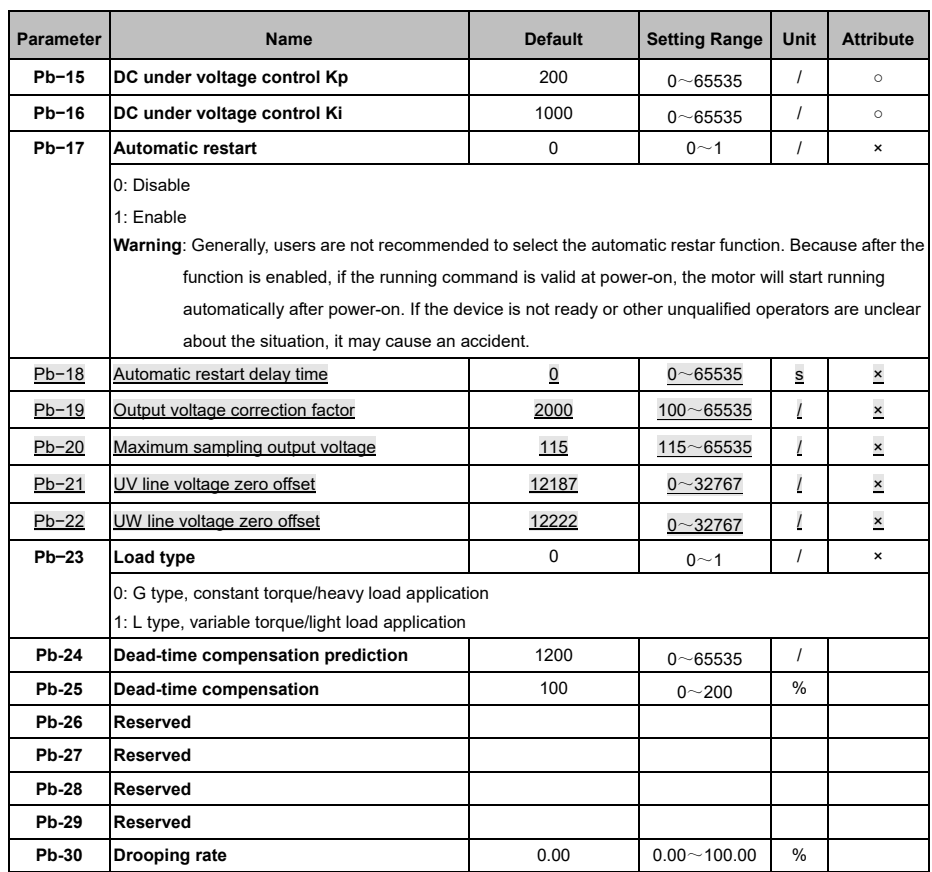

### 5.13 Process PID Control (PC)

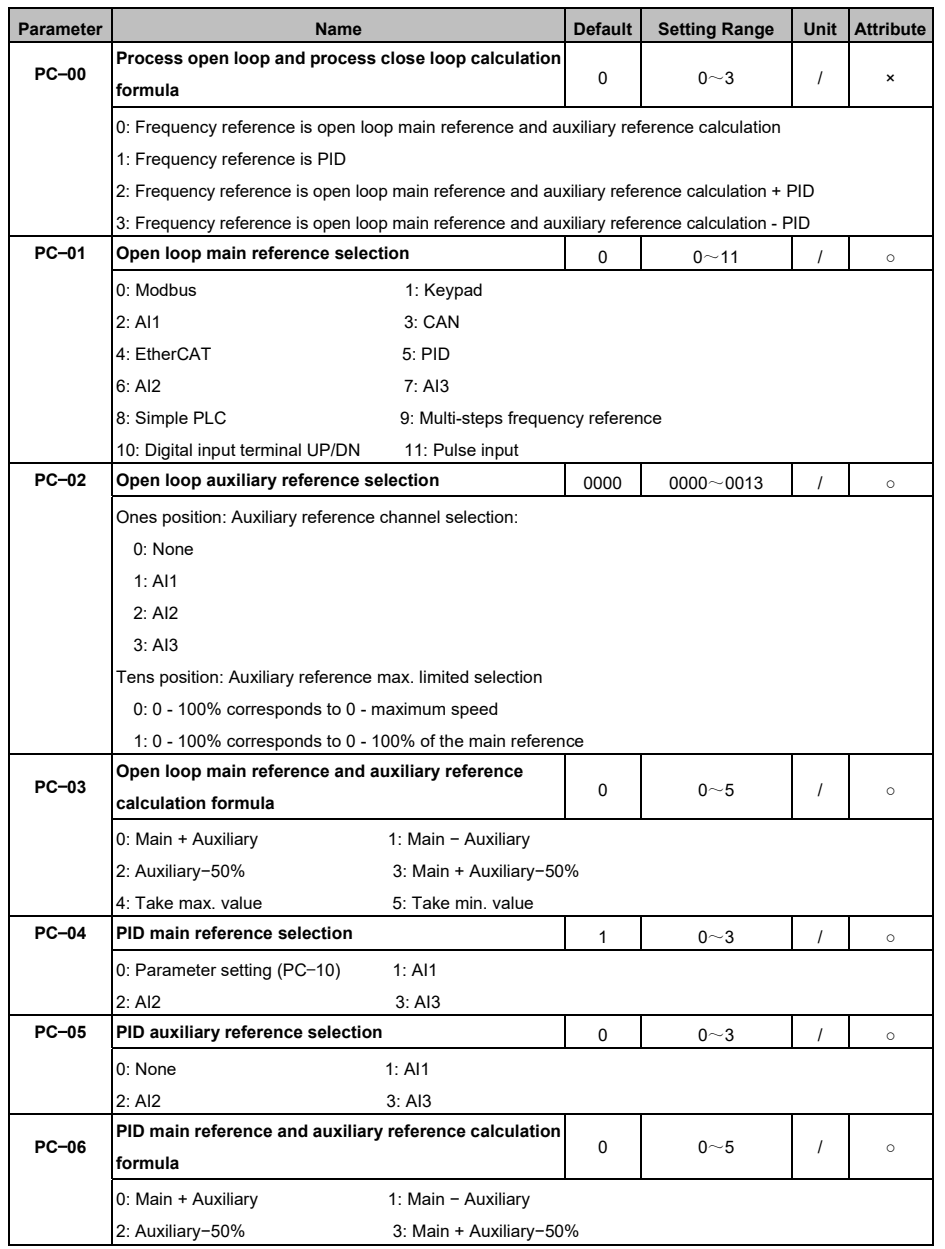

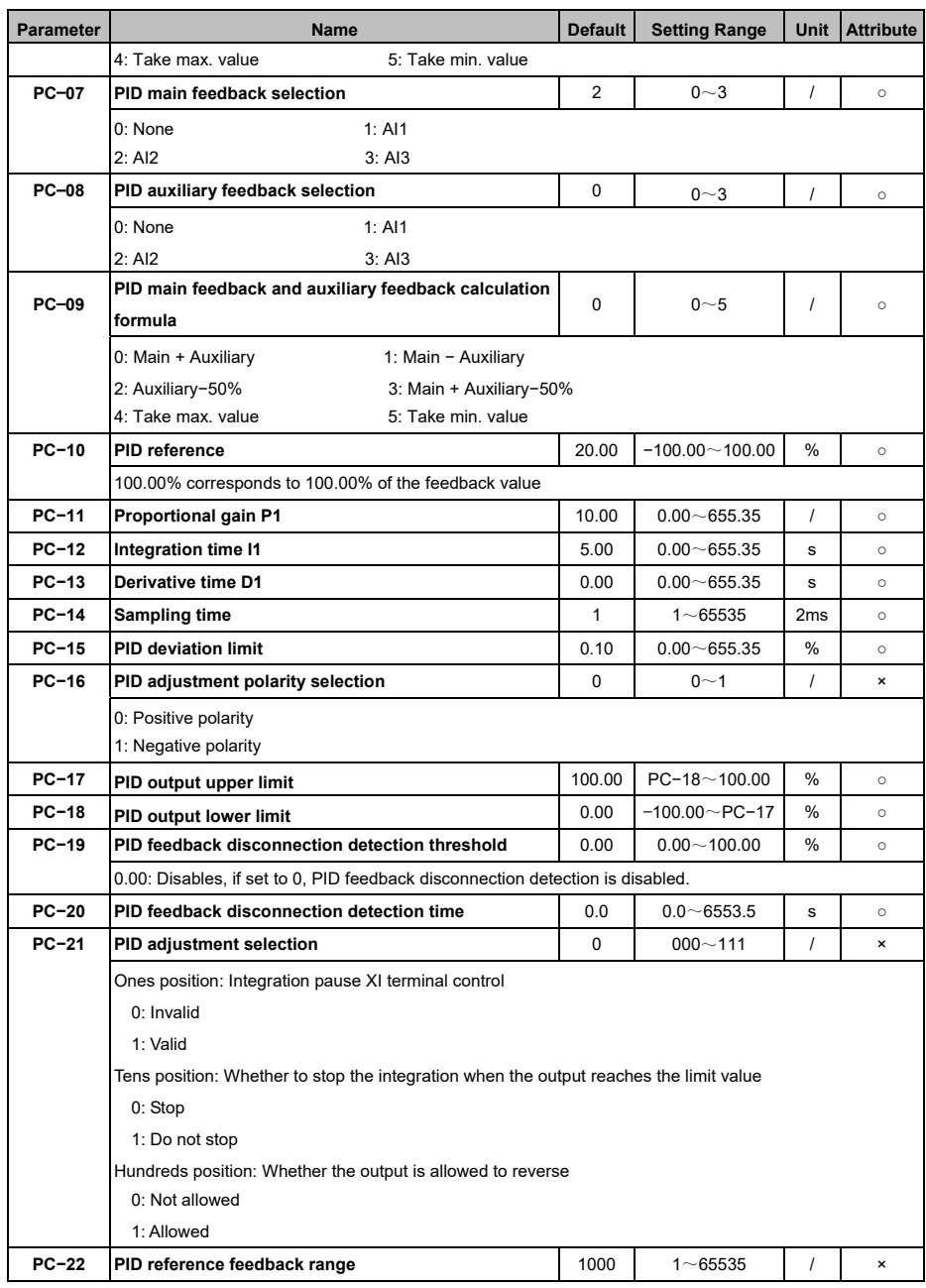

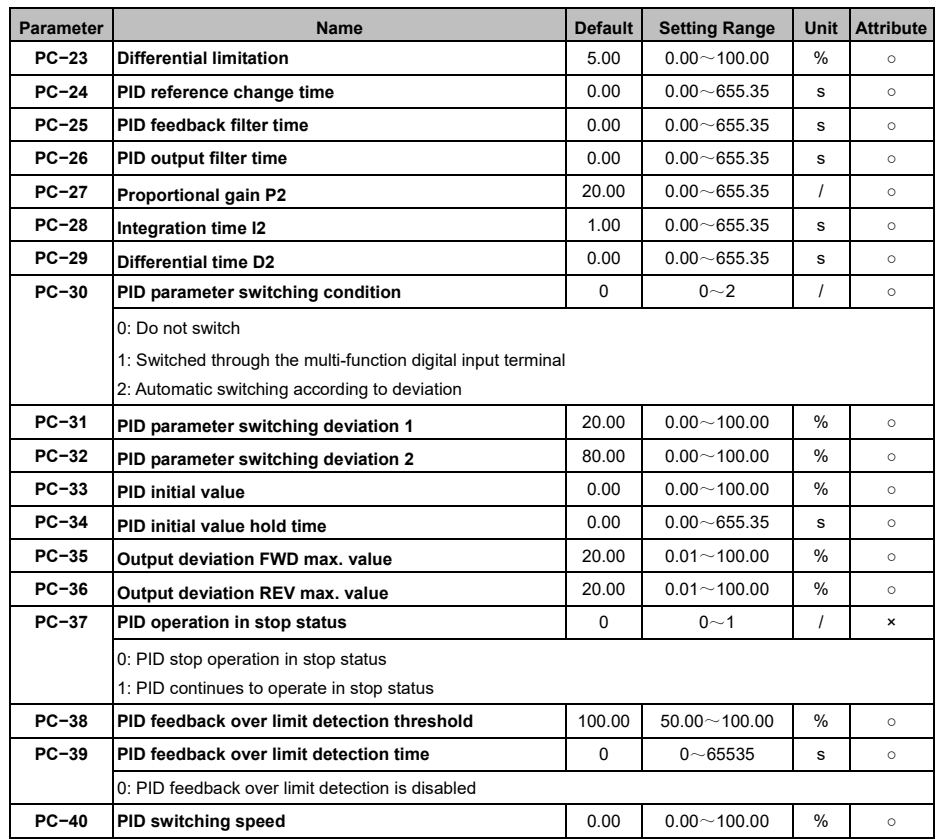

### 5.14 Encoder Parameters (A0)

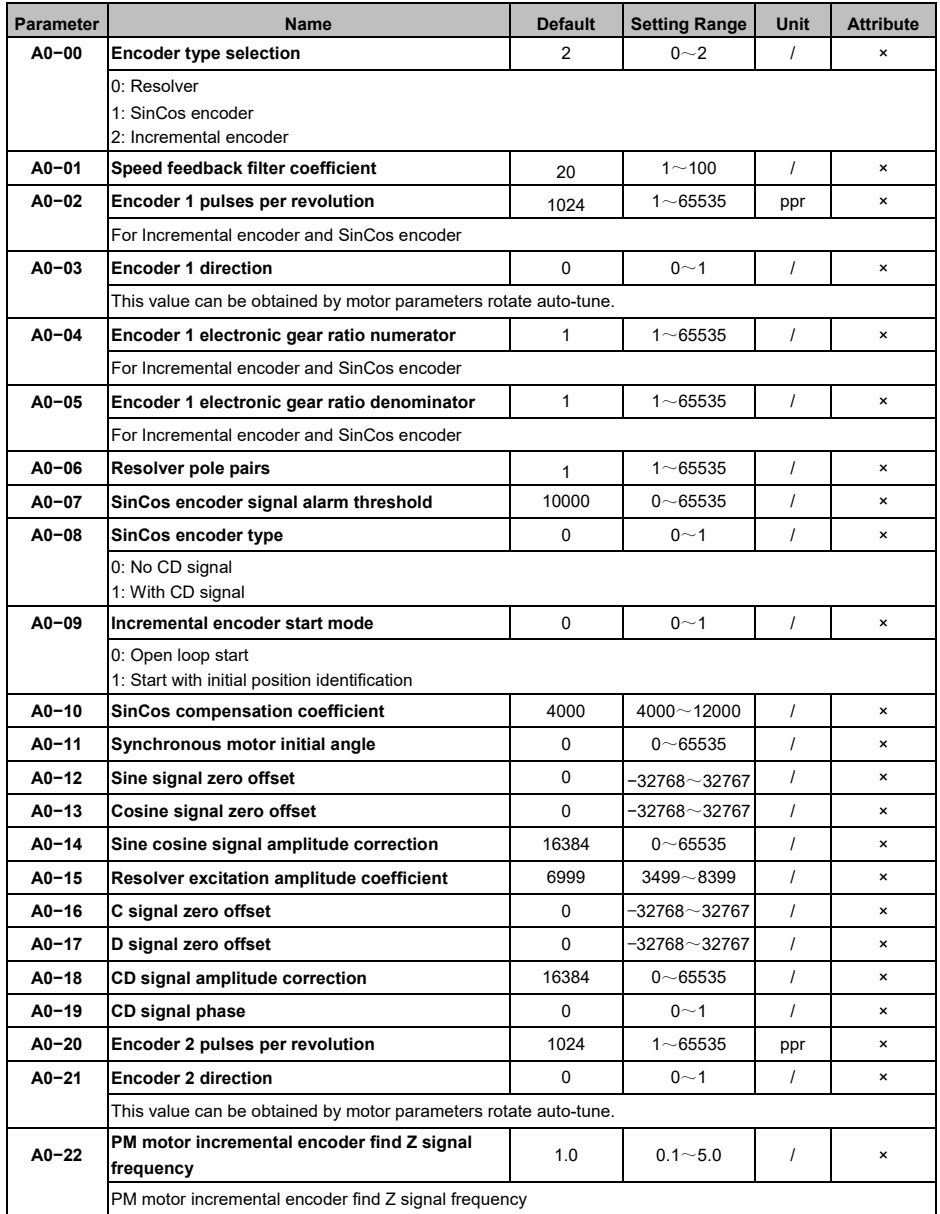

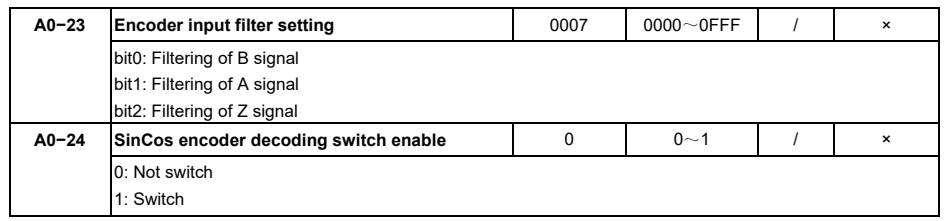

### 5.15 Position Controller (b0)

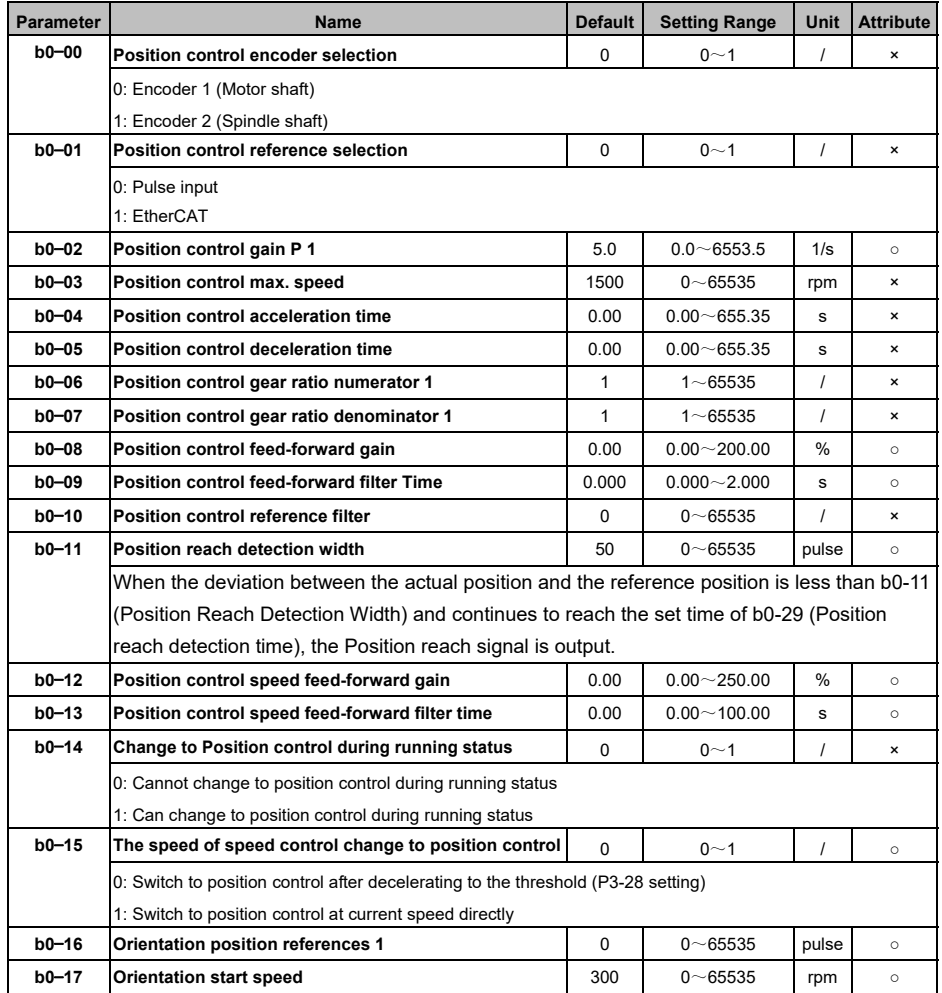

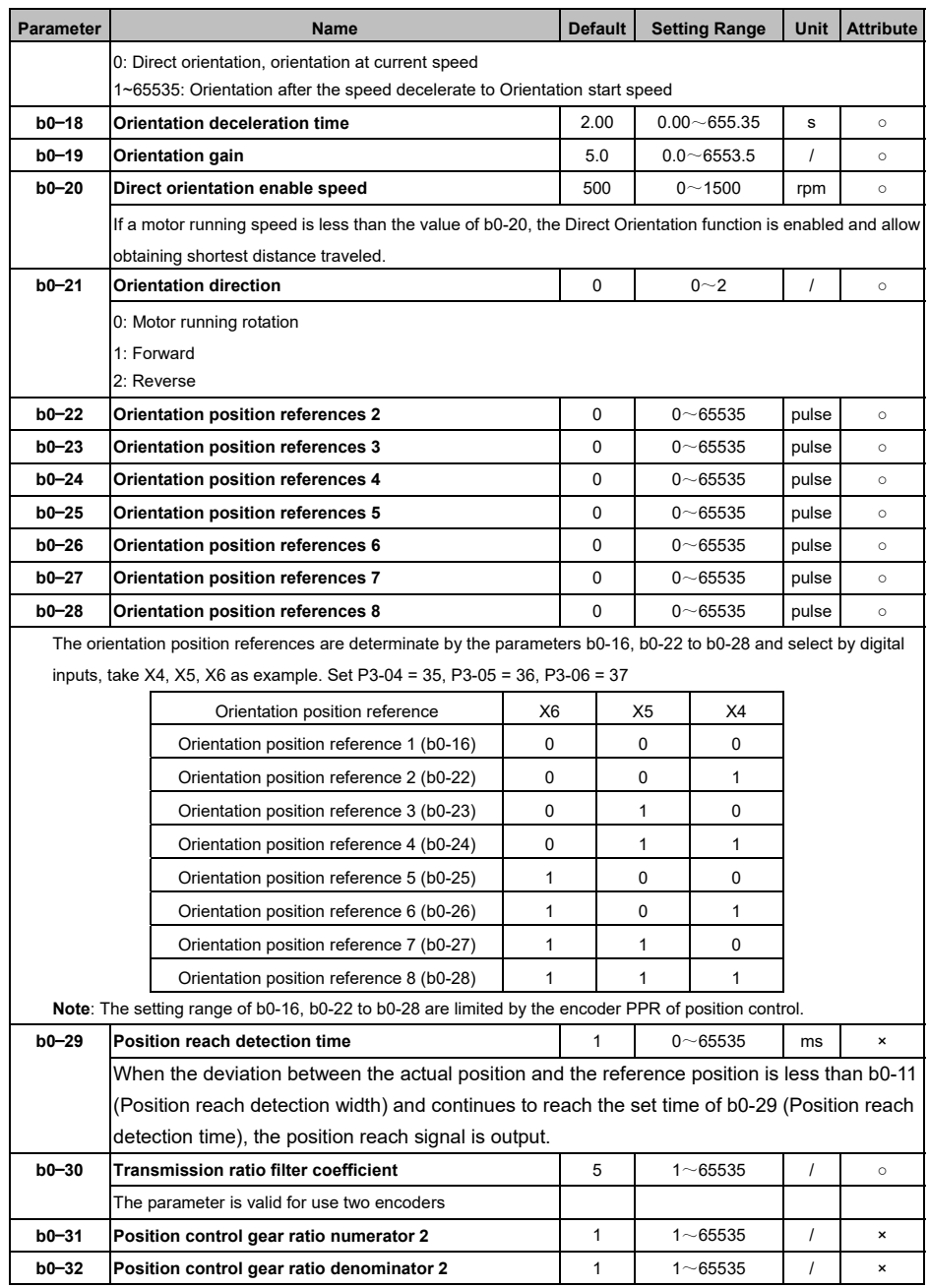

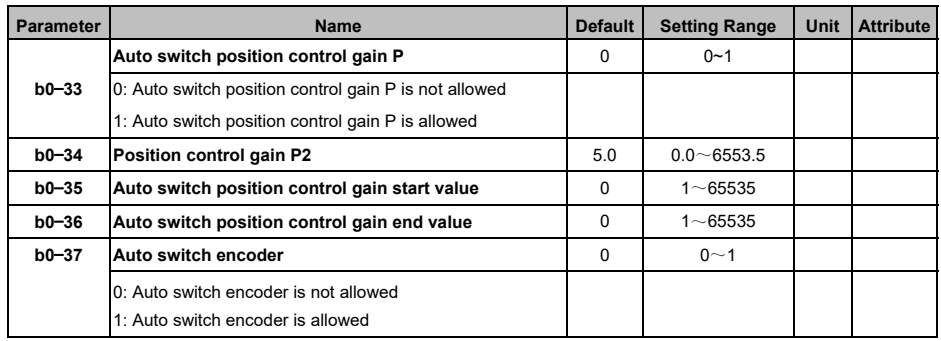

# 5.16 Pulse Input and Output (b1)

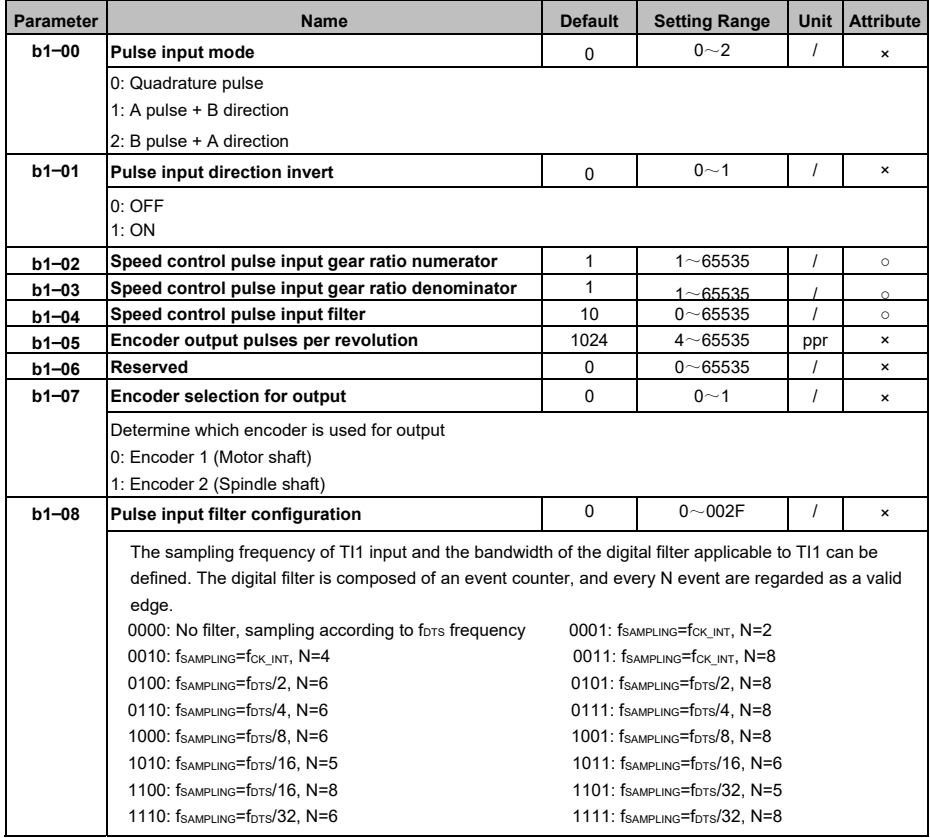

# 5.17 Modbus (C0)

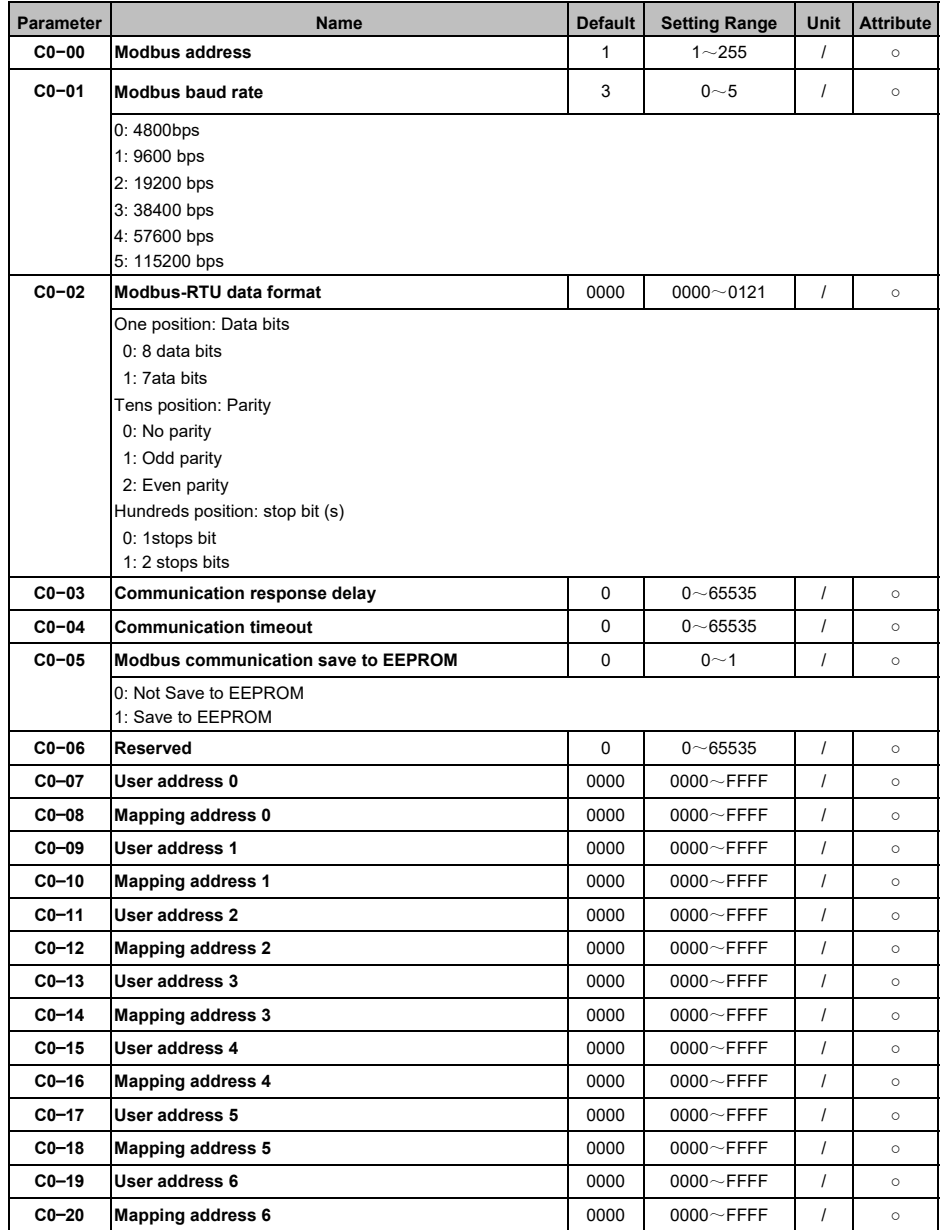

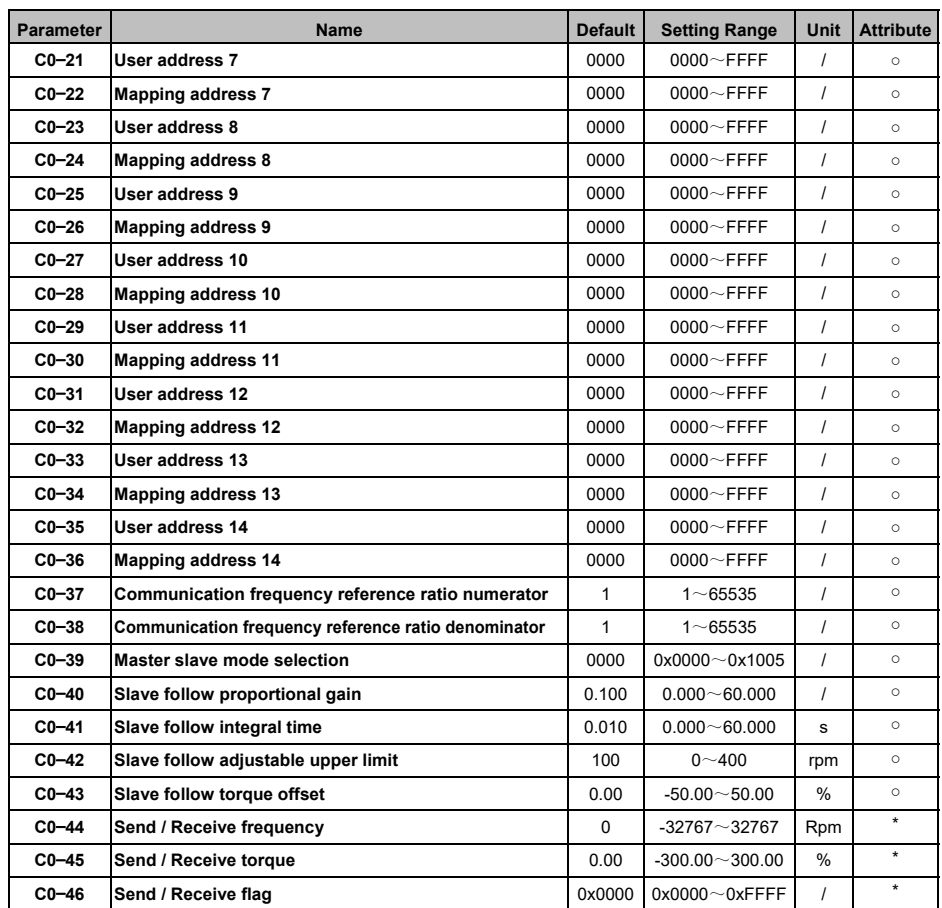

# 5.18 CAN (C1)

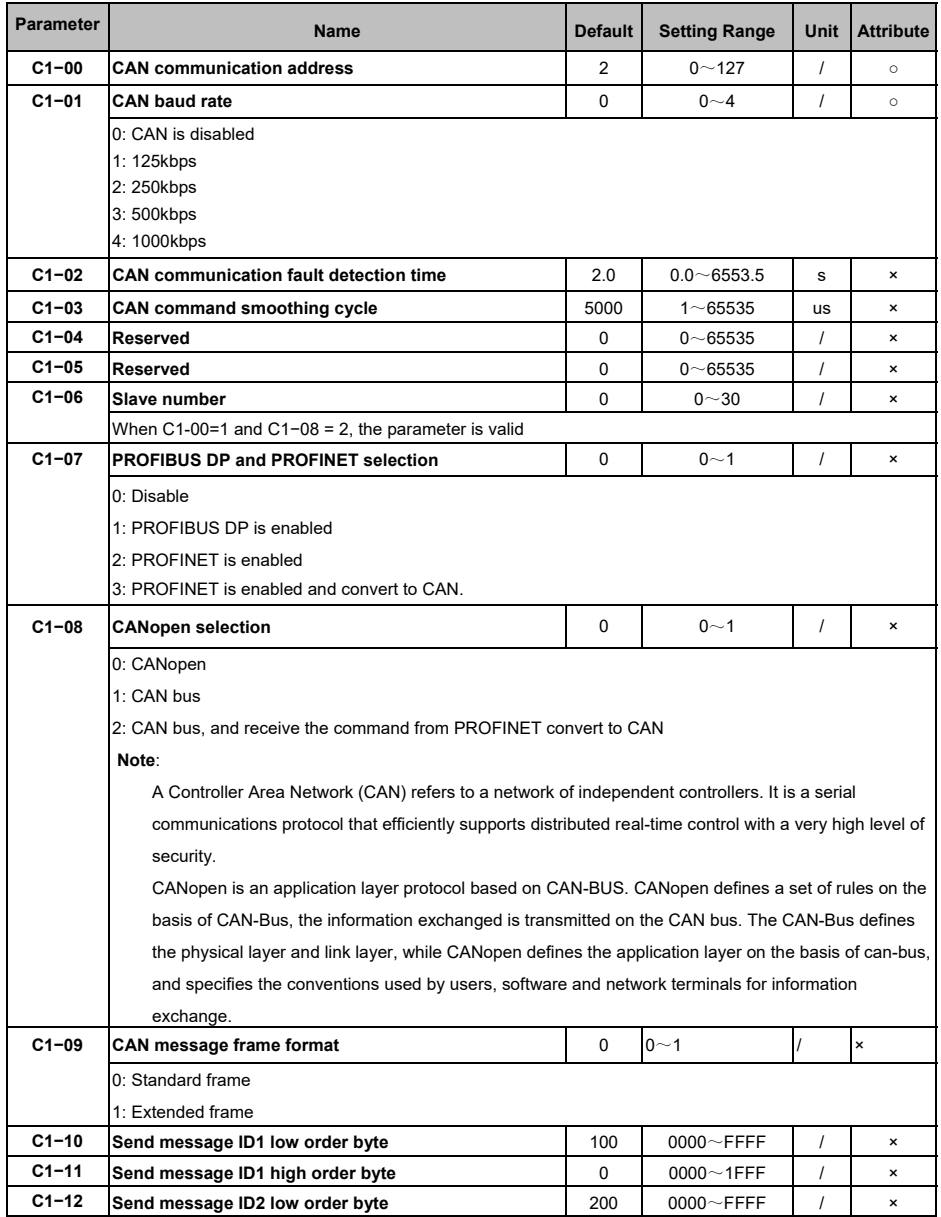

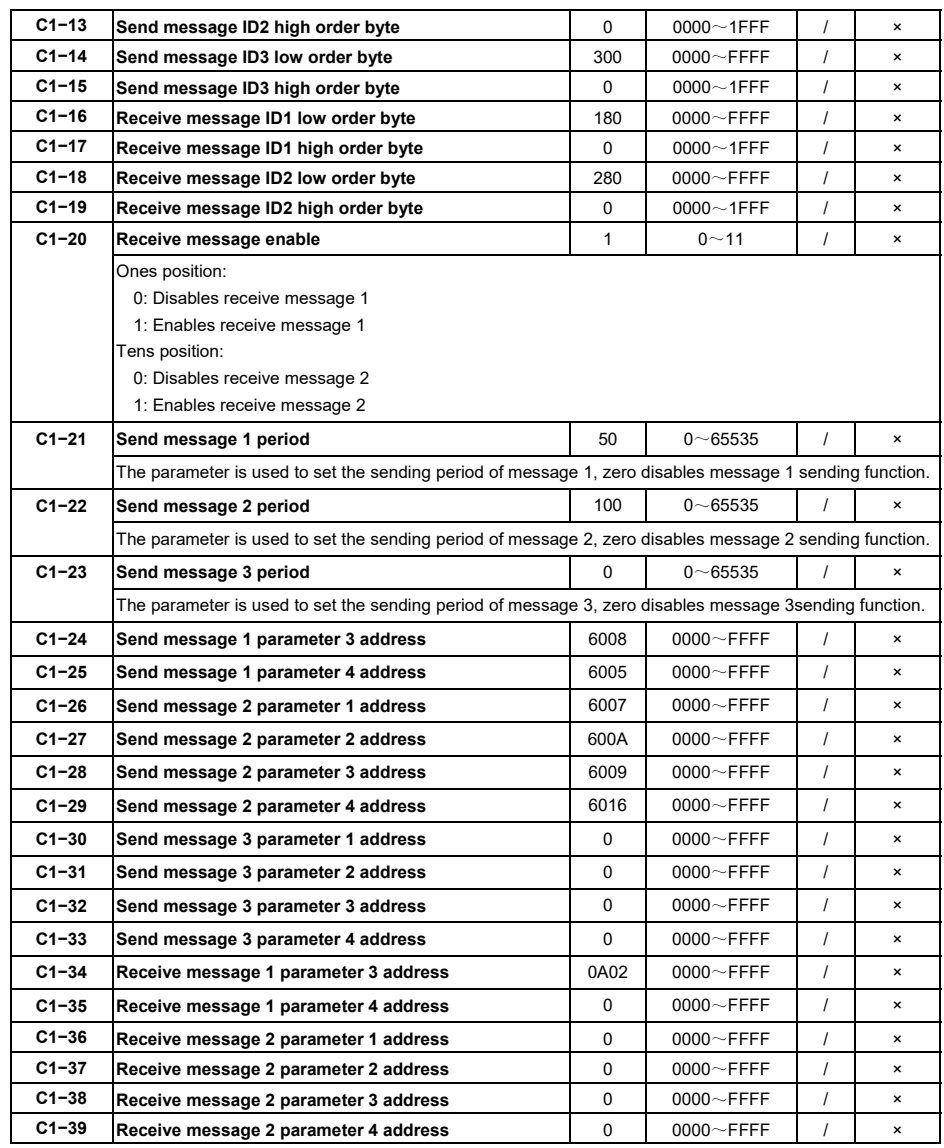

# 5.19 EtherCAT (C2)

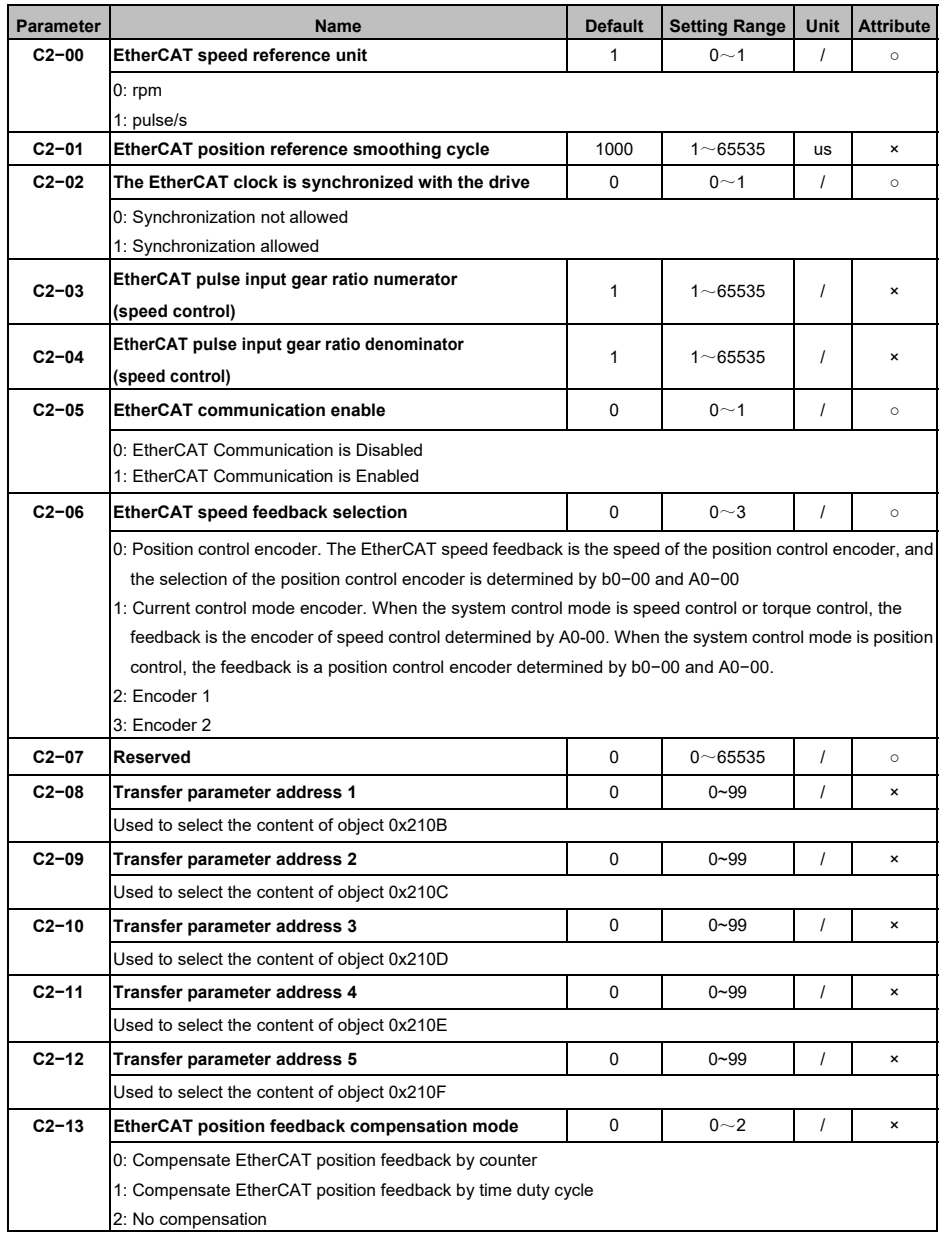

### 5.20 Keypad Parameters (d0)

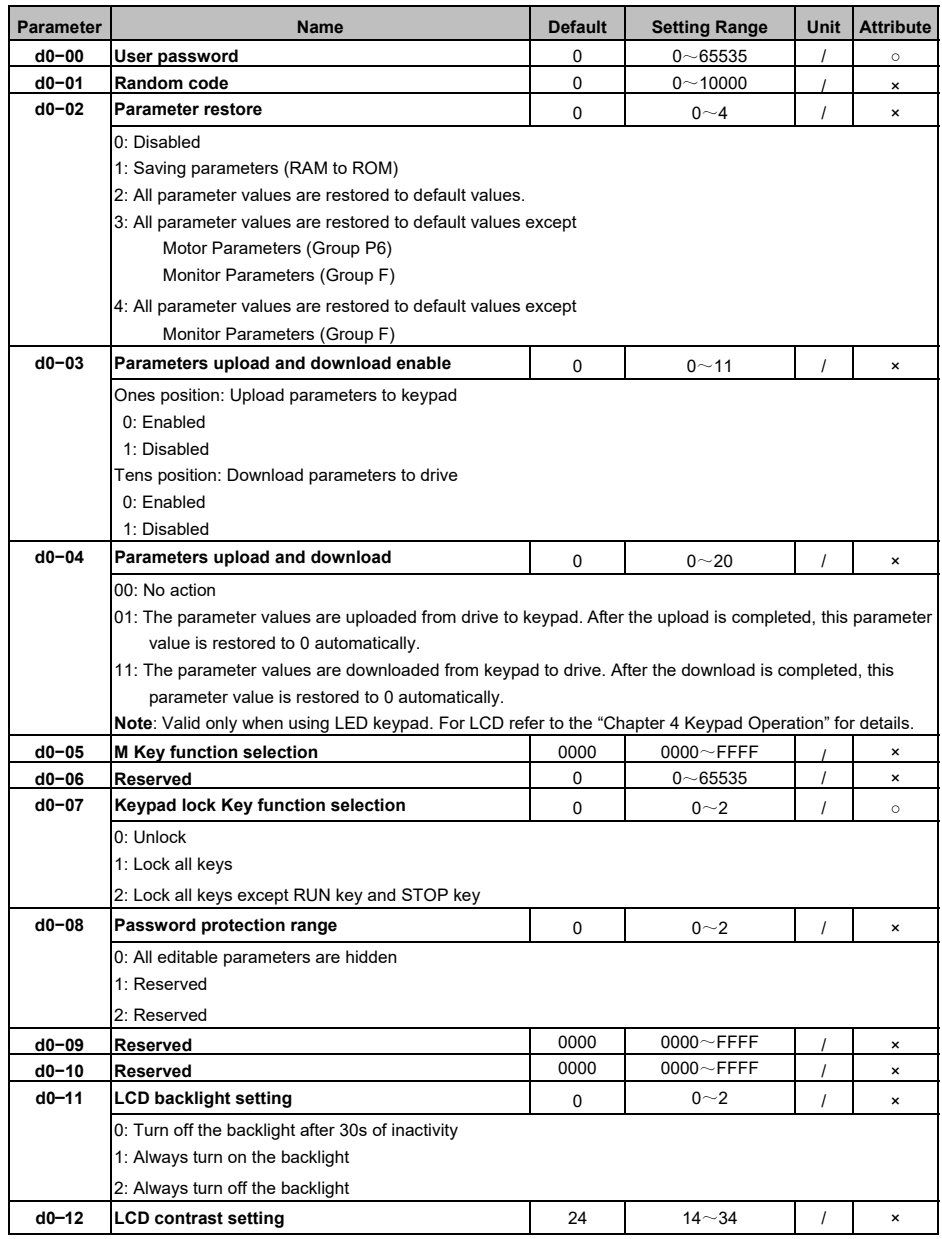

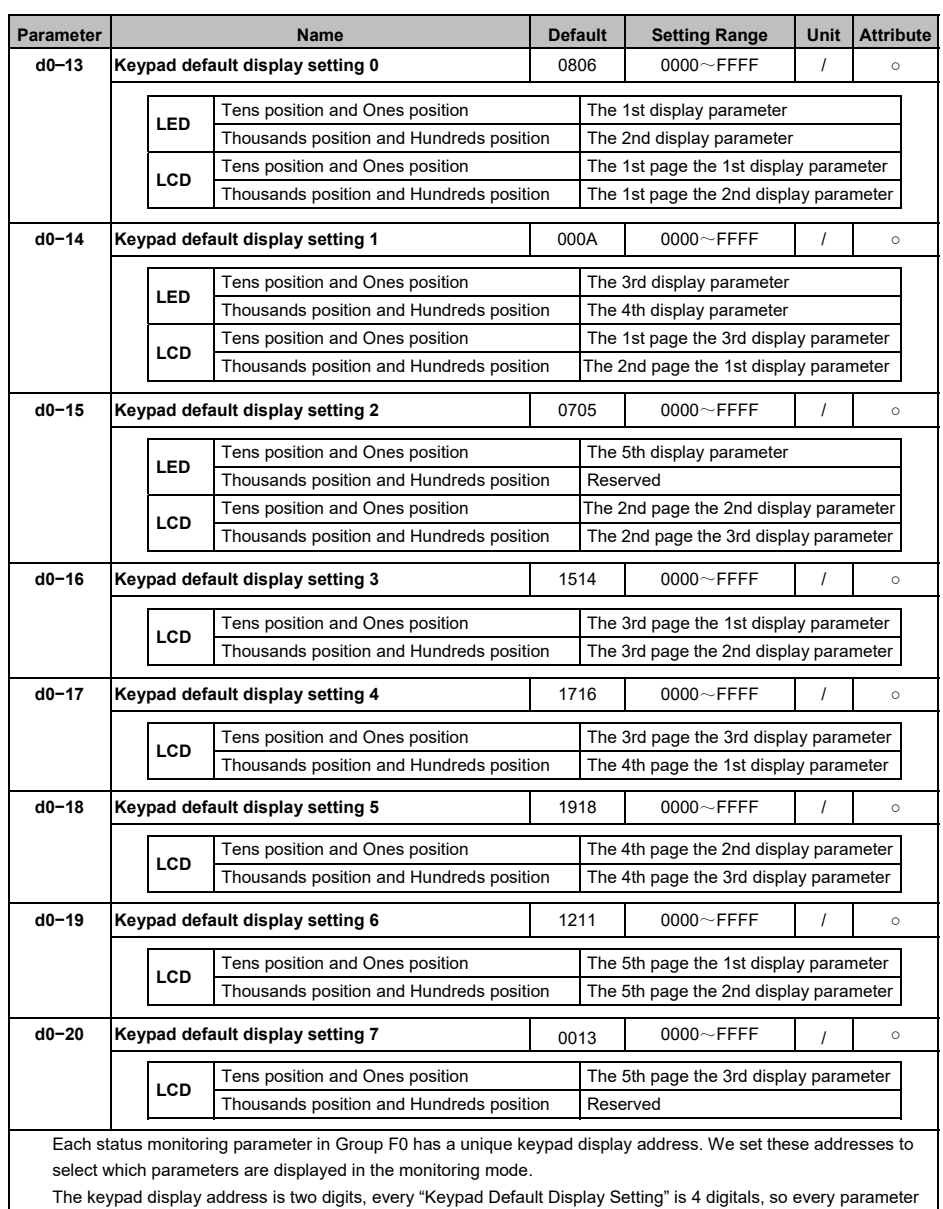

can set 2 monitoring values. The parameters of d0-13 to d0-15 are used to select which parameters are displayed on the LED keypad.

The parameters of d0-13 to d0-20 are used to select which parameters are displayed on the LCD keypad.

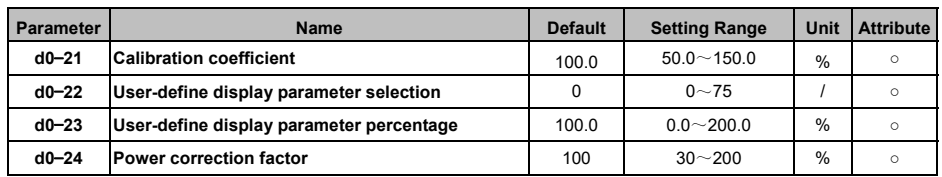

# 5.21 Protection Configuration (E0)

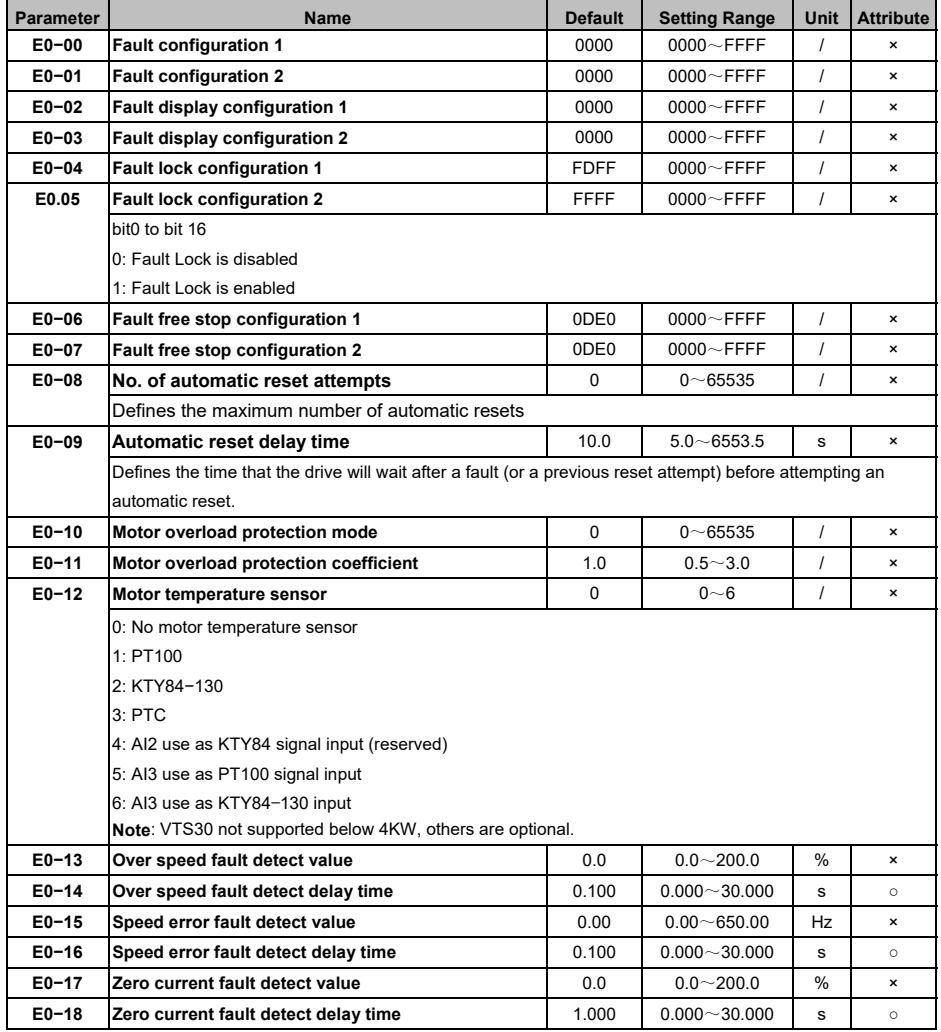

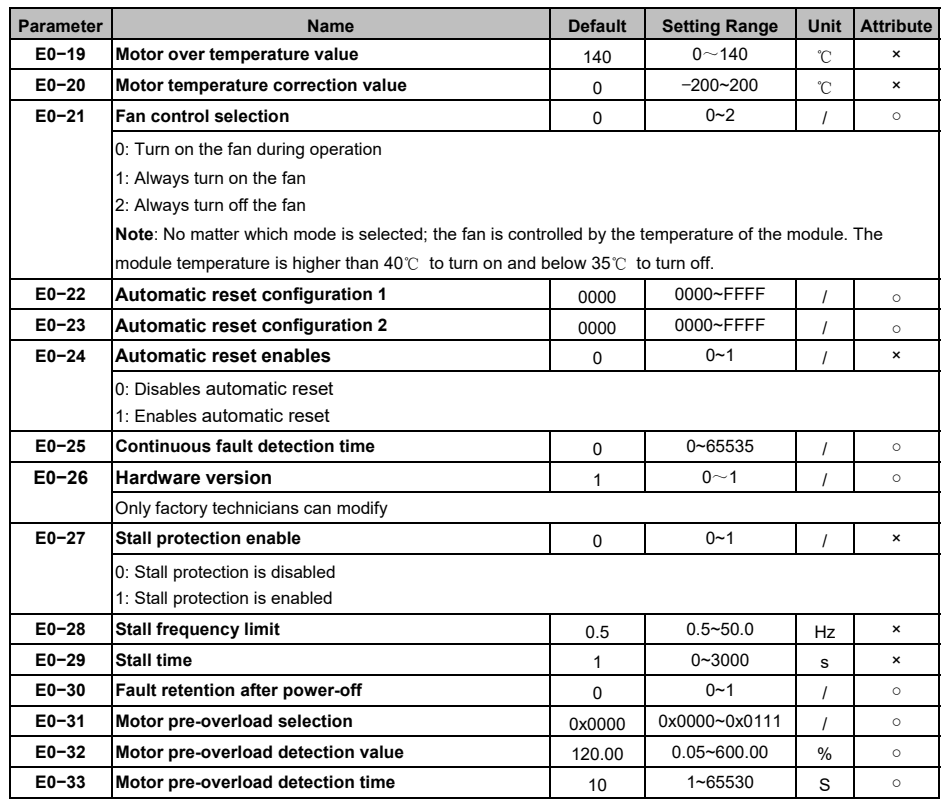

### 5.22 Monitor Parameters (F0)

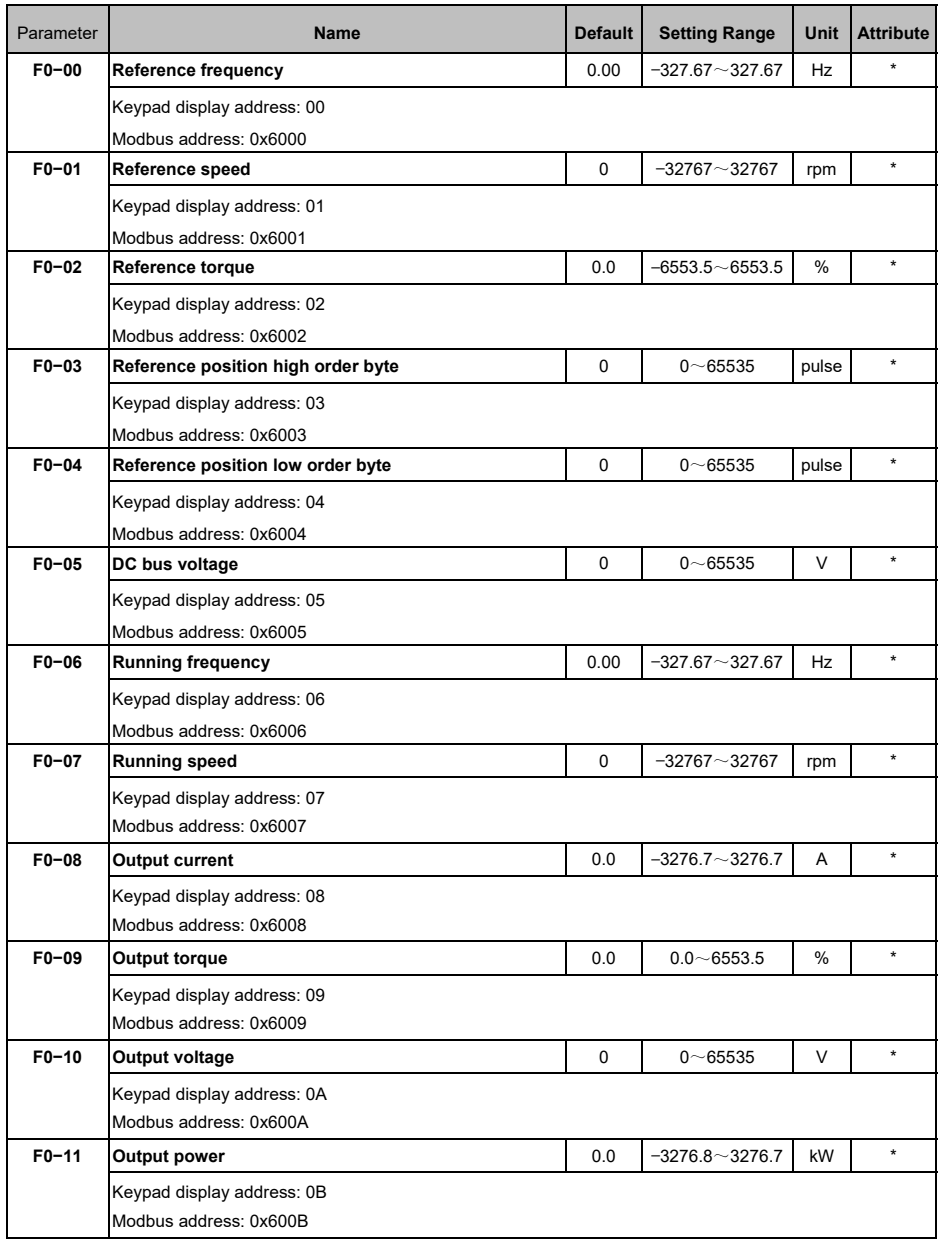

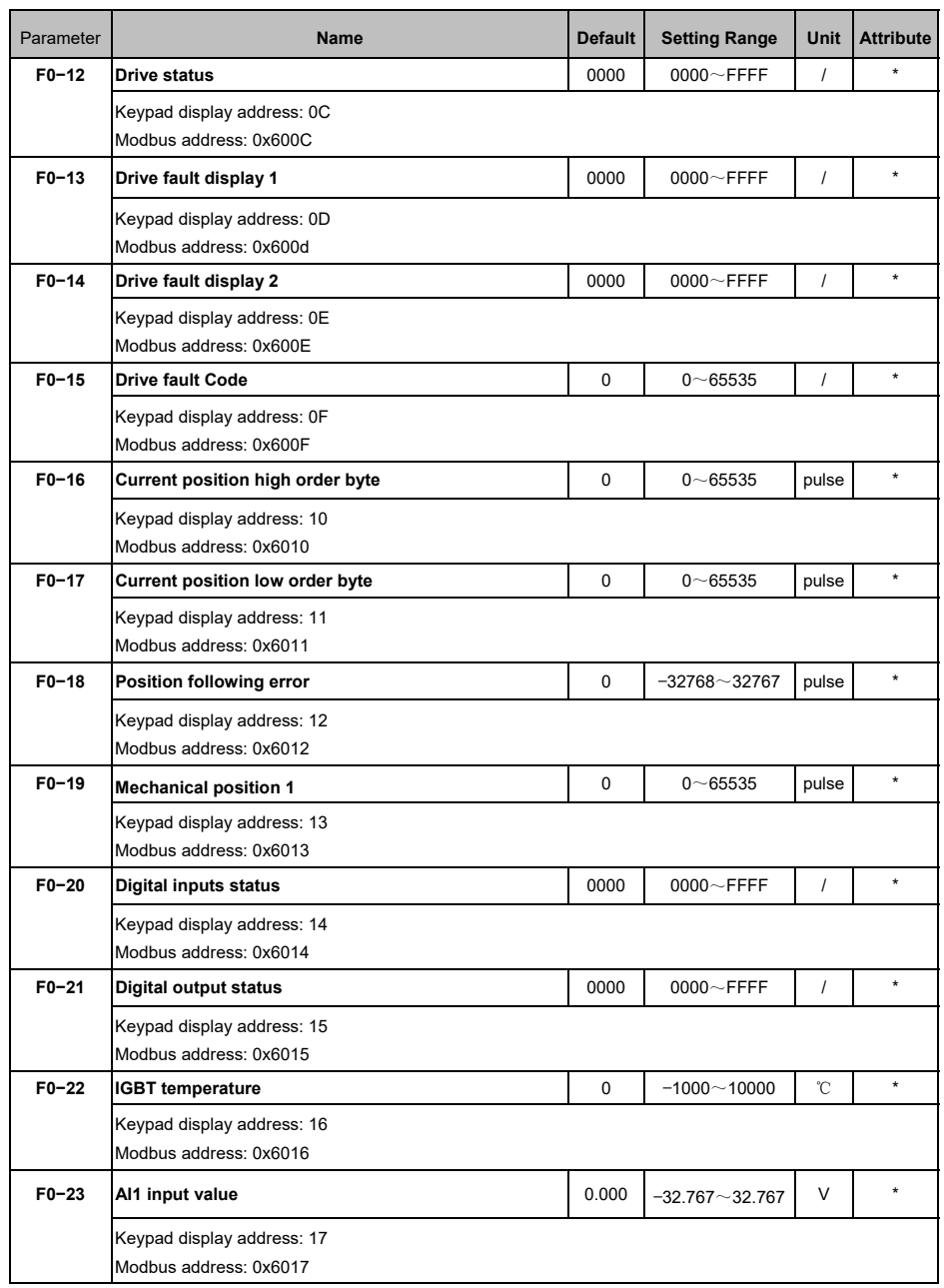

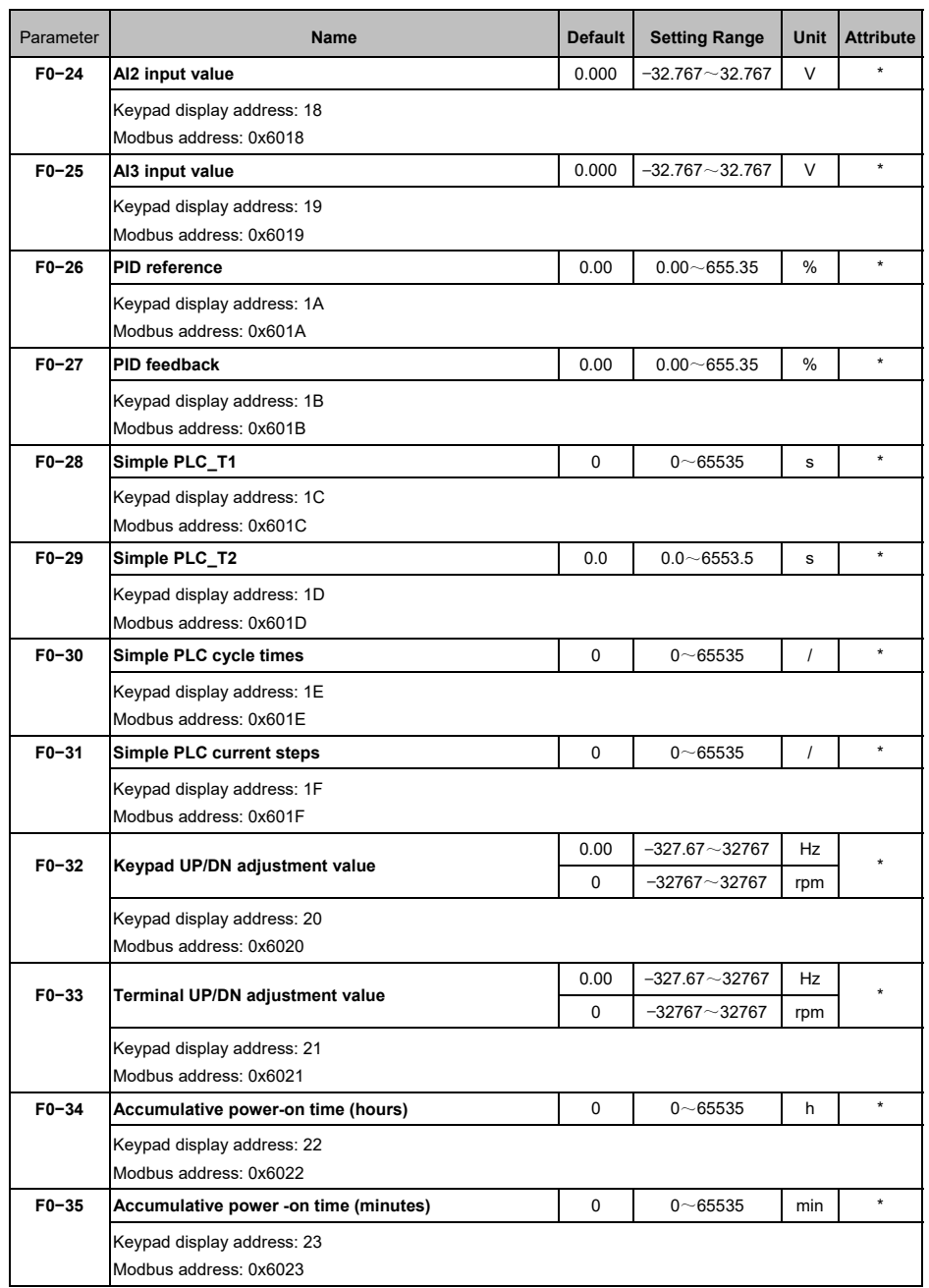

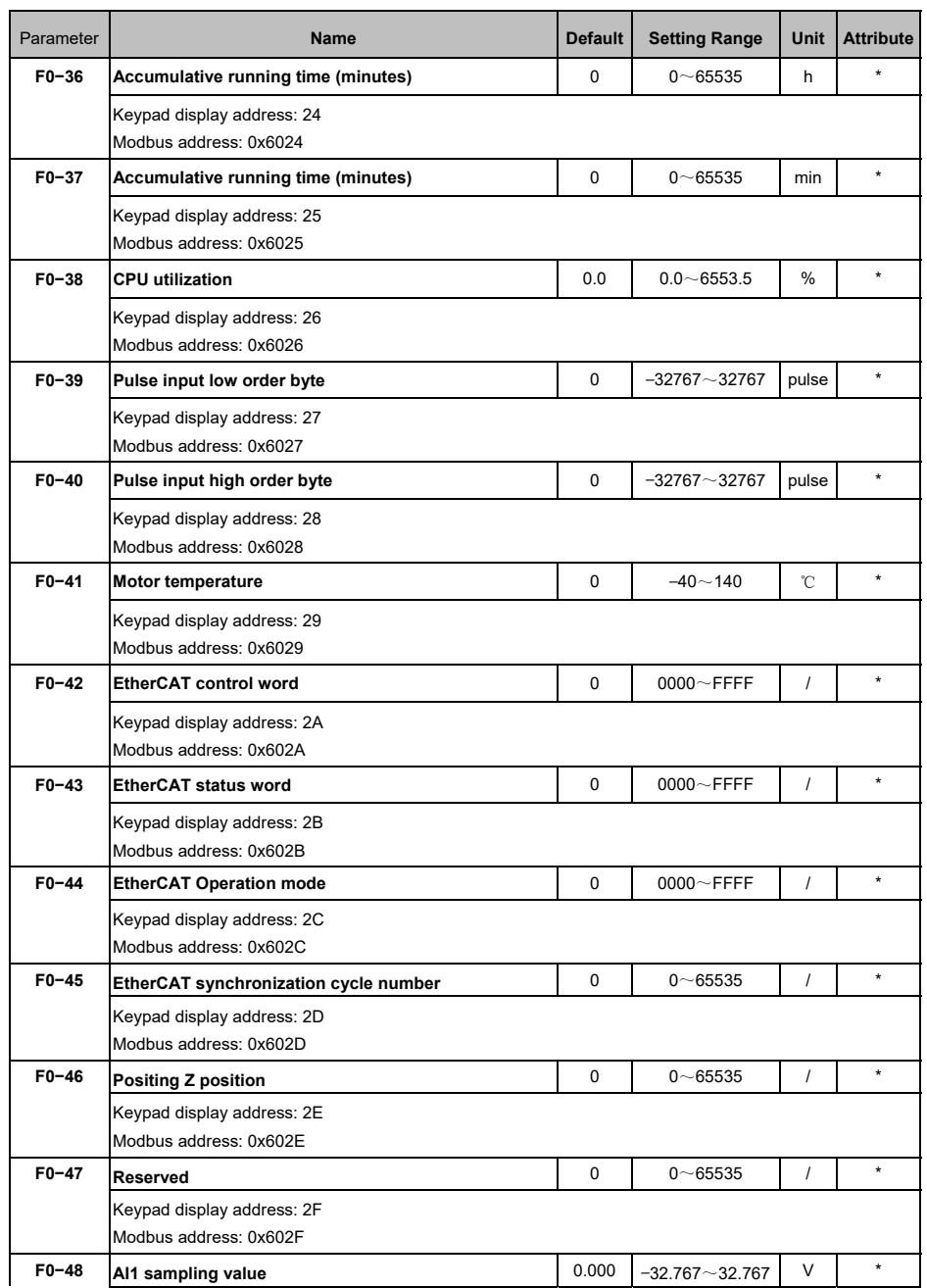

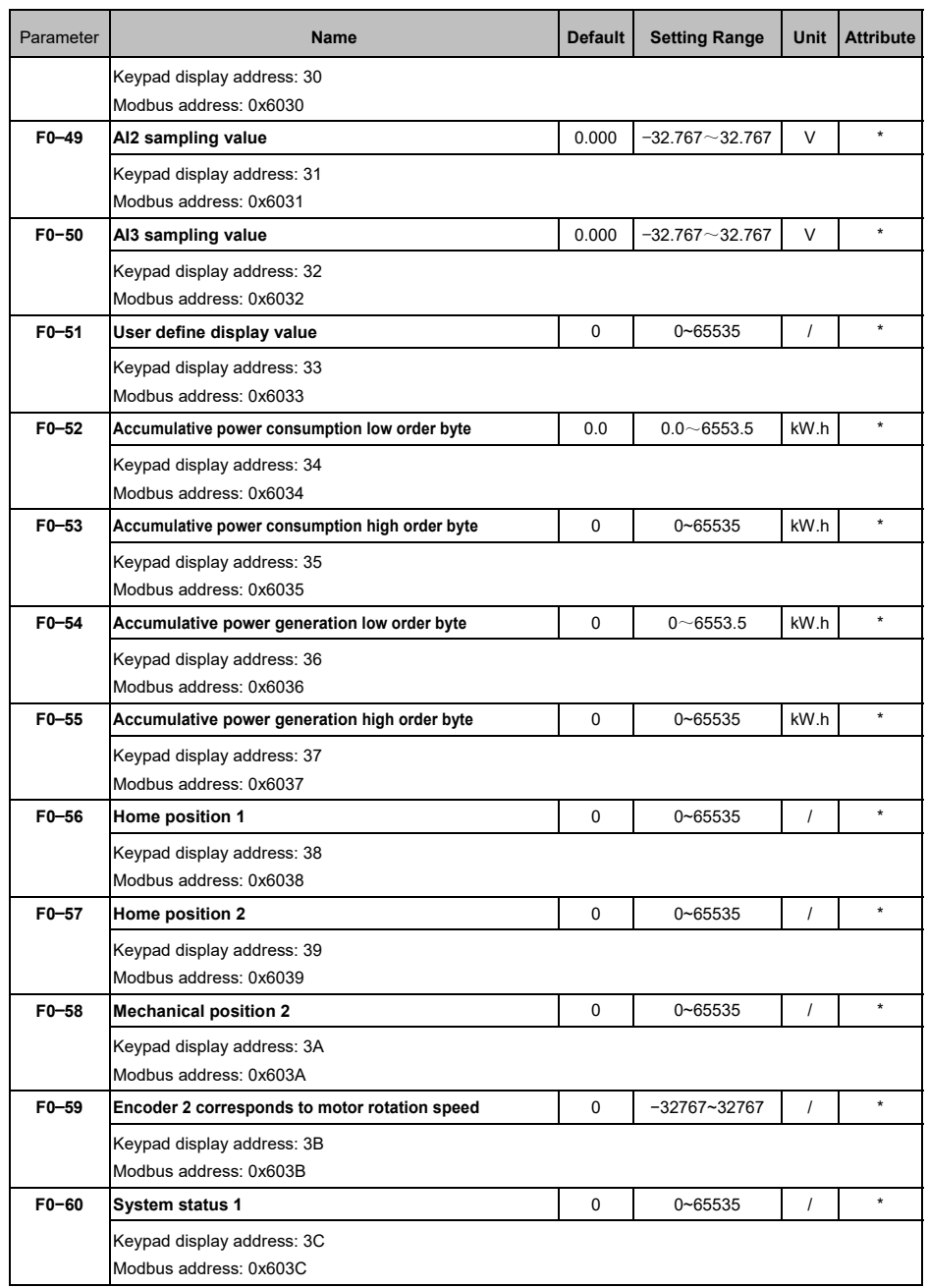

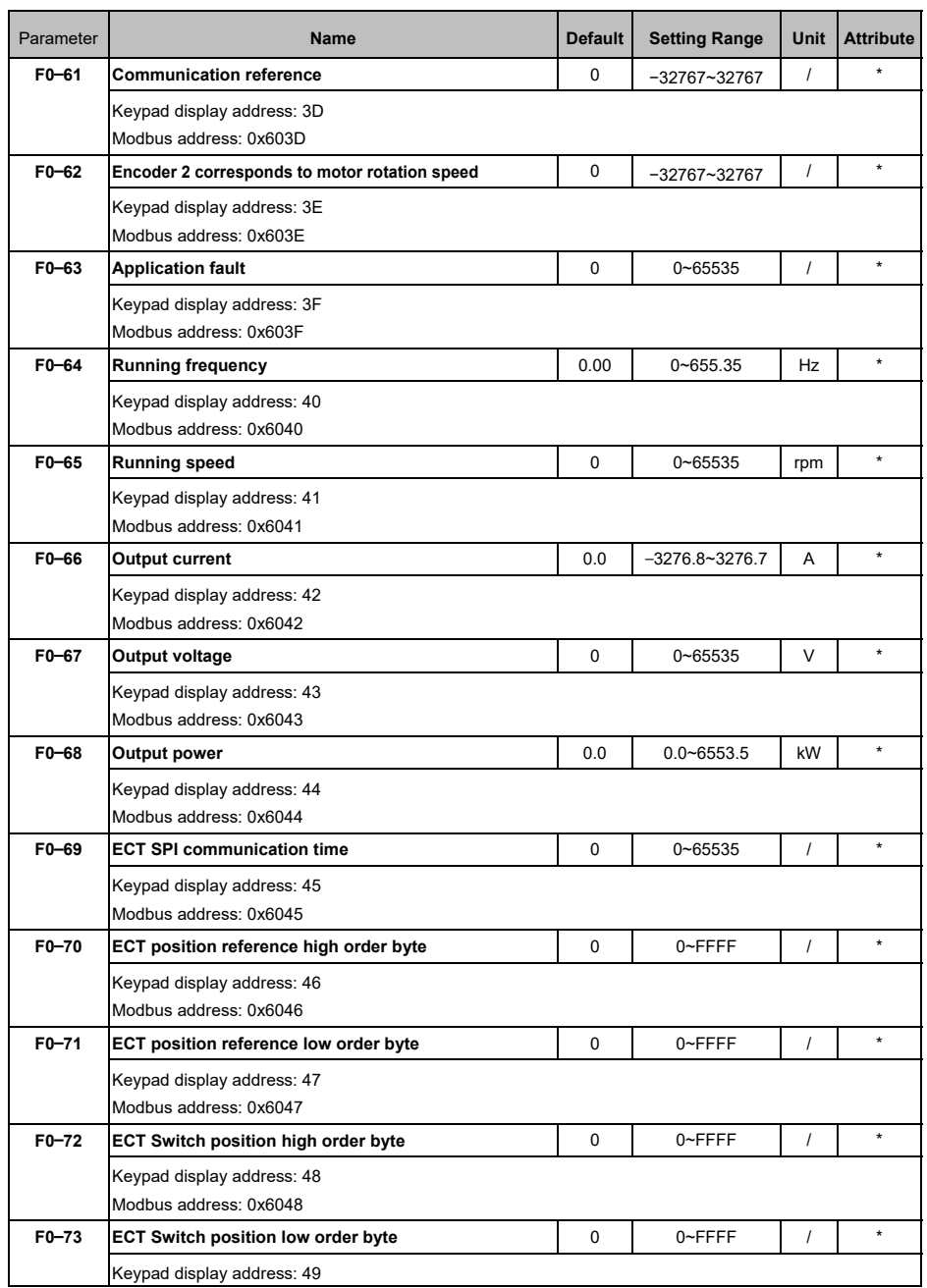

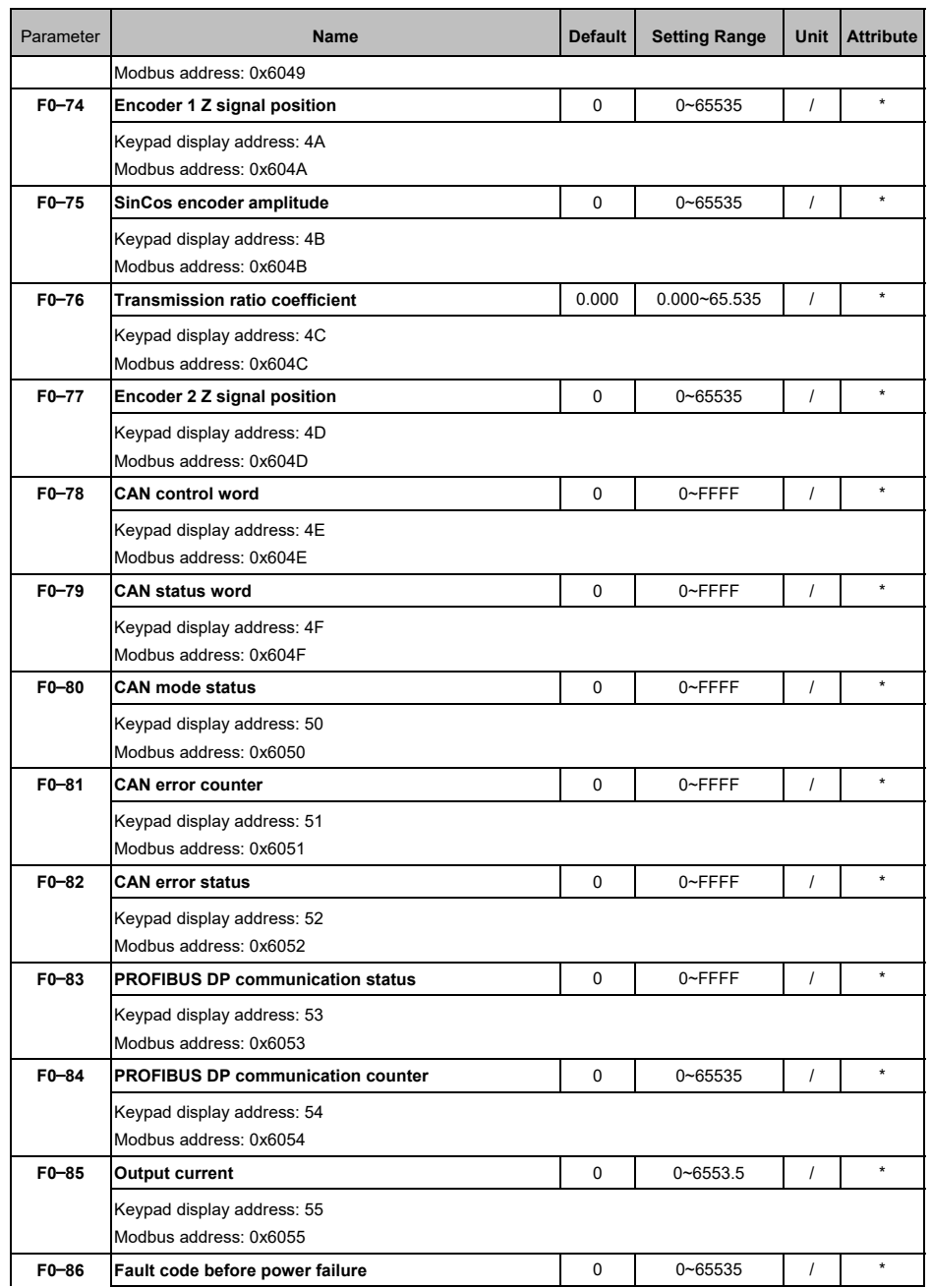

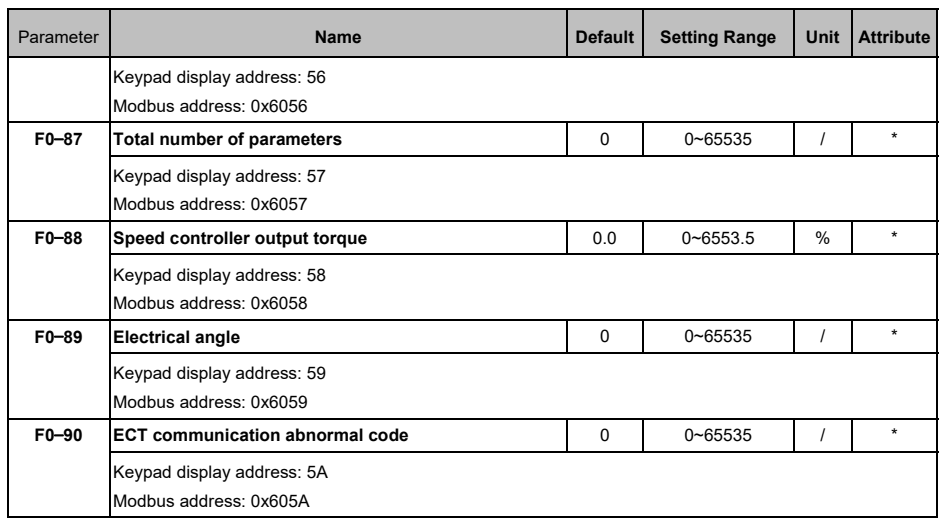

### 5.23 Software Version (F1, F2)

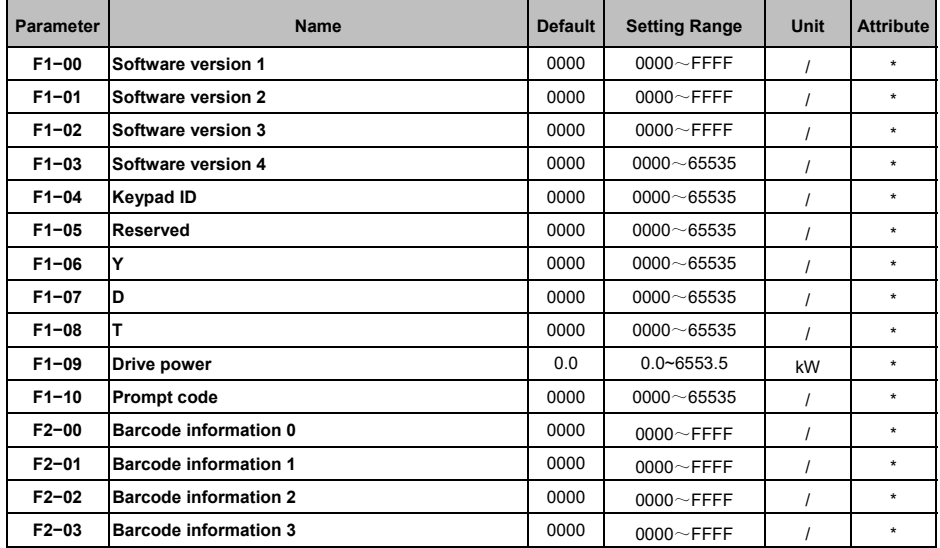

# 5.24 Fault History (F3)

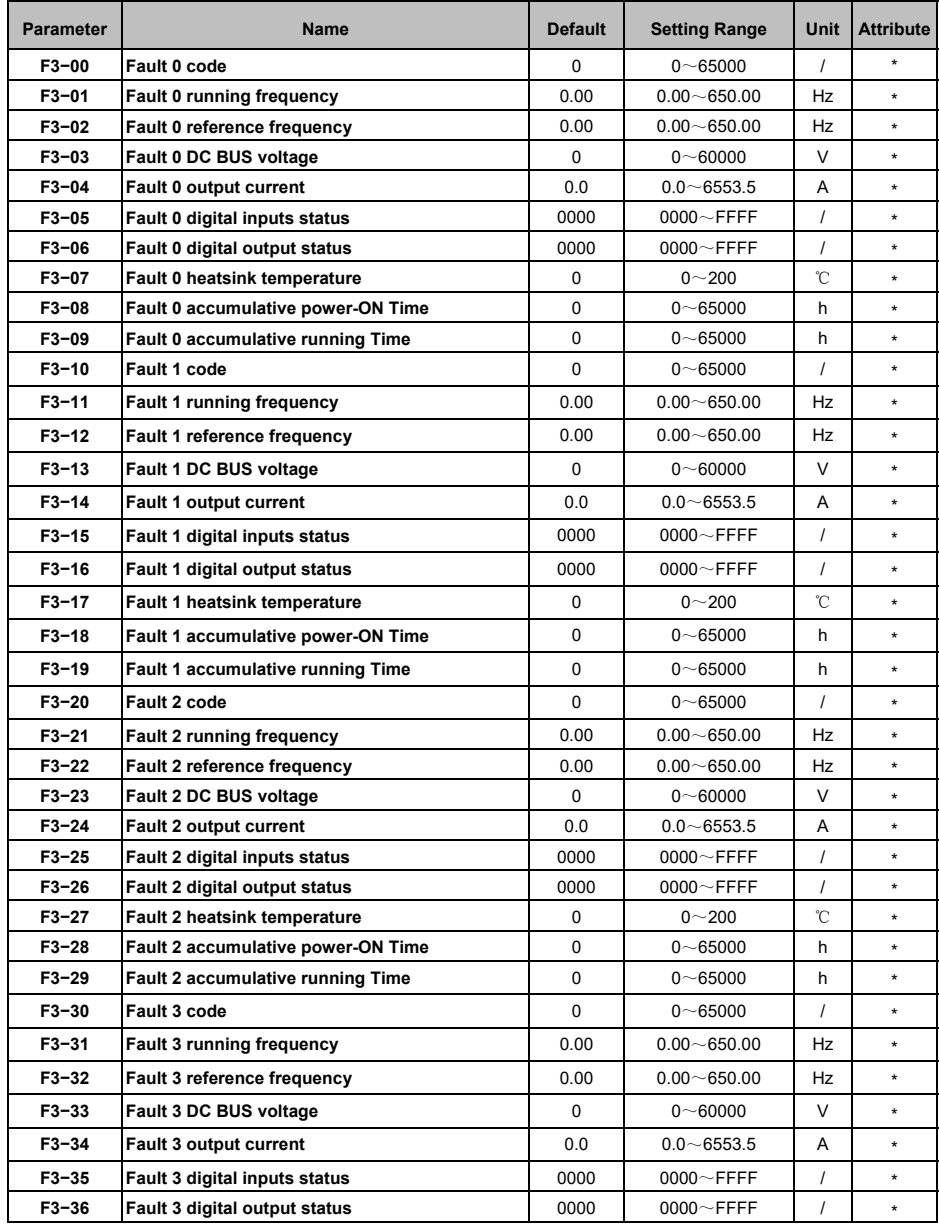

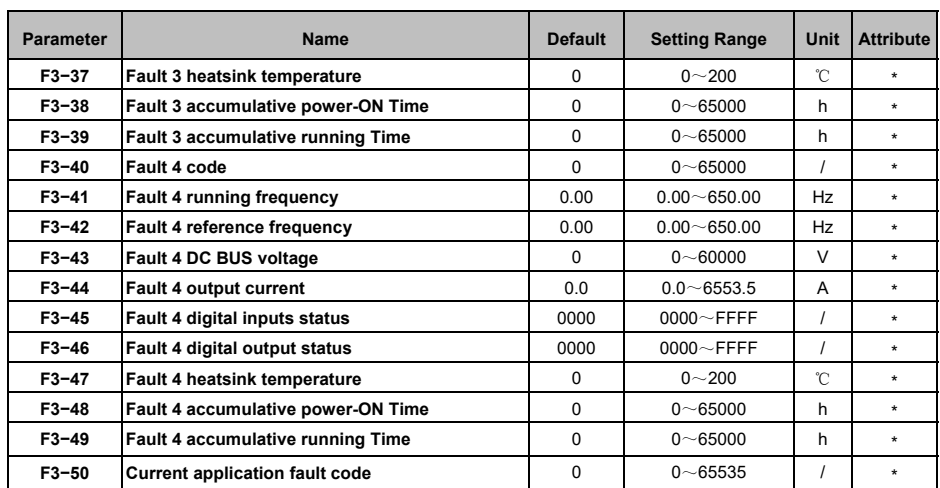

### **Chapter 6 Diagnostics**

### 6.1 Fault Indications

This chapter lists all the faults messages including the possible causes and corrective actions. If the drive faults, the drive output is disabled so that the drive stops controlling the motor, and the following fault code will be displayed on the keypad, the fault contact output operates too.

Even if a fault is the same, they are displayed differently on LCD keypad and LED keypad. These are all explained in the below table.

For details, refer to the following table to identify and correct the cause of the fault.

For damages on units or questions that can't be resolved, please contact with local distributors/agents, service centers or manufacturer for solutions.

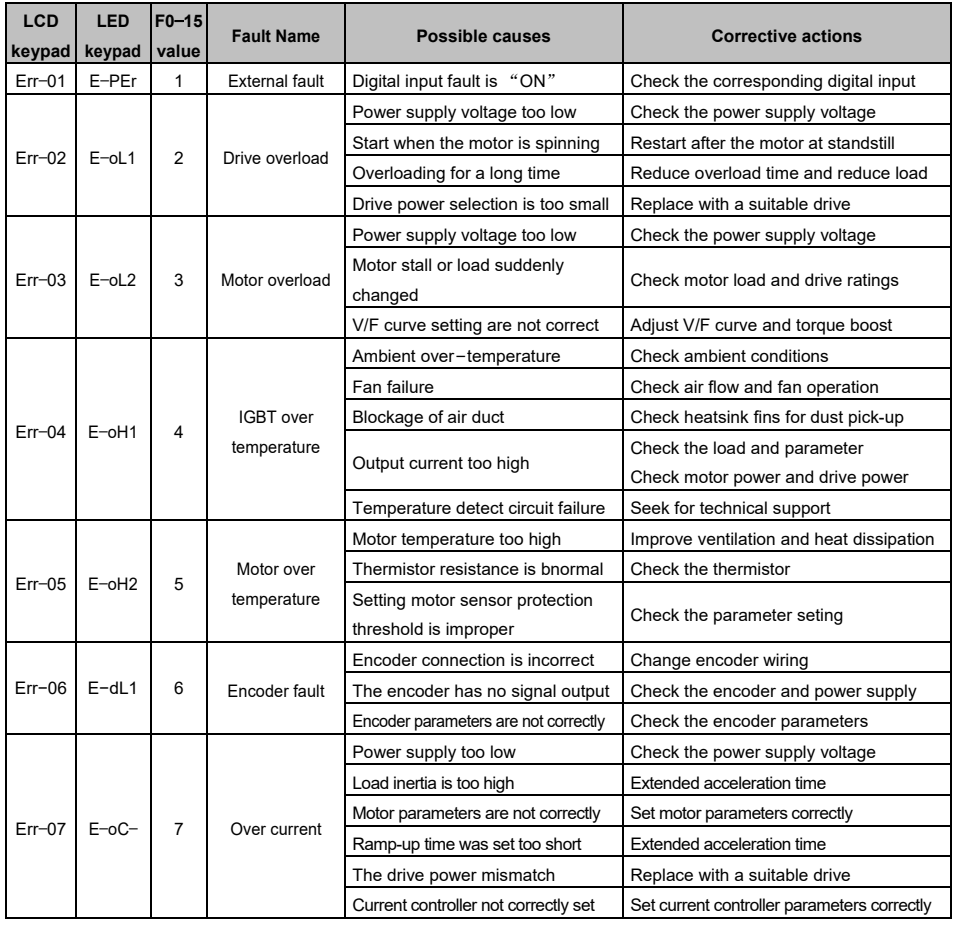
### **VTS30 Series Universal Variable Speed AC Drives User's Manual**

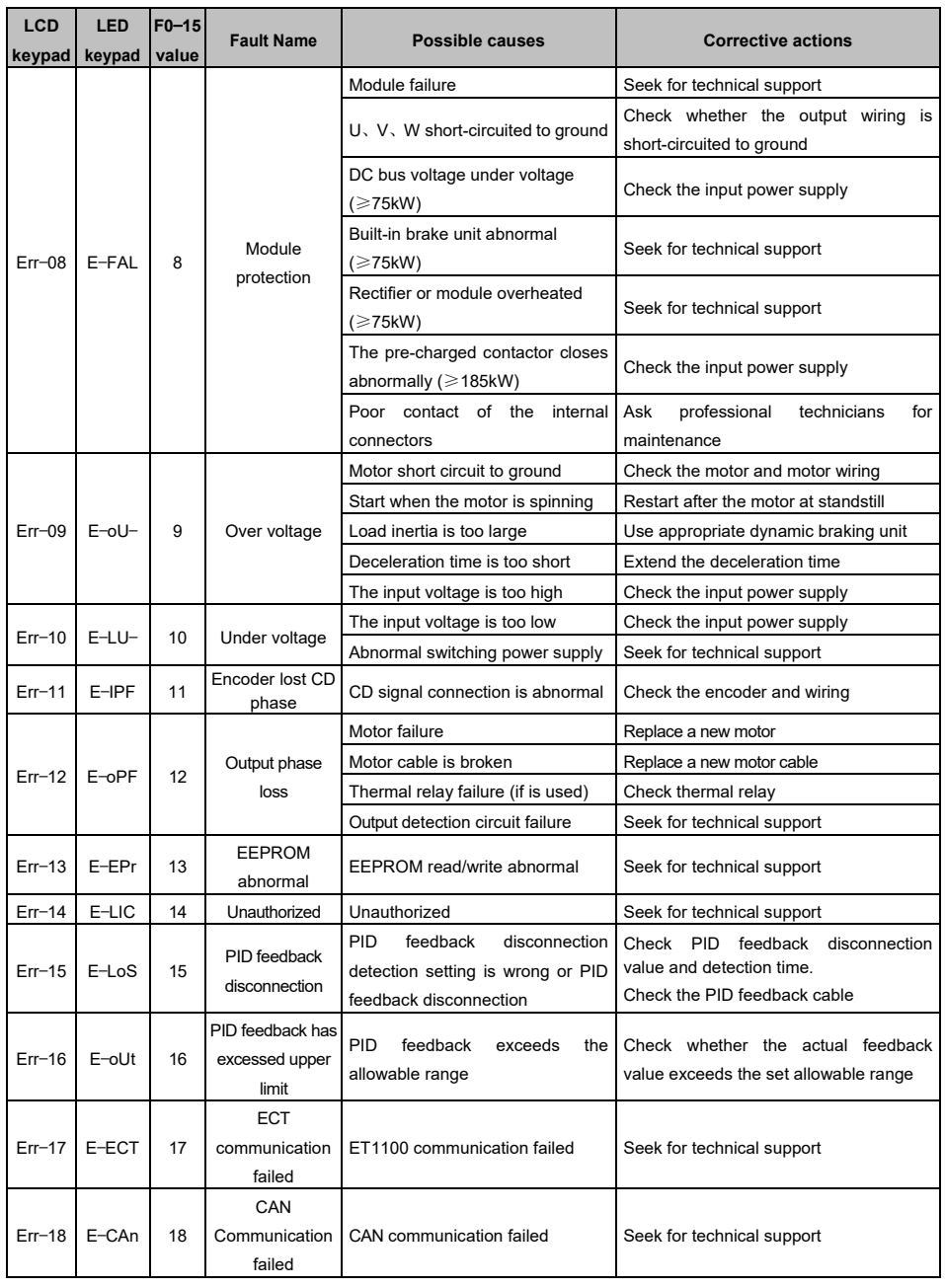

### **VTS30 Universal Variable Speed AC Drives User's Manual**

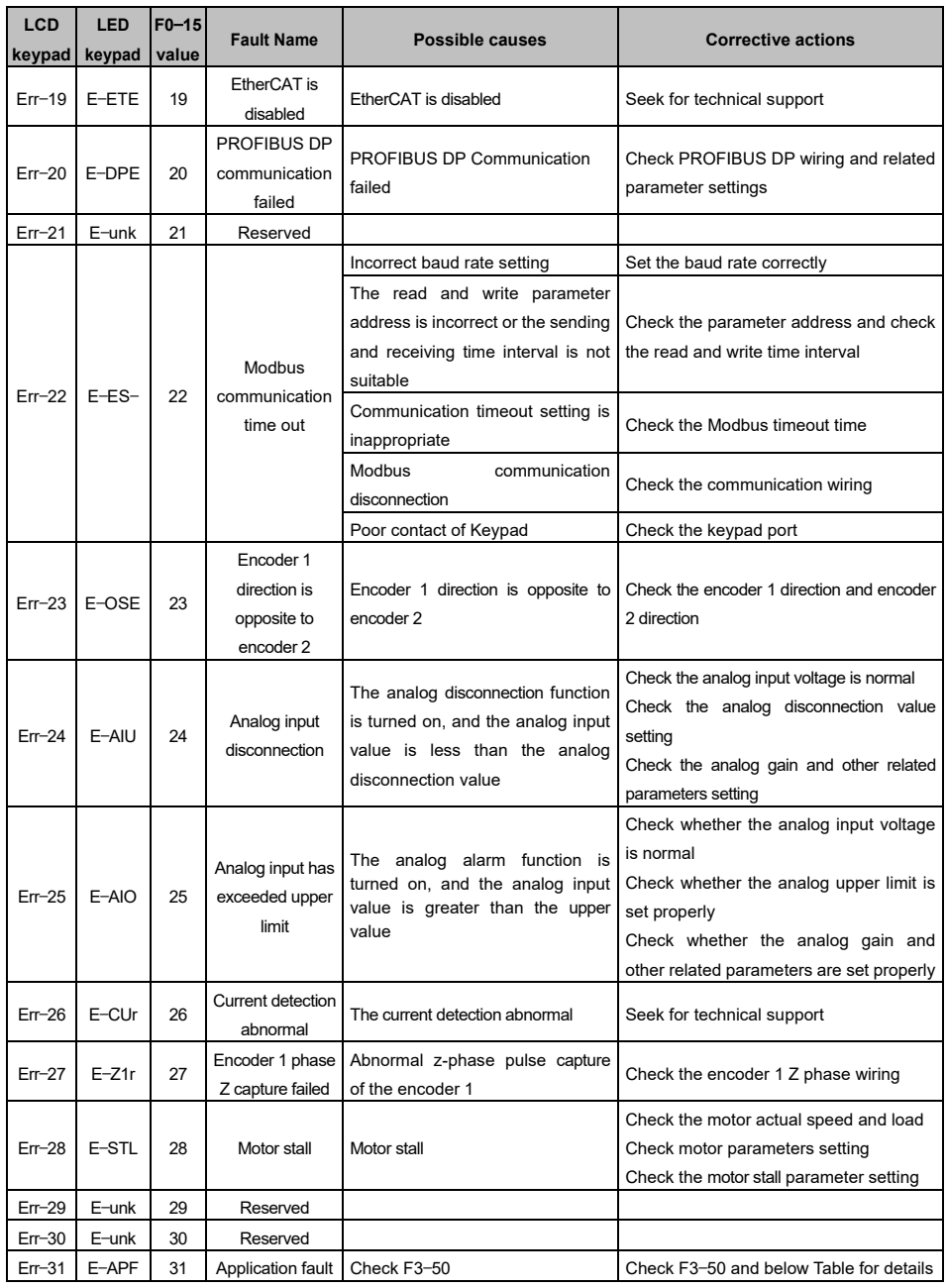

When the drive has application fault "E−APF", the fault code can be read in parameter F3−50, the fault messages are listed in the below Table.

| F3 <sub>-50</sub> | <b>Fault name</b>            | <b>Possible causes</b>                                                                                                   | <b>Corrective actions</b>                                                                                                    |
|-------------------|------------------------------|----------------------------------------------------------------------------------------------------|----------------------------------------------------------------------------------------------------|
|                   | Over speed                   | The current running speed of the<br>motor exceeds the over-speed<br>detection value                                      | Check the over-speed detection value setting<br>Check the motor actual speed<br>Check the motor load                                                 |
| $\mathcal{P}$     | Speed error                  | The deviation between the current<br>running speed and the reference<br>speed exceeds the speed error<br>detection value | Check the speed error detection value setting<br>Check the motor load<br>Check the motor speed whether is stable<br>Check the encoder PPR and wiring |
| 3                 | Zero<br>current<br>detection | The output current less than the<br>zero current detection value                                                         | Check the zero current detection value setting<br>Check the wiring between the motor and the drive                                                   |

**Note**: The fault code is also displayed in the F0-13 and F0-14. We can use the two parameters to check if there are multiple faults at the same time. The relationships are shown as follows:

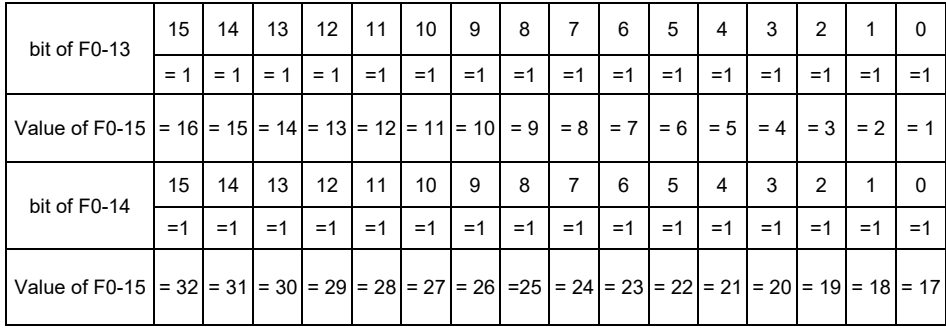

## **Appendix A Modbus Communication**

### 1 Support Protocol

Support Modbus protocol, RTU format, Broadcast address is 0, slave address is "1−247", and "248−255" for reservation.

### 2 Interface Mode

RS485: Asynchronous, half duplex, LSB sending priority. Low byte is after the high byte.

Communication port A (RJ45) default data format: 8−N−1, 38400 bps

Communication port B (terminal RS485+/−) default data format: 8−N−1,19200 bps.

It is recommended to adopt EIA/TIA T568B, the lead of port A is defined as:

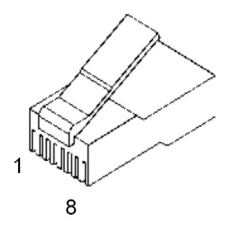

**Attached Figure 1** RJ45 interface

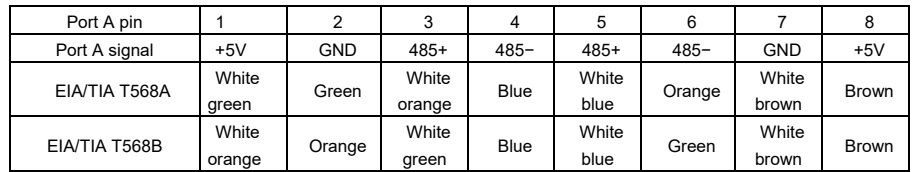

## 3 Protocol Format

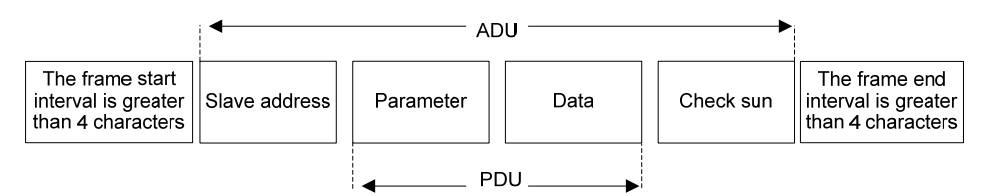

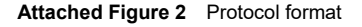

The ADU (Application Data Unit) check sum is the CRC16 checksum of the first three parts of the ADU obtained by exchanging the high and low bytes.

## 4 Function Interpretation

### ■ Function 0x03 reads parameters.

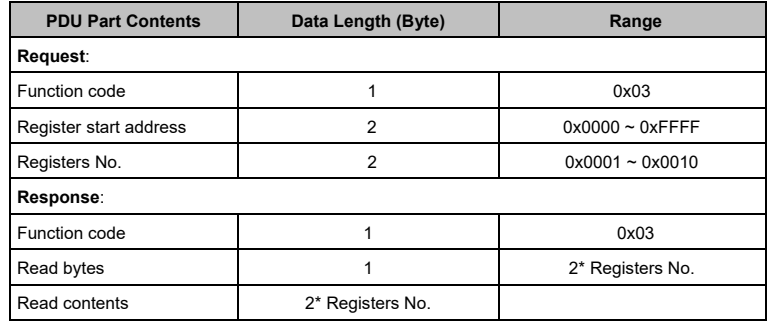

#### ■ Function 0x06 writes single parameter or control word

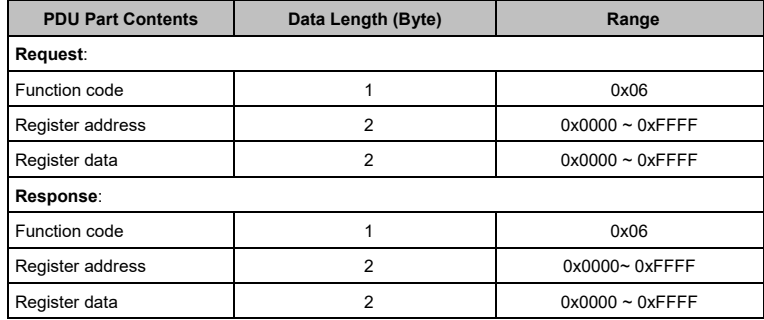

#### ■ Function 0x10 writes multiple parameters or control word

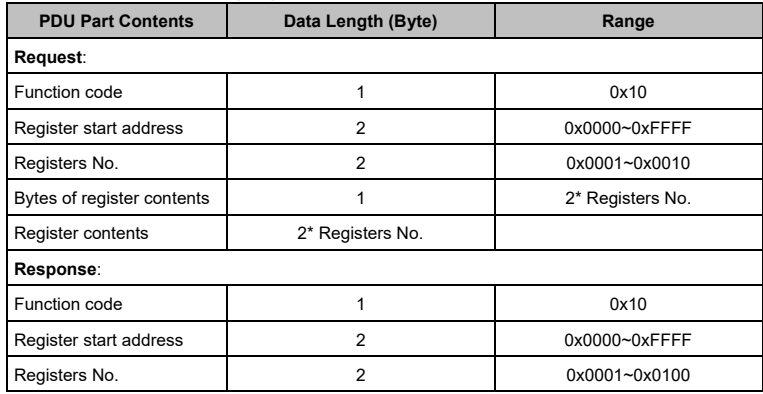

**Note:** Function 0x10 can write up to 16 consecutive address parameters at a time

**Note**: During communication, parameter value is written to RAM instead of ROM. The parameter data will not be saved after power-off.

## 5 Register Address

| <b>Address Space</b>     | <b>Meaning</b>                                                                 |  |
|--------------------------|--------------------------------------------------------------------------------|--|
| Control word register    | 0x8000                                                                         |  |
| Speed reference register | 0x8001                                                                         |  |
|                          | Parameter from F0-00 to F0-99; address from 0x6000 to 0x6063                   |  |
| Status word              | The Modbus address of monitoring parameters are listed in the parameters list  |  |
|                          | in chapter 5.                                                                  |  |
|                          | The calculation method of the register address corresponding to the parameter: |  |
|                          | the high byte is the parameter group number, and the low byte is the serial    |  |
|                          | number in the group, both expressed in hexadecimal.                            |  |
|                          | Z<br>Y<br>X<br>P<br>High byte<br>Low byte                                      |  |
|                          | High byte: $P0 \sim P$ F: 0x00 $\sim$ 0x0F                                     |  |
| Parameters address       | A0: 0x10                                                                       |  |
|                          | $b0 \sim b1$ : 0x20 $\sim$ 0x21                                                |  |
|                          | $CO - C2$ : 0x30 $-$ 0x32                                                      |  |
|                          | d0: 0x40                                                                       |  |
|                          | E0: 0x50                                                                       |  |
|                          | $F0 \sim F3$ : 0x60 $\sim$ 0x63                                                |  |
|                          | Low byte: $00 - 99$ : 0x00 ~ 0x63                                              |  |
|                          | Example: The Modbus operation address of parameter Pb-23:                      |  |
|                          | $(0x0b<<8) +23=0x0b17$                                                         |  |

■ Control Word Register (Address: 0x8000)

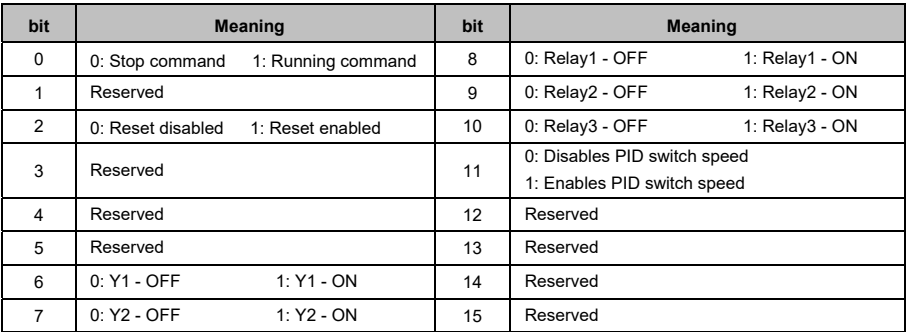

## 6 CRC16 Function

```
unsigned int crc16 (unsigned char *data, unsigned char length) 
{ 
   unsigned int i, crc_result=0xffff;
   while (length−−) 
   { 
      crc_result^=*data++; 
      for (i=0;i<8;i++) 
      { 
         if (crc_result&0x01) 
            crc_result= (crc_result>>1)^0xa001;
         else 
            crc_result=crc_result>>1;
      } 
   } 
   return (crc_result= ( (crc_result&0xff)<<8)| (crc_result>>8));//交换 CRC16 校验和高低字节
}
```
# 7 Modbus Communication Example

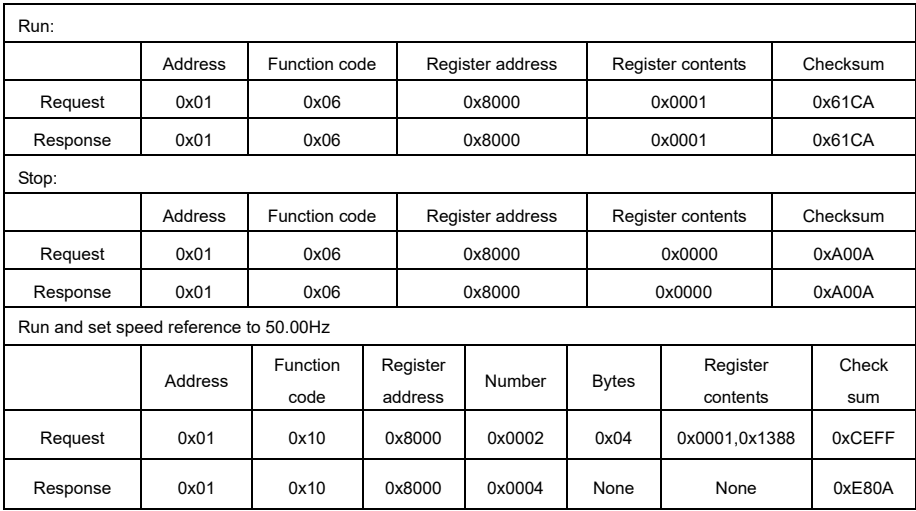

 **Note**: The parameters modified by communication will not be saved after the power off. If you need to save them, perform a save operation (d0-02=1) before power off.

## 8 Communication Network Construction

◆ The connection of one drive and one host computer

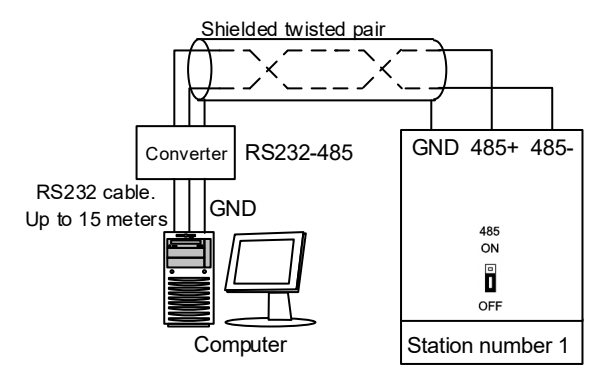

**Appendix Figure 3** The connection of one drive and one computer

◆ The connection of multiple drives and one host computer

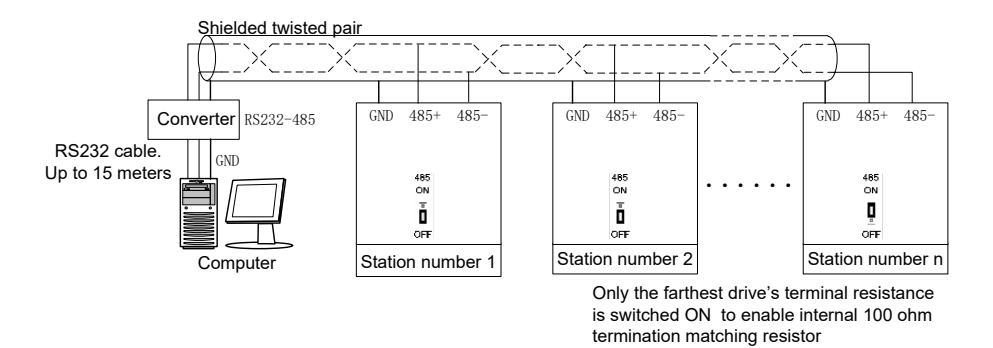

**Appendix Figure 4** The connection of multiple drives and one computer

## **Appendix B Encoder Card**

Note: VTS-EM-PG01 is an optional encoder feedback card, 3.7KW and below power can be selected, only support +5V incremental encoder.

# 1 Installation

Step 1: Prepare the driver, a suitable screwdriver, two m3 screws and card. As shown in the figure below:

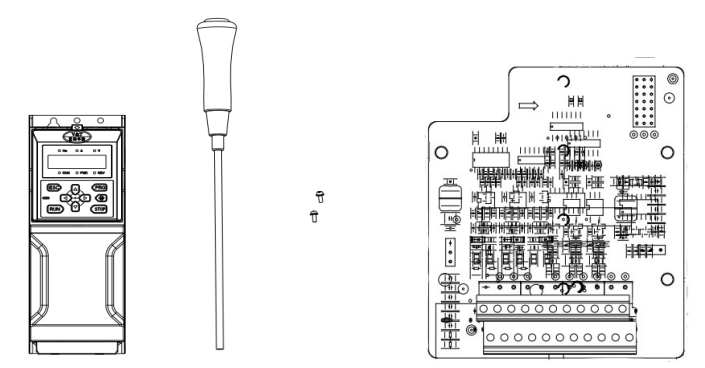

**Step 2**: Remove the upper cover **Step 3**: Insert the PG card in sequence as shown in the figure and tighten the screws.

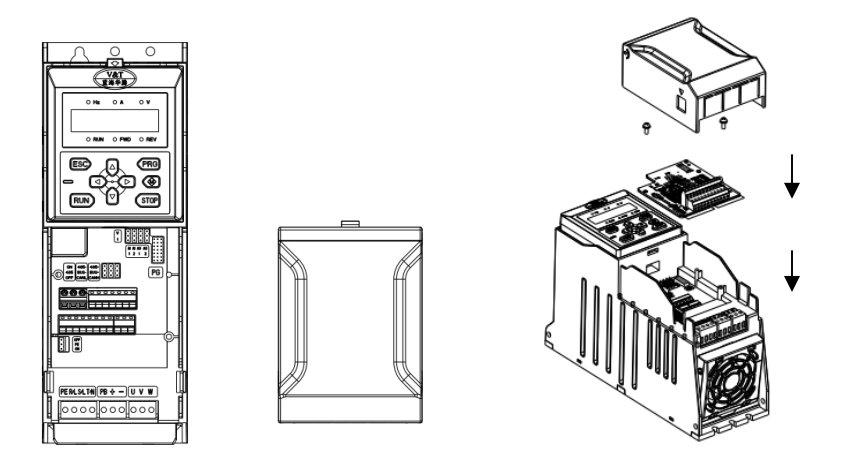

Note: Pay attention to check whether the wiring is correct, and power on after confirmation. Do not wire or hot plug, otherwise damage may be caused.

# 2 Wiring

■ Differential pulse connection

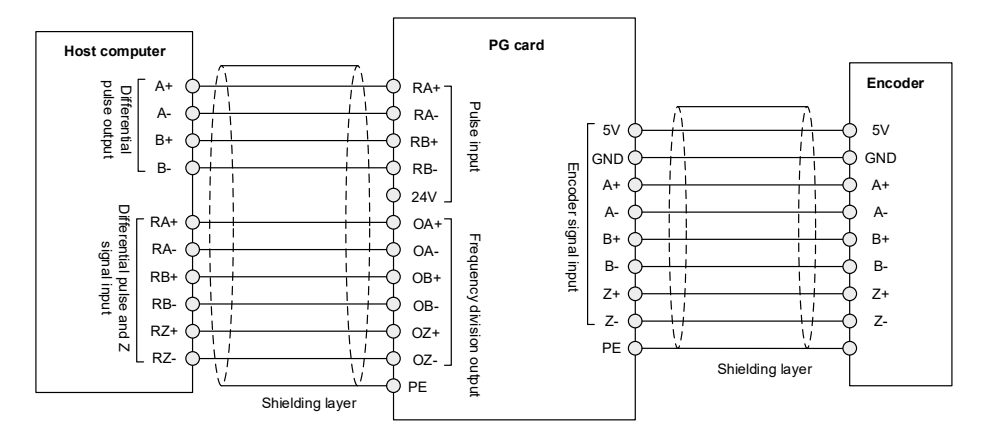

■ Single pulse connection

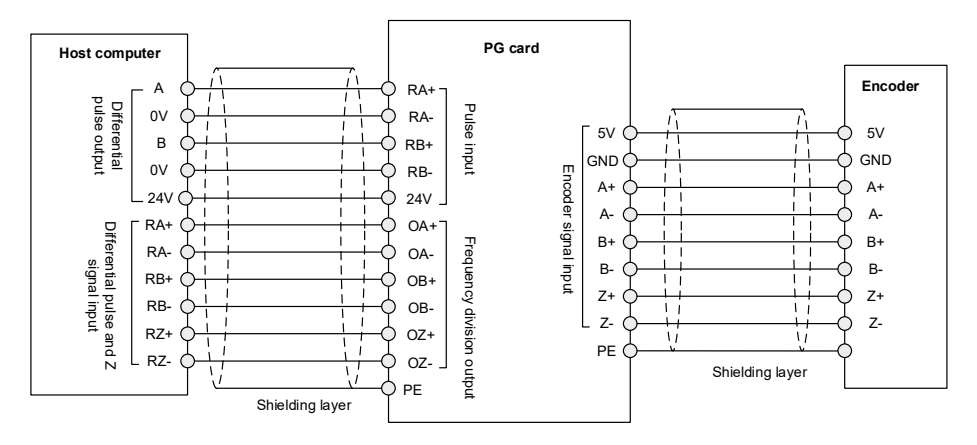

# 3 Wiring Description

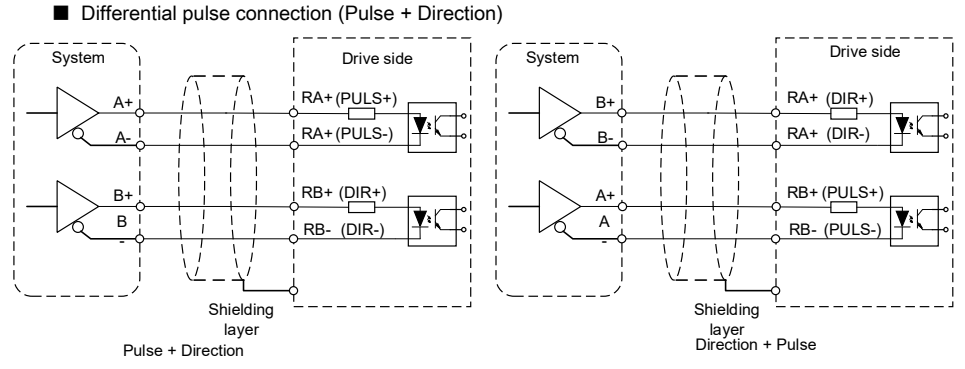

Note:  $A +$ ,  $A -$ ,  $B +$ ,  $B -$  are the pulse signals given by the host compute.

■ Single pulse connection (Pulse + Direction)

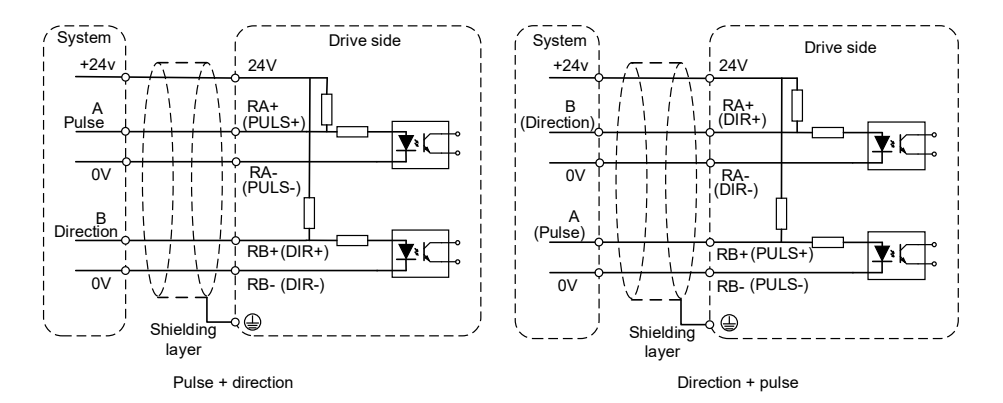

■ Frequency division output

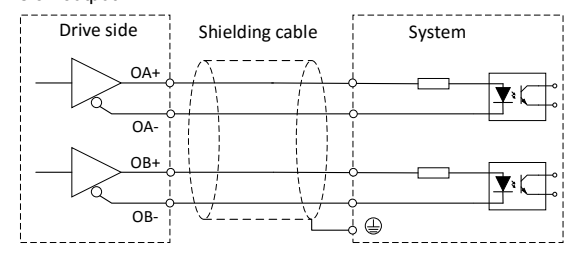

English version: VTS30−20210109 −1.0 (BOM: 37110289) printed for the first time

**This document is subject to change without notice. All rights reserved. Any unauthorized reproduction or copy is forbidden.** 

Shenzhen V&T Technologies Co., Ltd. Address: 11f. Kenuo building, Kenuo Industrial Park, No.7, Tongguan Avenue, Guangming District, Shenzhen City, China Postcode: 518107 Market Tel: +86 755 29043763 Service Tel: +86 755 26580830 Fax: +86 755 26580821 Email: Ihht@v-t.net.cn; overseas@v-t.net.cn Website: www.v-t.net.cn; www.vectorque.com